# Cascading Style Sheets - CSS -Reference

By John Bentley

## Overview

#### The latest Official Definition of Cascading Style Sheets (CSS):

*(W3C The Latest, "CSS Snapshot - The Latest", https://www.w3.org/TR/CSS/#css) <https://www.w3.org/TR/CSS/#css>*

#### See also:

*(Bentley 2018, "CSS 2.1 Core - Quick Reference",* 

*\\Atlas\Users\John\Documents\Sda\Info\Web\KB\Css\QuickReference\CSS2.1Core-QuickReference.docx) [\\Atlas\Users\John\Documents\Sda\Info\Web\KB\Css\QuickReference\CSS2.1Core-QuickReference.docx](file://///Atlas/Users/John/Documents/Sda/Info/Web/KB/Css/QuickReference/CSS2.1Core-QuickReference.docx)* 

# **Selectors**

## Overview

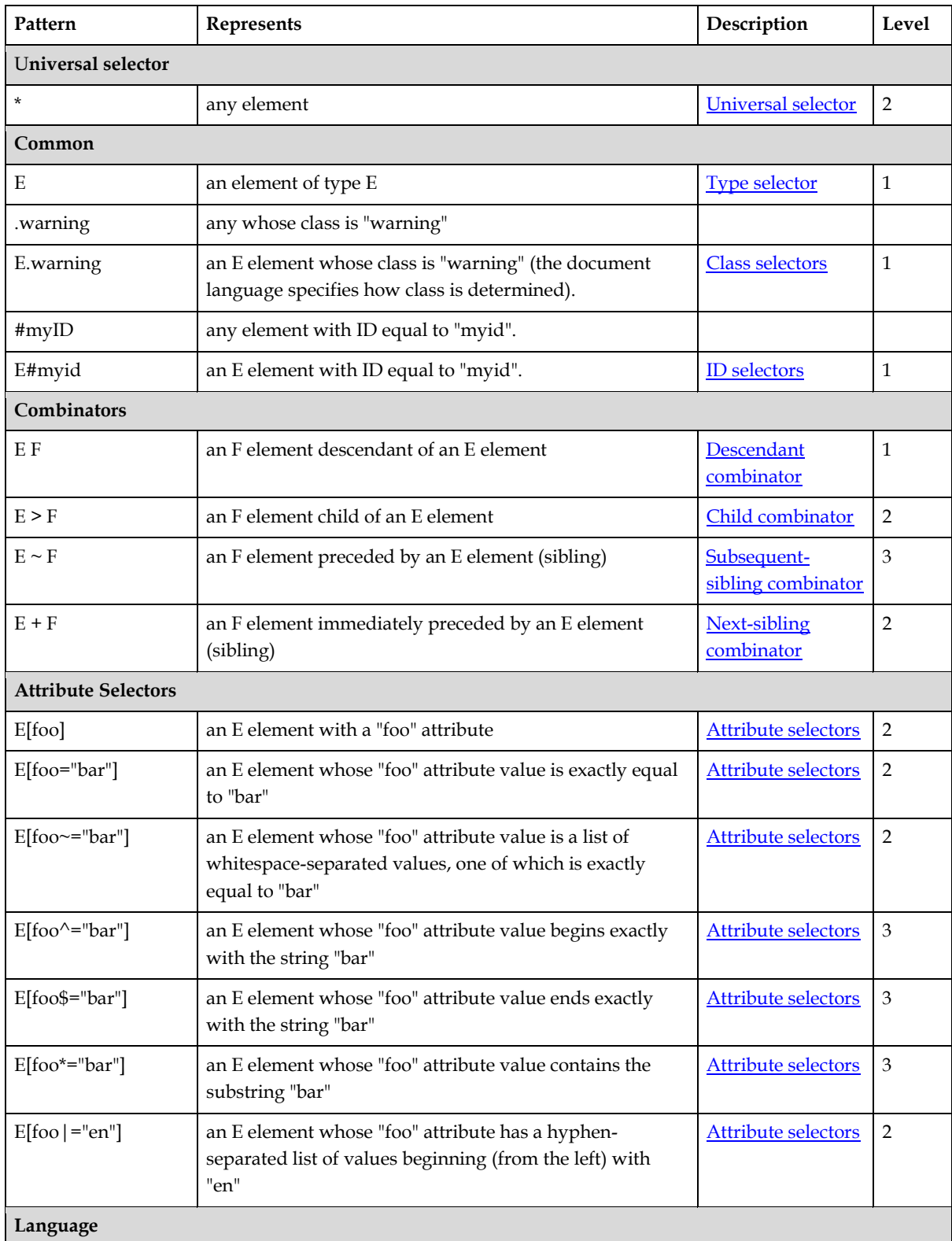

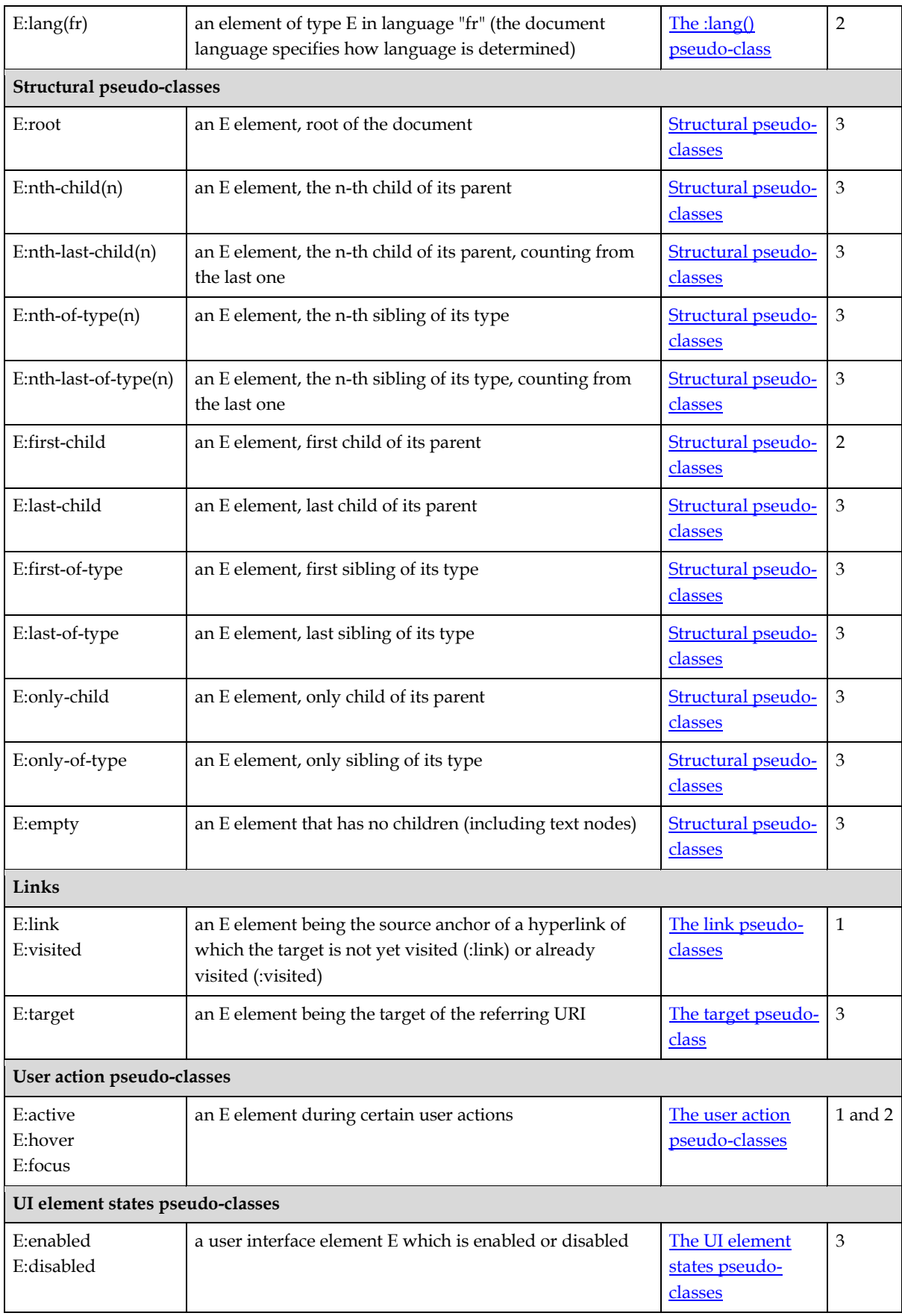

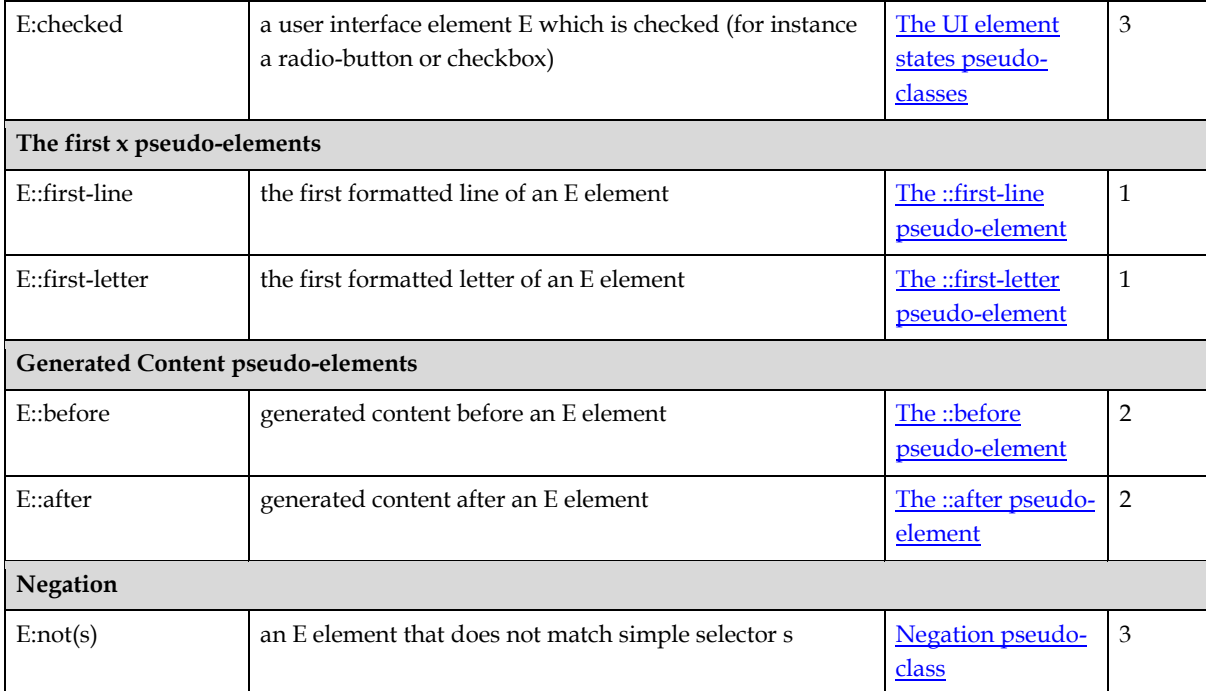

*(W3C The Latest, "Selectors Level 3", https://www.w3.org/TR/selectors-3/), "Selectors", <https://www.w3.org/TR/selectors-3/#selectors>*

#### Match multiple classes.

// HTML <div class="module accordion expand"></div> // CSS. Will only match if element has both .accordion.expand { }

*(Coyier 2011, "Multiple Attribute Values", https://css-tricks.com/multiple-attribute-values/) [https://css](https://css-tricks.com/multiple-attribute-values/)[tricks.com/multiple-attribute-values/](https://css-tricks.com/multiple-attribute-values/)*

Match multiple values of the same attribute in general by concatenating the whitespace seperated slector.

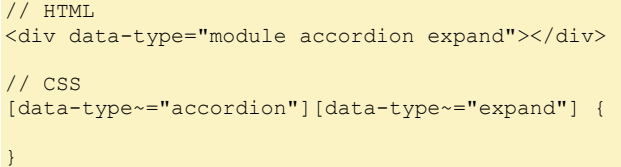

*(Coyier 2011, "Multiple Attribute Values", https://css-tricks.com/multiple-attribute-values/) [https://css](https://css-tricks.com/multiple-attribute-values/)[tricks.com/multiple-attribute-values/](https://css-tricks.com/multiple-attribute-values/)*

## Details

**Sibling combinators**

Preceded by sibling combinator.

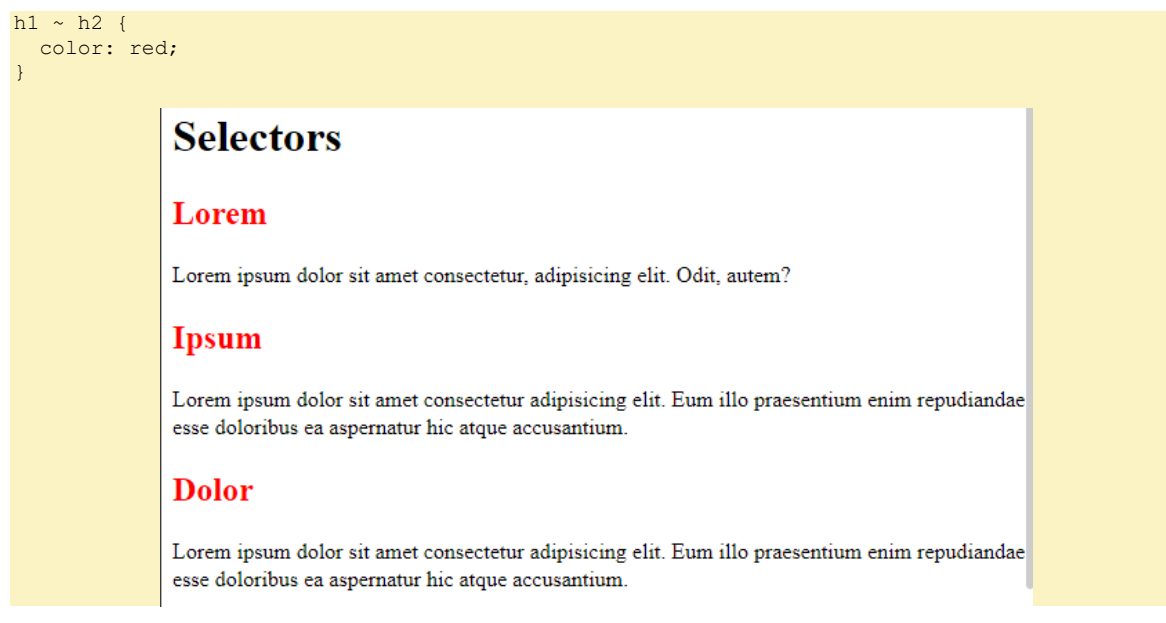

*C:\Users\John\Documents\Sda\Code\web\Examples\CssExamples\selectors.xhtml*

Immediately preceded by sibling combinator.

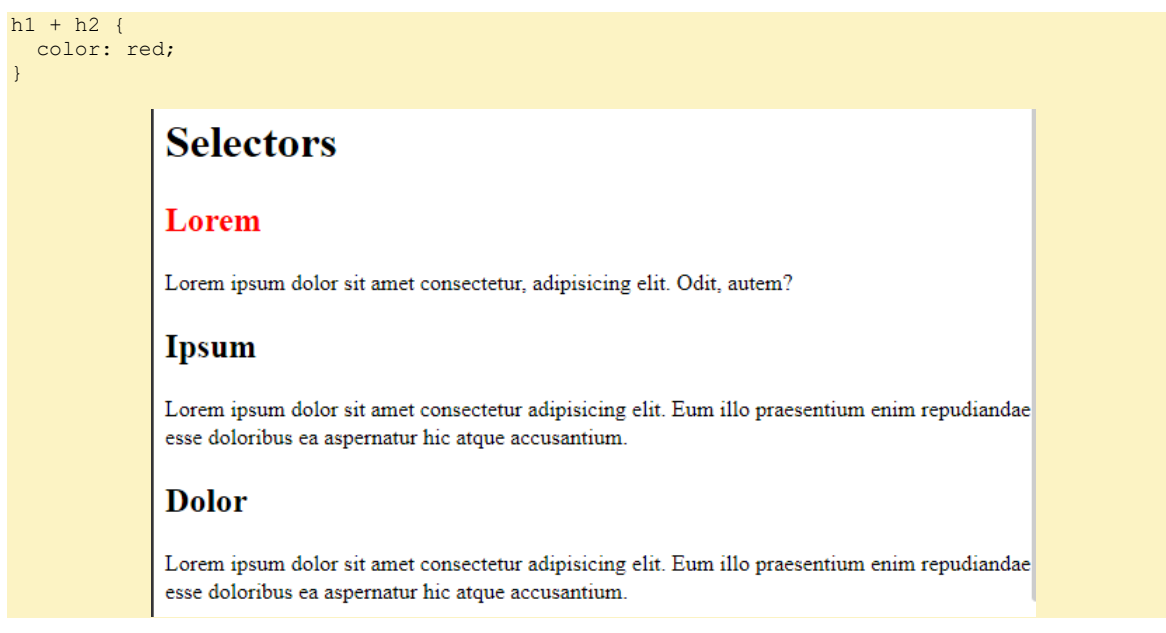

*C:\Users\John\Documents\Sda\Code\web\Examples\CssExamples\selectors.xhtml*

**Structural pseudo-classes, nth notation.** 

Formally, :nth-child(an+b) notation: "represents an element that has  $an+b-1$  siblings before it in the document tree, for any positive integer or zero value of n". There are also the following features:

- Siblings are not required to have a parent.
- a and b must be integers (positive, zero, or negative).
- The sibling index starts at 1.

*(W3C The Latest, "Selectors Level 3", https://www.w3.org/TR/selectors-3/), " :nth-child() pseudo-class", <https://www.w3.org/TR/selectors-3/#nth-child-pseudo>*

In the following examples, the given XHTML will be:

```
...
\langlemain\rangle <h1>Selectors</h1>
<h2 id="lorem">Lorem</h2>
<section>
  <p>Lorem ipsum dolor sit amet consectetur, adipisicing elit. Odit, autem?</p>
  <p>Necessitatibus, minima. Adipisci cum quis doloribus repellat neque reprehenderit 
officia?</p>
   <p>Quia magni accusamus recusandae? Repellendus, qui odit. Aut, saepe! Dicta!</p>
  <p>Eveniet quidem ex facere rerum commodi enim omnis dolore sed.</p>
  <p>At, fugit rerum necessitatibus illum reprehenderit eveniet hic officia saepe?</p>
</section>
<h2 id="ispum">Ipsum</h2>
<p>Lorem ipsum dolor sit amet consectetur adipisicing elit. Eum illo praesentium enim 
repudiandae esse doloribus ea aspernatur hic atque accusantium.</p>
<p>Vel modi a tenetur eius! Quis tempore repudiandae, sequi iure quaerat sapiente ut 
necessitatibus nesciunt. A nostrum expedita amet pariatur!</p>
...
```
*C:\Users\John\Documents\Sda\Code\web\Examples\CssExamples\selectors.xhtml*

[This] effectively divides the element's children into groups of *a* elements (the last group taking the remainder), and selecting the bth element of each group.

```
// The CSS
p:nth-child(3n+2) {
  color: red;
}
// Outputs
```
#### Lorem

Lorem ipsum dolor sit amet consectetur, adipisicing elit. Odit, autem? Necessitatibus, minima. Adipisci cum quis doloribus repellat neque reprehenderit officia? Quia magni accusamus recusandae? Repellendus, qui odit. Aut, saepe! Dicta! Eveniet quidem ex facere rerum commodi enim omnis dolore sed. At, fugit rerum necessitatibus illum reprehenderit eveniet hic officia saepe?

*(W3C The Latest, "Selectors Level 3", https://www.w3.org/TR/selectors-3/), " :nth-child() pseudo-class", <https://www.w3.org/TR/selectors-3/#nth-child-pseudo> C:\Users\John\Documents\Sda\Code\web\Examples\CssExamples\selectors.xhtml*

When  $a=0$ , the an part need not be included ... In this case the syntax simplifies to :nth-child(b).

In effect : nth-child(b) will select the *b*th sibling and not repeat.

Note when a type is specified, as in p:nth-child(b), this selects the *b*th sibling regardless of type, if that sibling is of type p.

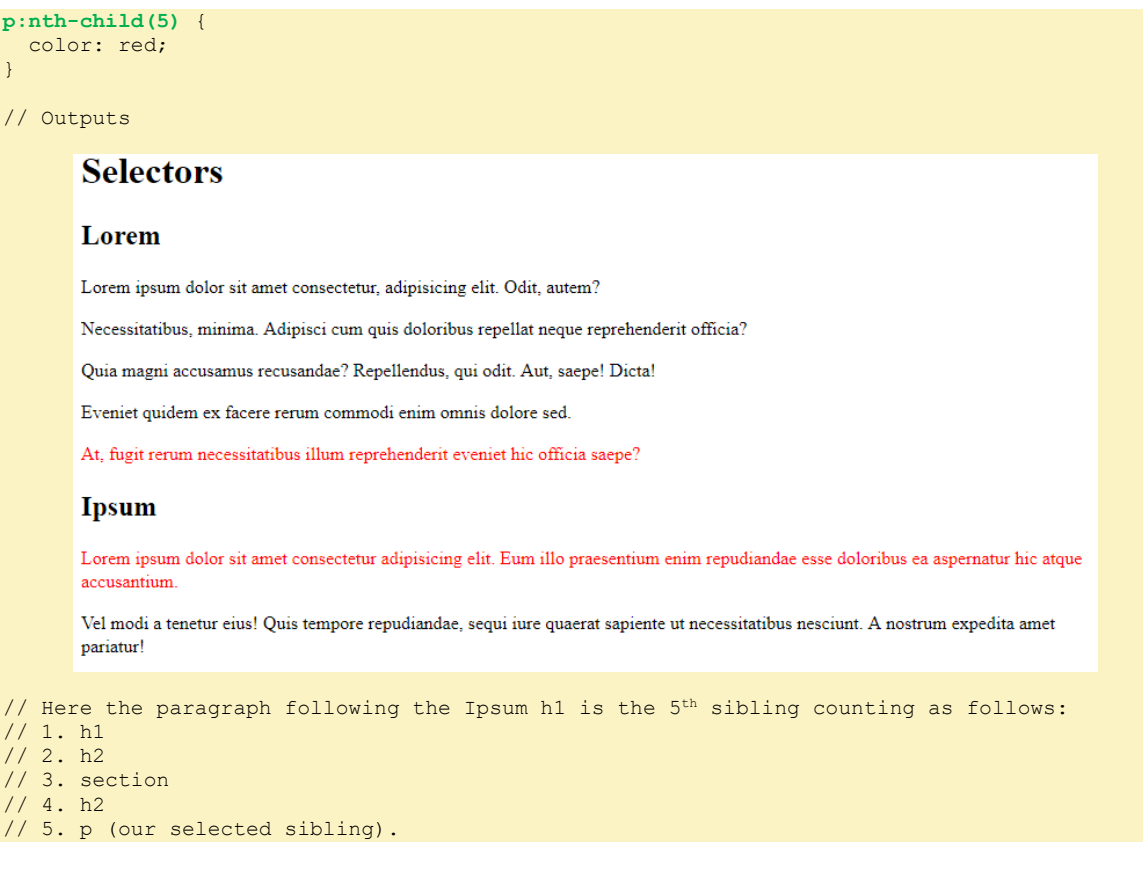

*(W3C The Latest, "Selectors Level 3", https://www.w3.org/TR/selectors-3/), " :nth-child() pseudo-class", <https://www.w3.org/TR/selectors-3/#nth-child-pseudo> C:\Users\John\Documents\Sda\Code\web\Examples\CssExamples\selectors.xhtml*

If  $b=0$ , then every ath element is picked. In such a case, the +b (or -b) part may be omitted

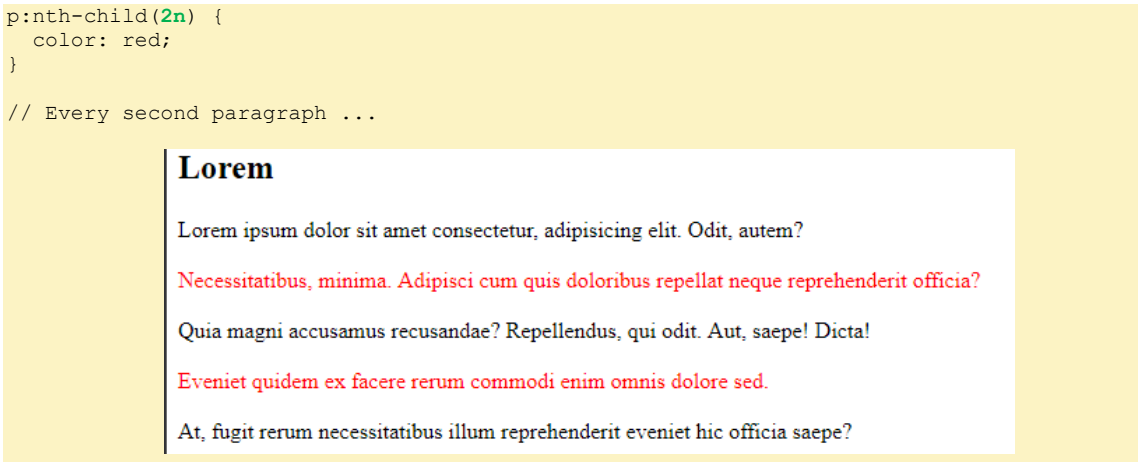

*(W3C The Latest, "Selectors Level 3", https://www.w3.org/TR/selectors-3/), " :nth-child() pseudo-class", <https://www.w3.org/TR/selectors-3/#nth-child-pseudo> C:\Users\John\Documents\Sda\Code\web\Examples\CssExamples\selectors.xhtml*

The :nth-child() structural pseudo-class can also take 'odd' and 'even'.

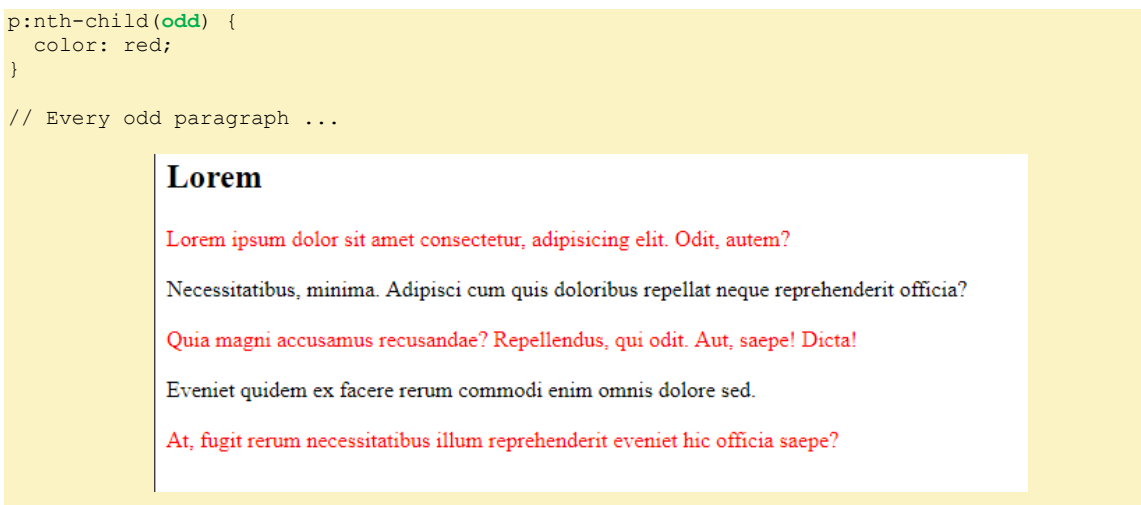

*(W3C The Latest, "Selectors Level 3", https://www.w3.org/TR/selectors-3/), " :nth-child() pseudo-class", <https://www.w3.org/TR/selectors-3/#nth-child-pseudo> C:\Users\John\Documents\Sda\Code\web\Examples\CssExamples\selectors.xhtml*

#### **Links**

The link pseudo-class.

```
/* Unvisited */
:link {
  color: rgb(127, 138, 231);
}
:visited {
  color: red;
}
/* links with an external class */
.external:link{
 color: green;
```

```
}
/* E.g. picks up */
<a href="#somewhere" class="external">Somewhere</a>
```
*C:\Users\John\Documents\Sda\Code\web\Examples\CssExamples\selectors.xhtml*

The target pseudo-class works only after a user has used a url to goto the target. A fairly useless thing.

```
// CSS
*:target{
  color: darkviolet;
}
// XHTML
<nav>\langle u1 \rangle\langleli>
       <a href="#lorem">Lorem</a>
    \langle/li>
    \langleli>
       <a href="#ispum">Ispum</a>
    \langle/li>
    \langleli>
       <a href="#dolor">Dolor</a>
    \langle/li\rangle\langle/ul>
\langle/nav\rangle<main>
   <h1>Selectors</h1>
   <h2 id="lorem">Lorem</h2>
   <section>
     <p>Lorem ipsum dolor sit amet consectetur, adipisicing elit. Odit, autem?</p>
   </section>
   <h2 id="ispum">Ipsum</h2>
   <p>Lorem ipsum dolor sit amet consectetur adipisicing elit. Eum illo praesentium enim 
repudiandae esse doloribus ea aspernatur hic atque accusantium.</p>
   <h2 id="dolor">Dolor</h2>
   <section>
     <p>Lorem ipsum dolor sit amet consectetur adipisicing elit. Eum illo praesentium enim 
repudiandae esse doloribus ea aspernatur hic atque accusantium.</p>
   </section>
// User action: clicks on "Ispum" link in nav
// Output
```
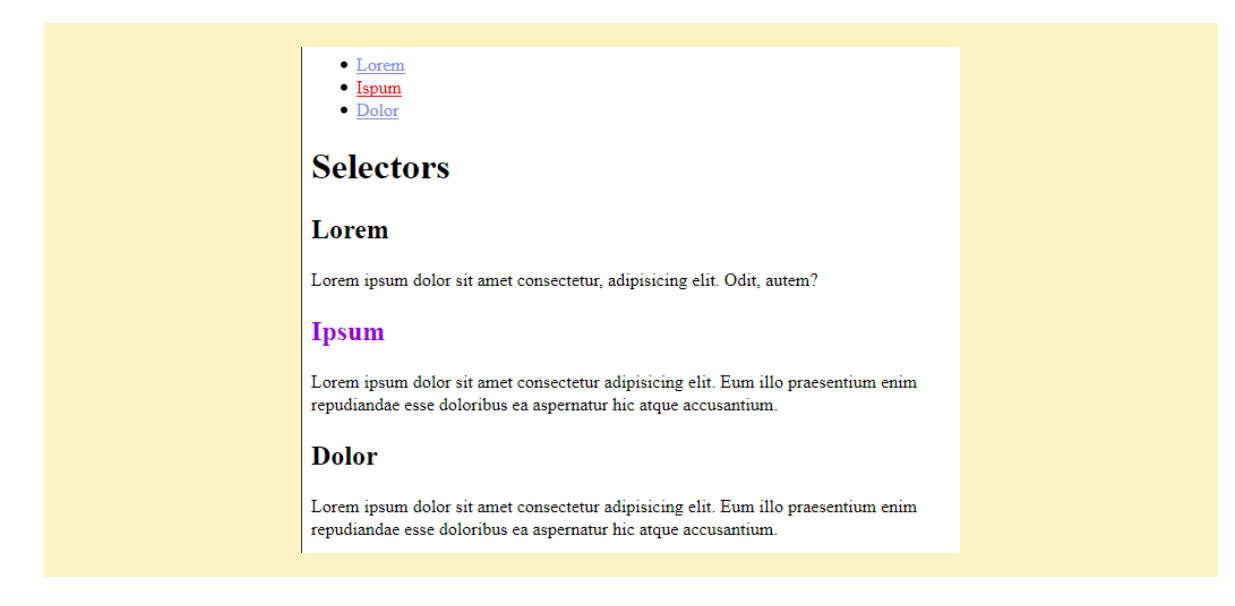

*C:\Users\John\Documents\Sda\Code\web\Examples\CssExamples\selectors.xhtml*

#### **Links, Generated Content**

If you want to style potential targets, then style elements with an id attribute.

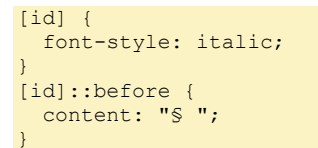

*C:\Users\John\Documents\Sda\Code\web\Examples\CssExamples\selectors.xhtml (W3C The latest, "Cascading Style Sheets Level 2 Revision 2 (CSS 2.2) Specification", https://www.w3.org/TR/CSS22/), "Generated content, automatic numbering, and lists", <https://www.w3.org/TR/CSS22/generate.html> (W3C The Latest, "Selectors Level 3", https://www.w3.org/TR/selectors-3/), "The ::before and ::after pseudo-elements", <https://www.w3.org/TR/selectors-3/#gen-content>*

#### **User action pseudo-classes**

The action pseudo-classes, :visited, :hover, and :active can be used on interactive elements, like links or input boxes. When used with links they are typically used in conjunction with the link pseudo-classes :link and :visited.

```
a:link {
   color: rgb(127, 138, 231);
}
a:visited {
  color: red;
}
a:focus {
   outline: 2px solid orange;
} 
a:hover {
  outline: 2px solid blue;
   cursor: pointer; /* E.g. hand */
}
\frac{1}{x} E.g. when clicking on a link */
a:active {
```
 outline: 2px solid green; }

*C:\Users\John\Documents\Sda\Code\web\Examples\CssExamples\selectors.xhtml (W3C The Latest, "Selectors Level 3", https://www.w3.org/TR/selectors-3/), " The user action pseudo-classes :hover, :active, and :focus",<https://www.w3.org/TR/selectors-3/#the-user-action-pseudo-classes-hover-act>*

Styling link states should be done the right order: a:link; a:visited; a:focus; a:hover; a: active. The mnemonic: LoVe beFore HAte.

Still necessary as of 2018-05-09. Tested in Firefox.

**UI element states pseudo-classes**

Example for UI element states pseudo-classes.

```
[type="checkbox"]:disabled {
  outline: 2px solid gray;
}
[type="checkbox"]:enabled {
  outline: 2px solid greenyellow;
}
[type="checkbox"]:checked {
  outline: 3px solid salmon;
\mathfrak{r}
```
*C:\Users\John\Documents\Sda\Code\web\Examples\CssExamples\selectors.xhtml (W3C The Latest, "Selectors Level 3", https://www.w3.org/TR/selectors-3/), "The UI element states pseudo-classes", <https://www.w3.org/TR/selectors-3/#UIstates>*

**The first x pseudo-elements.**

The first x pseudo-elements example.

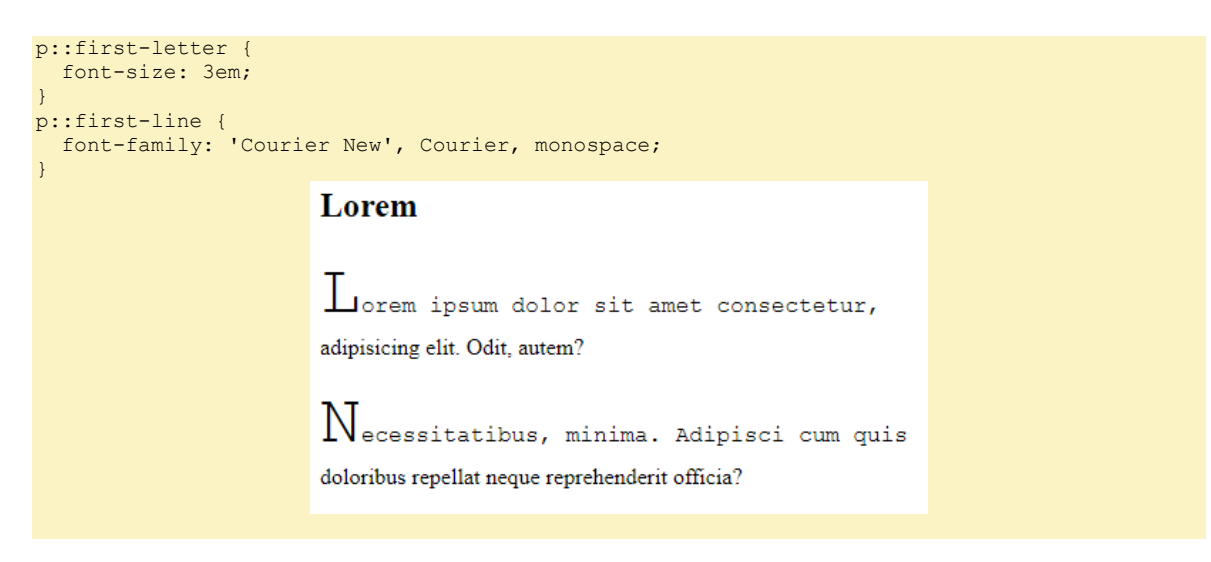

*C:\Users\John\Documents\Sda\Code\web\Examples\CssExamples\selectors.xhtml (W3C The Latest, "Selectors Level 3", https://www.w3.org/TR/selectors-3/), "Pseudo-elements", <https://www.w3.org/TR/selectors-3/#pseudo-elements>*

#### **Negation**

#### Negation example.

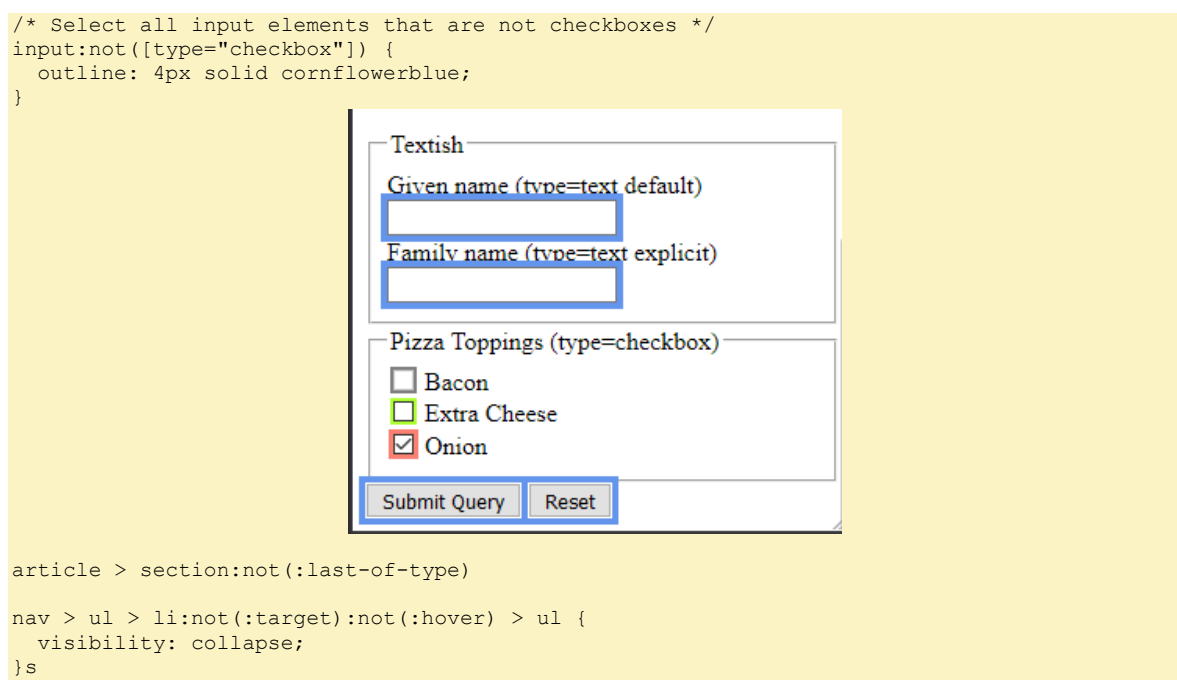

*(W3C The Latest, "Selectors Level 3", https://www.w3.org/TR/selectors-3/), "The negation pseudo-class", <https://www.w3.org/TR/selectors-3/#negation> C:\Users\John\Documents\Sda\Code\web\Examples\CssExamples\selectors.xhtml*

## Obtaining element property values.

## Overall

Obtain an element's property value for each media type as follows:

- If there are one or more declarations for the element, use the value from the declaration that wins the cascade; else
- If a value can be inherited use it; else
- Use the default value (the initial setting).

*(W3C The Latest, "CSS Cascading and Inheritance Level 4", https://www.w3.org/TR/css-cascade-4/), "Value Processing"[, https://www.w3.org/TR/css-cascade-4/#value-stages](https://www.w3.org/TR/css-cascade-4/#value-stages)*

*"Specified Values",<https://www.w3.org/TR/css-cascade-4/#specified>*

*(W3C The latest, "Cascading Style Sheets Level 2 Revision 2 (CSS 2.2) Specification",* 

*https://www.w3.org/TR/CSS22/), "Assigning property values, Cascading, and Inheritance", <https://www.w3.org/TR/CSS22/cascade.html>*

## The Cascade

If obtaining a value via the cascade then do so by sorting the list of applicable declarations as follows:

• Importance (normal or important); origin (user agent, user, author); and whether it is a animation or transition declaraction. Later declaractions when over earlier:

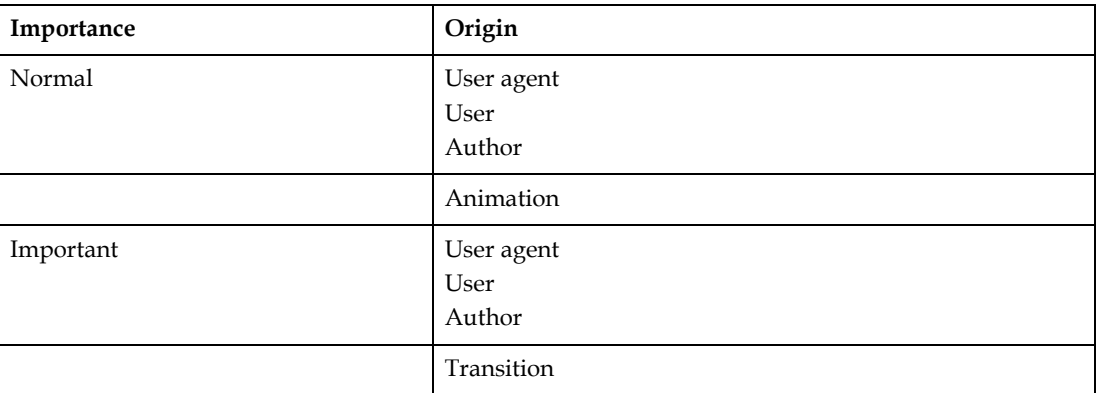

*(W3C The Latest, "CSS Cascading and Inheritance Level 4", https://www.w3.org/TR/css-cascade-4/), "Origin and Importance", <https://www.w3.org/TR/css-cascade-4/#cascade-origin>*

[Obsolete] Scope (scope attribute on style element).

*w3c/csswg-drafts > [css-scoping] scoped attribute on style element removed from HTML #137, <https://github.com/w3c/csswg-drafts/issues/137>*

Specificity.

Count:

- $\circ$  ID's (e.g. #myThing) (=A).
- o Classes (e.g. . coolClass), attribute (e.g. E[foo="bar"]), and pseudoclasses (e.g.  $E:nth-child(n))$  (=B).
- o Types (aka "tags", e.g. div) and pseudo-elements (e.g. E::before) (=C).
- $\circ$  Don't count the universal selector (\*).

Some pseudo-classes have special rules by setting up "evaluation contexts" for counting.

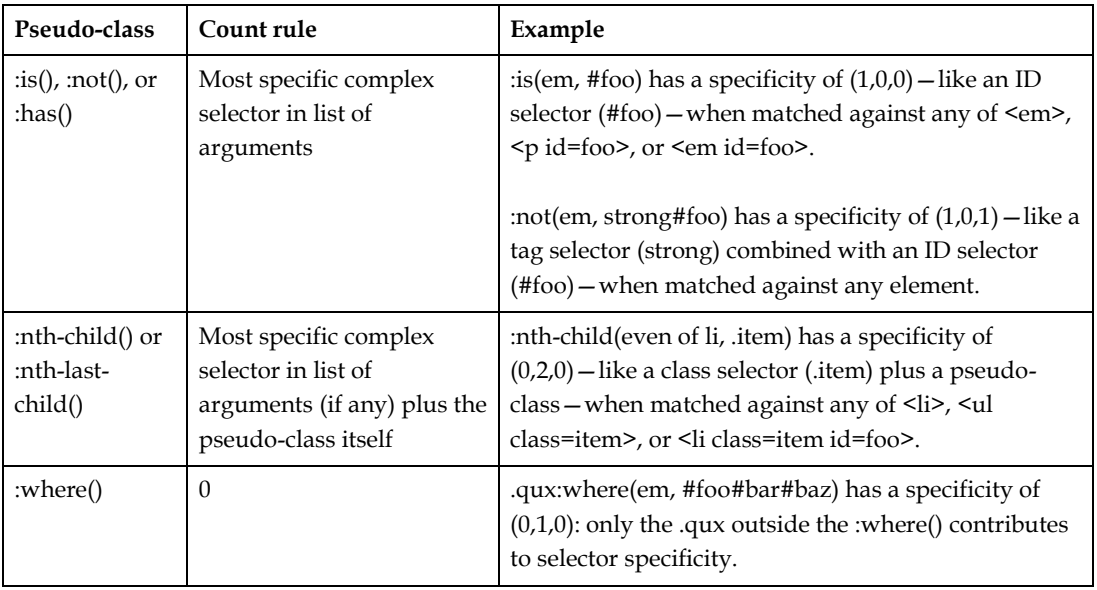

Specificities are compared by comparing the three components in order: the specificity with a larger A value is more specific; if the two A values are tied, then the specificity with a larger B value is more specific; if the two B values are also tied, then the specificity with a larger C value is more specific; if all the values are tied, the two specificities are equal.

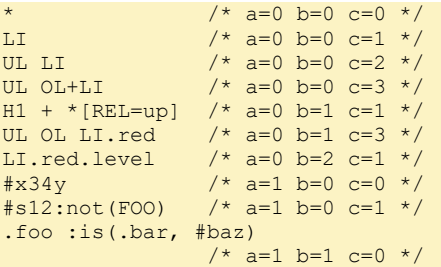

*(W3C The latest, "Selectors Level 4", https://www.w3.org/TR/selectors-4/),, "Calculating a selector's specificity", <https://www.w3.org/TR/selectors/#specificity-rules>*

Declarations in a style attribute (of an HTML element) have a specificity higher than declarations in a style rule (i.e. from a style sheet or style block).

*(W3C The Latest, "CSS Cascading and Inheritance Level 4", https://www.w3.org/TR/css-cascade-4/), <https://www.w3.org/TR/css-cascade-4/#cascade-specificity>*

• Order of appearance. If declarations have the same specificity then we rely on the order of appearance, the lower rule and declaration wins. Style attributes are placed after any style sheets.

## Inheritance

If there is no value from a cascade and the property is defined as inherited then get an "inherited value":

- For the root element the inherited value is the initial value of the property; otherwise ...
- The computed value of the element's parent.

On whether a property is inheritede note, for example, that color is inherited [\(https://www.w3.org/TR/CSS22/colors.html#propdef-color\)](https://www.w3.org/TR/CSS22/colors.html#propdef-color) but background-color is not [\(https://www.w3.org/TR/CSS22/colors.html#propdef-background-color](https://www.w3.org/TR/CSS22/colors.html#propdef-background-color) ) .

*(W3C The Latest, "CSS Cascading and Inheritance Level 4", https://www.w3.org/TR/css-cascade-4/), "7.2. Inheritance"[, https://www.w3.org/TR/css-cascade-4/#inheriting](https://www.w3.org/TR/css-cascade-4/#inheriting) (W3C The latest, "Cascading Style Sheets Level 2 Revision 2 (CSS 2.2) Specification", https://www.w3.org/TR/CSS22/), "Assigning property values, Cascading, and Inheritance", <https://www.w3.org/TR/CSS22/cascade.html>*

## Default

If there is no value from a cascade nor inheritance then obtain a value by defaul. That is, get the property's "initial value".

*(W3C The Latest, "CSS Cascading and Inheritance Level 4", https://www.w3.org/TR/css-cascade-4/), Defaulting", <https://www.w3.org/TR/css-cascade-4/#defaulting>*

## Display

### Overview

The spec.

```
(W3C The Latest, "CSS Display Module Level 3", https://www.w3.org/TR/css-display-3/) https://www.w3.org/TR/css-
display-3/
```
#### Display property values:

```
[<display-outside> || <display-inside> ] | <display-listitem> | <display-internal> | 
<display-box> | <display-legacy>
<display-outside> = block | inline | run-in
<display-inside> = flow | flow-root | table | flex | grid | ruby
<display-listitem> = <display-outside>? && [ flow | flow-root ]? && list-item
<display-internal> = table-row-group | table-header-group |
                     table-footer-group | table-row | table-cell |
                     table-column-group | table-column | table-caption |
                     ruby-base | ruby-text | ruby-base-container |
                     ruby-text-container
<display-box> = contents | none
<display-legacy> = inline-block | inline-table | inline-flex | inline-grid
```
*(W3C The Latest, "CSS Display Module Level 3", https://www.w3.org/TR/css-display-3/), "Box Layout Modes: the display property",<https://www.w3.org/TR/css-display-3/#the-display-properties>*

#### Display-outside values.

```
<!DOCTYPE html>
<html xmlns="http://www.w3.org/1999/xhtml" lang="en" xml:lang="en">
<head>
   <meta charset="utf-8" />
  <title>Display</title>
   <style>
    \overline{X} <! [CDATA [ */
    div > * ( border: 1px solid darkmagenta;
\qquad \qquad \} .box {
       margin-bottom: 1em;
    \lambda#box01 > div display: inline;
 }
     #box02 > div {
       display: block;
 }
     #box03 > dt {
       display: run-in;
 }
 dt::after {
 content: ": ";
\qquad \qquad \}7* 11> */ </style>
</head>
<body>
   <h1>Display</h1>
   <h2>Inline</h2>
   <div class="box" id="box01">
       <div>Lorem, ipsum dolor sit amet consectetur adipisicing elit. Fugiat, neque.</div>
```

```
 <div>Quidem maxime praesentium omnis minus perferendis et animi, officia porro?</div>
       <div>Laborum quos eveniet accusamus itaque at earum quas dolorum dolore!</div>
   </div>
   <h2>Block</h2>
   <div class="box" id="box02">
     <div>Lorem, ipsum dolor sit amet consectetur adipisicing elit. Fugiat, neque.</div>
     <div>Quidem maxime praesentium omnis minus perferendis et animi, officia porro?</div>
     <div>Laborum quos eveniet accusamus itaque at earum quas dolorum dolore!</div> </div>
  \langle h2\rangleRun-in\langle h2\rangle <div class="box" id="box03">
     <dt>Lorem.</dt>
     <dd>Lorem, ipsum dolor sit amet consectetur adipisicing elit. Praesentium, 
aspernatur!</dd>
     <dt>Repudiandae!</dt>
     <dd>Quisquam facilis modi aliquam eligendi. Maxime ut reprehenderit corporis 
numquam.</dd>
     <dt>Necessitatibus.</dt>
     <dd>Laudantium, tempora? Veniam at quo consequuntur, error quae consequatur 
voluptate.</dd>
  \langle/div\rangle</body>
\langle/html>
     Display
```
#### **Inline**

Lorem, ipsum dolor sit amet consectetur adipisicing elit. Fugiat, neque. Quidem maxime praesentium omnis minus perferendis et animi, officia porro? Laborum quos eveniet accusamus itaque at earum quas dolorum dolore!

#### **Block**

Lorem, ipsum dolor sit amet consectetur adipisicing elit. Fugiat, neque. Quidem maxime praesentium omnis minus perferendis et animi, officia porro? Laborum quos eveniet accusamus itaque at earum quas dolorum dolore!

#### **Run-in**

Lorem.: Lorem, ipsum dolor sit amet consectetur adipisicing elit. Praesentium, aspernatur! Repudiandae!: Quisquam facilis modi aliquam eligendi. Maxime ut reprehenderit corporis numquam. Necessitatibus.: Laudantium, tempora? Veniam at quo consequuntur, error quae consequatur voluptate.

*C:\Users\John\Documents\Sda\Code\web\Examples\CssExamples\css2017\display.xhtml*

A run-in box is a box that merges into a block that comes after it, inserting itself at the beginning of that block's inline-level content.

*(W3C The Latest, "CSS Display Module Level 3", https://www.w3.org/TR/css-display-3/), " Run-In Layout", <https://www.w3.org/TR/css-display-3/#run-in-layout>*

#### Run-in is only supported in IE at 2019-01-01.

*(MDN 2018, "Web Technology for Developers > CSS: Cascading Style Sheets > Display", https://developer.mozilla.org/en-US/docs/Web/CSS/display) [https://developer.mozilla.org/en-](https://developer.mozilla.org/en-US/docs/Web/CSS/display#Browser_compatibility)[US/docs/Web/CSS/display#Browser\\_compatibility](https://developer.mozilla.org/en-US/docs/Web/CSS/display#Browser_compatibility)*

Legacy values specify display-outside and display-inside as one word.

// New School: display-outside display-inside. .container display: inline flex;

```
// Legacy (Old School)
.container {
   display: inline-flex;
}
```
}

The Level 3 specification details two values for the display property — enabling the specification of the outer and inner display type explicitly — but this is not yet well-supported by browsers.

The display-legacy methods allow the same results with single keyword values, and should be favoured by developers until the two keyword values are better supported.

*(MDN 2018, "Web Technology for Developers > CSS: Cascading Style Sheets > Display", https://developer.mozilla.org/en-US/docs/Web/CSS/display), "Syntax", [https://developer.mozilla.org/en-](https://developer.mozilla.org/en-US/docs/Web/CSS/display#Syntax)[US/docs/Web/CSS/display#Syntax](https://developer.mozilla.org/en-US/docs/Web/CSS/display#Syntax)*

## Display table

Display table example.

```
<!DOCTYPE html>
<html xmlns="http://www.w3.org/1999/xhtml" lang="en" xml:lang="en">
<head>
   <meta charset="utf-8" />
   <title>Display - Table</title>
   <style>
    /* \langle! [CDATA[ */
    div > * {
       border: 1px solid darkmagenta;
\qquad \qquad \} .box {
       margin-bottom: 1em;
     }
     #box03 {
       display: table;
\qquad \qquad \} #box03 > div {
       display: table-cell;
 }
     /* ]]> */
   </style>
</head>
<br />
khody>
   <h1>Display - Table</h1>
   <div class="box" id="box03">
     <div>Lorem, ipsum dolor sit amet consectetur adipisicing elit. Fugiat, neque.</div>
     <div>Quidem maxime praesentium omnis minus perferendis et animi, officia porro?</div>
     <div>Laborum quos eveniet accusamus itaque at earum quas dolorum dolore!</div>
   </div>
</body>
\langle/html>
    Display - Table
    Lorem, ipsum dolor sit amet
                                   Quidem maxime praesentium omnis
                                                                    Laborum quos eveniet accusamus
    consectetur adipisicing elit. Fugiat,
                                   minus perferendis et animi, officia
                                                                     itaque at earum quas dolorum
                                   porro?
                                                                     dolore!
    neque.
```
*C:\Users\John\Documents\Sda\Code\web\Examples\CssExamples\css2017\display-table.xhtmls*

## Margin collapsing

#### Adjoining blocks with vertical margins sometimes "collapse", that is combine to form a single margin. There's various circumstances in which this does or does not occur.

*(W3C The latest, "Cascading Style Sheets Level 2 Revision 2 (CSS 2.2) Specification", https://www.w3.org/TR/CSS22/), "8.3.1 Collapsing Margins", [https://www.w3.org/TR/CSS22/box.html#collapsing](https://www.w3.org/TR/CSS22/box.html#collapsing-margins)[margins](https://www.w3.org/TR/CSS22/box.html#collapsing-margins)*

#### Horizontal margins never collapse.

*(W3C The latest, "Cascading Style Sheets Level 2 Revision 2 (CSS 2.2) Specification", https://www.w3.org/TR/CSS22/), "8.3.1 Collapsing Margins", [https://www.w3.org/TR/CSS22/box.html#collapsing](https://www.w3.org/TR/CSS22/box.html#collapsing-margins)[margins](https://www.w3.org/TR/CSS22/box.html#collapsing-margins)*

## Media Queries

Media queries can be expressed in three locations:

- $\bullet$  HTML: a link element (as a child of head).
- CSS: an import rule.
- CSS: a media rule.

```
<!-- HTML: a link element (as a child of head). -->
<head>
   <link rel="stylesheet" href="media-queries.css" media="screen and (min-width: 500px)" />
</head>
<!-- CSS: an import rule. -->
@import url(media-queries.css) screen and (min-width: 500px);
/* CSS: a media rule. */
@media screen and (min-width: 500px) {
  body {
    color: red;
   }
}
```
*C:\Users\John\Documents\Sda\Code\web\Examples\CssExamples\css2017\media-queries.xhtml (W3C The Latest CSS Media Queries https://www.w3.org/TR/css3-mediaqueries/), "Media Queries", <https://www.w3.org/TR/css3-mediaqueries/#media0>*

#### Media query expressions:

Composition: a media type ("the media type expression"), optionally followed by expressions that check for media features ("the media features expression").

```
@media screen and (min-width: 500px)
// Media type expression: "screen"
// Media feature expression: "(min-width: 500px)"
// Media query expression: "screen and (min-width: 500px)"
```
- The media query expression returns a boolean: it evaluates to either true or false.
- The "all" media type is the default and can be omitted.

```
// Equivalent
@media all and (orientation: portrait) {...}
@media (orientation: portrait) {...}
```
Logical AND is represented by "and", logical OR is represented by a comma ",".

```
// Logical AND
@media screen and (min-width: 500px) {...}
// Logical OR
@media screen and (color), projection and (color) {...}
```
• Logical NOT is represented by "not". If at the beginning the media query expression, it negates the whole expression.

@media not screen and (min-width: 500px) {...}

*(W3C The Latest, "CSS Media Queries", https://www.w3.org/TR/css3-mediaqueries/), "Media Queries", <https://www.w3.org/TR/css3-mediaqueries/#media0>*

Media feature expressions:

• Most media features accept optional 'min-' and 'max-' prefixes, meaning 'great than or equal to' and 'smaller than or equal to' respectively.

```
@media screen and (min-width: 500px) {...}
```
• Media featues can be without a value. Without a value (feature) will evaluate to true if  $(f$ eature: x) equals a non zero value.

```
/* Return true if the media is a color device. 
The color media feature references 'the number of bits per color component of the 
output device' */
@media all and (color) { … }
```
*(W3C The Latest, "CSS Media Queries", https://www.w3.org/TR/css3-mediaqueries/), "Media features", <https://www.w3.org/TR/css3-mediaqueries/#media1>*

Media types:

- all
- screen
- print
- braille
- handh eld
- projection
- tty
- tv
- embossed
- speech

*(W3C The Latest, "CSS Media Queries", https://www.w3.org/TR/css3-mediaqueries/), "Background" <https://www.w3.org/TR/css3-mediaqueries/#background>*

#### Media features:

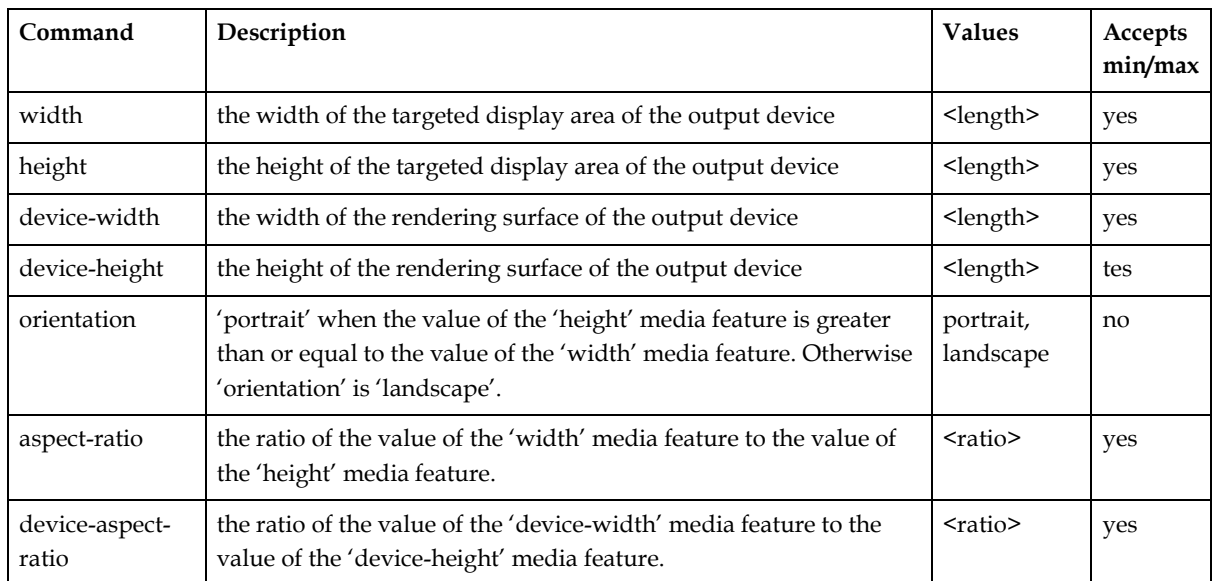

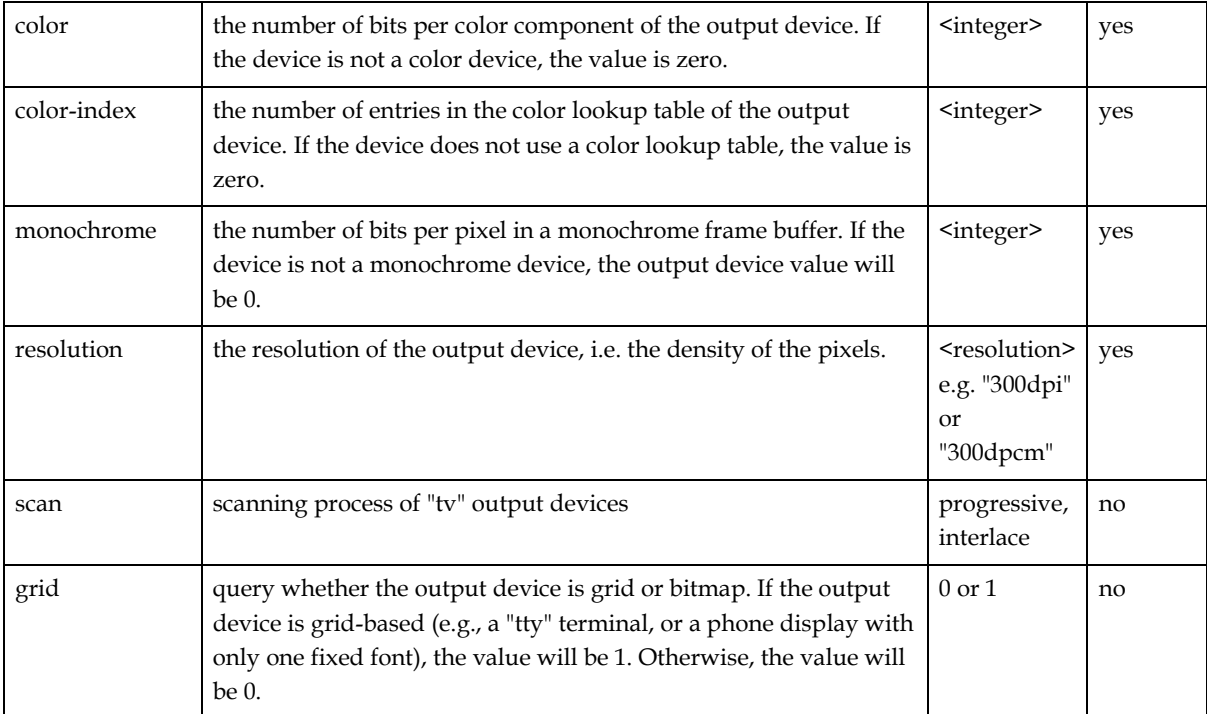

*(W3C The Latest, "CSS Media Queries", https://www.w3.org/TR/css3-mediaqueries/), "Media features", <https://www.w3.org/TR/css3-mediaqueries/#media1>*

#### Apply screen sizing media queries from smallest width (or height) to largest.

## Custom Properties and Variables

### Basics

Official reference ...

*(W3C 2015, "CSS Custom Properties for Cascading Variables Module Level 1", https://www.w3.org/TR/css-variables-1/)*

It is said "custom properties define variables". But I'll speak of "defining variables" and "using variables".

*(W3C 2015, "CSS Custom Properties for Cascading Variables Module Level 1", https://www.w3.org/TR/css-variables-1/) , "2. Defining Custom Properties: the --\* family of properties"[, https://www.w3.org/TR/css-variables-1/#defining](https://www.w3.org/TR/css-variables-1/#defining-variables)[variables](https://www.w3.org/TR/css-variables-1/#defining-variables)*

Define variables by using two hypens (--) in front of a name, in a :root rule.

```
:root {
   --main-indent: 12%;
   --main-color: blue;
   --accent-color: pink;
}
```
*(W3C 2015, "CSS Custom Properties for Cascading Variables Module Level 1", https://www.w3.org/TR/css-variables-1/) , "2. Defining Custom Properties: the --\* family of properties"[, https://www.w3.org/TR/css-variables-1/#defining](https://www.w3.org/TR/css-variables-1/#defining-variables)[variables](https://www.w3.org/TR/css-variables-1/#defining-variables)*

*C:\Users\John\Documents\Sda\Code\web\Examples\CssExamples\css2017\custom-properties-andvariables.xhtml*

Use variables by surrounding the variable name with  $var()$ .

```
h1 \in color: var(--main-color);
   margin-left: var(--main-indent); 
   border-bottom: 1px solid var(--accent-color);
}
p {
  margin-left: var (--main-indent);
}
```
*(W3C 2015, "CSS Custom Properties for Cascading Variables Module Level 1", https://www.w3.org/TR/css-variables-1/) , "2. Defining Custom Properties: the --\* family of properties"[, https://www.w3.org/TR/css-variables-1/#defining](https://www.w3.org/TR/css-variables-1/#defining-variables)[variables](https://www.w3.org/TR/css-variables-1/#defining-variables)*

*C:\Users\John\Documents\Sda\Code\web\Examples\CssExamples\css2017\custom-properties-andvariables.xhtml*

## Advanced usage

You can use variables for internationalization.

```
:root,
:root:lang(en) {--external-link: "external link";}
:root:lang(de) {--external-link: "externer Link";}
a[href^="http"]::after {content: " (" var(--external-link) ")"}
```
*(W3C 2015, "CSS Custom Properties for Cascading Variables Module Level 1", https://www.w3.org/TR/css-variables-1/), "2.1. Custom Property Value Syntax",<https://www.w3.org/TR/css-variables-1/#syntax>*

To use variables in calculations, use  $cal(C)$ .

```
/* Do this */#second-paragraph {
   --gap: 100;
  margin-top: calc(var(--gap) * 1px);
}
/* Not this */#second-paragraph {
 -qap: 100;
 margin-top: var(--gap)px;
}
```
*(W3C 2015, "CSS Custom Properties for Cascading Variables Module Level 1", https://www.w3.org/TR/css-variables-1/), "3. Using Cascading Variables: the var() notation"[, https://www.w3.org/TR/css-variables-1/#using-variables](https://www.w3.org/TR/css-variables-1/#using-variables) (W3C 2016, "CSS Values and Units Module Level 3", https://www.w3.org/TR/css-values-3/), " 8. Functional Notations",<https://www.w3.org/TR/css-values-3/#functional-notations> C:\Users\John\Documents\Sda\Code\web\Examples\CssExamples\css2017\custom-properties-and-*

## Fallbacks

*variables.xhtml*

For browsers that don't support custom variables (like IE 11 https://caniuse.com/#feat=css-variables ) you can use fallbacks. That is, provide the specific value first then the variable.

```
a {
    color: #7F583F;
    color: var(--primary);
\overline{\phantom{a}1}
```
*<https://vgpena.github.io/winning-with-css-variables/>*

## Downloadable font resources (Web Fonts)

### Windows usage

To install third party fonts for usage on windows (e.g. to add fonts to MS Word):

- Go https://fonts.google.com/
- Browse and select your fonts.
- Click on the "X Families Selected " Box > down load arrow (Top right corner)
- Windows Explorer. Unzip your downloaded fonts.
- Select all the font files > Right click > Install.
- Windows > Control Panel > Fonts. Observe your font family.
- MS Word > New > Blank Document > Home Menu > Font section. Click on font family combo box. Observe your downloaded font family (or families).

### Web usage

#### **Info**

The official specs: ((CSS Fonts 3), https://www.w3.org/TR/css-fonts-3/), [https://www.w3.org/TR/css-fonts-3/#font-res ources](https://www.w3.org/TR/css-fonts-3/#font-resources)

Open source third party fonts are available from: https://fonts.google.com/

#### **The two techniques**

Download fonts using the @font-face rule, but attempt to source the font locally first.

- This requires the served fonts to be from the same domain as your other source (XHTML, CSS) files. That is, as web dev you install the fonts to your own server.
- We also try to use a locally installed copy (installed via the OS), should the user have such an installation, to avoid downloading.
- Use both the "full font name" and the "Postscript name" for cross platform compatibility.
- The name should target the particular font within the family, not the font family (despite the name)

```
 <style>
  /* \langle! [CDATA[ */
   /**
    CSS technique for same-domain access, with local try first
   **/
   @font-face {
     font-family: Lobster Regular;
     src: 
           local(Loster Regular), \frac{1}{x} Full font name, common on Windows \frac{x}{x} local(Lobster-Regular), /* Postscript name, common on OSX */
            url('fonts/lobster/Lobster-Regular.ttf');
```

```
\qquad \qquad \}y^* Use a downloaded or native font **/
     p {
       font-family: Lobster Regular, cursive;
     } 
    7* 11> */ </style>
</head>
<body>
   <h1>Fonts - Downloadable</h1>
<p>How does <strong>strong</strong> and <em>>emphasis</em> look?</p></
```
Using the @font-face rule is the technique pushed in the official specs. And it give you more control compared to an import technique: with @font-face you can specify an attempt to use locally installed fonts.

*(W3C 2013, CSS Fonts 3, https://www.w3.org/TR/css-fonts-3/)[, https://www.w3.org/TR/css-fonts-3/#font-resources](https://www.w3.org/TR/css-fonts-3/#font-resources) C:\Users\John\Documents\Sda\Code\web\Examples\CssExamples\css2017\fonts-downloadable-font-facerule.xhtml*

If you want to violate the no-cross-domain principle (a security vulnerability?) download fonts using the @import rule. But use the family name (e.g. Lobster), not the particular font name (e.g. Lobster Regular).

```
 <style>
    /* <! [CDATA[ */ @import url('https://fonts.googleapis.com/css?family=Lobster');
    p { font-family: Lobster, cursive; }
    7* ]]> */ </style>
</head>
<body>
   <h1>Fonts - Downloadable</h1>
 <p>Lorem ipsum dolor sit.</p>
```
You could also achieve the same effect with a "stylesheet" link (in  $(X)$ HTML) ...

```
 <link href="https://fonts.googleapis.com/css?family=Lobster" 
         rel="stylesheet" /> 
   <style>
   \frac{1}{2} <! [CDATA [ \frac{*}{2} p { font-family: Lobster, cursive; }
    7* ] ] > */ </style>
</head>
<body>
   <h1>Fonts - Downloadable</h1>
   <p>Lorem ipsum dolor sit amet.</p>
```
... but this is discouraged. The CSS @import technique is recommended as: It is not an (X)HTML solution, which would conflate semantics with presentation: we want as much presentation as possible to be done from CSS;

```
(W3C 2013, CSS Fonts 3, https://www.w3.org/TR/css-fonts-3/), https://www.w3.org/TR/css-fonts-3/#font-resources
(Google 2017, "Get Started with the Google Fonts API | Google Fonts", 
https://developers.google.com/fonts/docs/getting_started)
C:\Users\John\Documents\Sda\Code\web\Examples\CssExamples\css2017\fonts-downloadable-Import-
rule.xhtml
```
#### **Minutiae**

When authors would prefer to use a locally available copy of a given font and download it if it's not, local() can be used. ....

```
 @font-face {
       font-family: Lobster Regular;
       src: 
             local(Loster Regular), 
             local(Loster-Regular), 
             url('fonts/lobster/Lobster-Regular.ttf');
    }
     /** Use a downloaded or native font **/
    p {
      font-family: Lobster, cursive;
 }
```
You can observe the network benefit with {Firefox} > Tools > Web Developer > Toogle Tools [F12] > |Network|: Ctrl+F5 (Hard Reload). With ...

```
 @font-face {
   font-family: Lobster Regular;
   src: 
         url('fonts/lobster/Lobster-Regular.ttf');
 }
```
... in my test files I can observe two network requests (one of which fetches the font), for a total load time of 211ms. But with ...

```
 @font-face {
   font-family: Lobster Regular;
   src: 
         local(Loster Regular), 
         local(Lobster-Regular), 
         url('fonts/lobster/Lobster-Regular.ttf');
 }
```
... there is only one network request (the xhtml file) and a total load time of 127ms.

*(W3C 2013, CSS Fonts 3, [https://www.w3.org/TR/css-fonts-3/\)](https://www.w3.org/TR/css-fonts-3/), <https://www.w3.org/TR/css-fonts-3/#src-desc> C:\Users\John\Documents\Sda\Code\web\Examples\CssExamples\css2017\fonts-downloadable-options.xhtml*

When using local(), use it twice to include the "full font name" and "Postsript name", for cross platform purposes.

For OpenType and TrueType fonts, this string is used to match only the Postscript name or the full font name in the name table of locally available fonts. Which type of name is used varies by platform and font, so authors should include both of these names to assure proper matching across platforms

```
 /**
  CSS technique for same-domain access, with local try first
 **/
 @font-face {
   font-family: Lobster Regular;
  src: 
        local(Loster Regular), /* Full font name, common on Windows */
         local(Lobster-Regular), /* Postscript name, common on OSX */
         url('fonts/lobster/Lobster-Regular.ttf');
 }
 /** Use a downloaded or native font **/
 p {
  font-family: Lobster, cursive;
 }
```
*C:\Users\John\Documents\Sda\Code\web\Examples\CssExamples\css2017\fonts-downloadable-options.xhtml (|CSS Fonts 3|, https://www.w3.org/TR/css-fonts-3/) <https://www.w3.org/TR/css-fonts-3/#src-desc>*

[A] @font-face rule specifies the characteristics of a single font within a family, the unique name used with local() specifies a single font, not an entire font family [Despite the name "font-family"].

```
 /**
      Do this
   * * * /
    @font-face {
      font-family: Lobster Regular;
      src: 
 local(Loster Regular), /* Full font name, common on Windows */
 local(Lobster-Regular), /* Postscript name, common on OSX */
           url('fonts/lobster/Lobster-Regular.ttf');
    }
   p font-family: Lobster Regular, cursive;
    }
    /**
      Not this
    **/
    @font-face {
      font-family: Lobster;
      src: 
 local(Loster Regular), /* Full font name, common on Windows */
 local(Lobster-Regular), /* Postscript name, common on OSX */
            url('fonts/lobster/Lobster-Regular.ttf');
    }
   \overline{p} font-family: Lobster, cursive;
\qquad \qquad \}
```
In Windows determining the particular font name, rather than the font family to which it belongs, is done by:

- Windows Search > "Fonts".
- Where a font has a singled paged icon, observe that name. Where a font has a multiple paged icon double click through to see the particular fonts included within that family.

Нδα Abg

Lobster Regular

Lucida Bright

Figure 1 Particular Font Versus Font Family

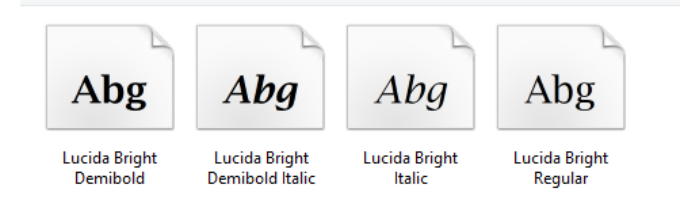

#### Figure 2 Having clicked on a Font Familty to see particular fonts

In the google case, when using the @import rule, you can download several fonts at once:

// CSS import @import url('https://fonts.googleapis.com/css?family=Lato|Roboto');

*C:\Users\John\Documents\Sda\Code\web\Examples\CssExamples\css2017\fonts-downloadable-options.xhtml*

#### Use the downloaded font as for native fonts.

p { font-family: Lobster Regular, cursive; }

*(W3C 2013, CSS Fonts 3, https://www.w3.org/TR/css-fonts-3/)[, https://www.w3.org/TR/css-fonts-3/#font-resources](https://www.w3.org/TR/css-fonts-3/#font-resources) C:\Users\John\Documents\Sda\Code\web\Examples\CssExamples\css2017\fonts-downloadable-options.xhtml*

Quoting font-family names, either in the @font-face rule or for use on an element (h1, p, etc.), is optional.

/\* Quoting: Either of the following forms are valid \*/ p { font-family: Trebuchet MS, sans-serif; } p { font-family: "Trebuchet MS", sans-serif; p { font-family: 'Trebuchet MS', sans-serif; }

"Font family names other than generic families must either be given quoted as strings, or unquoted as a sequence of one or more identifiers." (|CSS Fonts 3|, https://www.w3.org/TR/css-fonts-3/) <https://www.w3.org/TR/css-fonts-3/#font-family-prop>

" The name can optionally be enclosed in quotes. If unquoted, the unquoted font family name processing conventions apply; the name must be a sequence of identifiers separated by whitespace which is converted to a string by joining the identifiers together separated by a single space." ( $|CSS$  Fonts 3 $|$ , https://www.w3.org/TR/css-fonts-3/) <https://www.w3.org/TR/css-fonts-3/#font-family-desc>

## Grid Layout Module

## Overview

#### **Parts and terminology**

Grid parts and terminology :

- Grid container. The whole thing which surrounds the whole.
- Grid lines. Vertical and horizontal. "A grid line exists on either side of a column or row. "
- Grid tracks. "Grid track is a generic term for a grid column or grid row in other words, it is the space between two adjacent grid lines ... Adjacent grid tracks can be separated by gutters".
- Grid cell. "A grid cell is the intersection of a grid row and a grid column."
- Grid areas. "the logical space used to layout one or more grid items. A grid area consists of one or more adjacent grid cells".
- Grid items .
- Rows and colu mns.

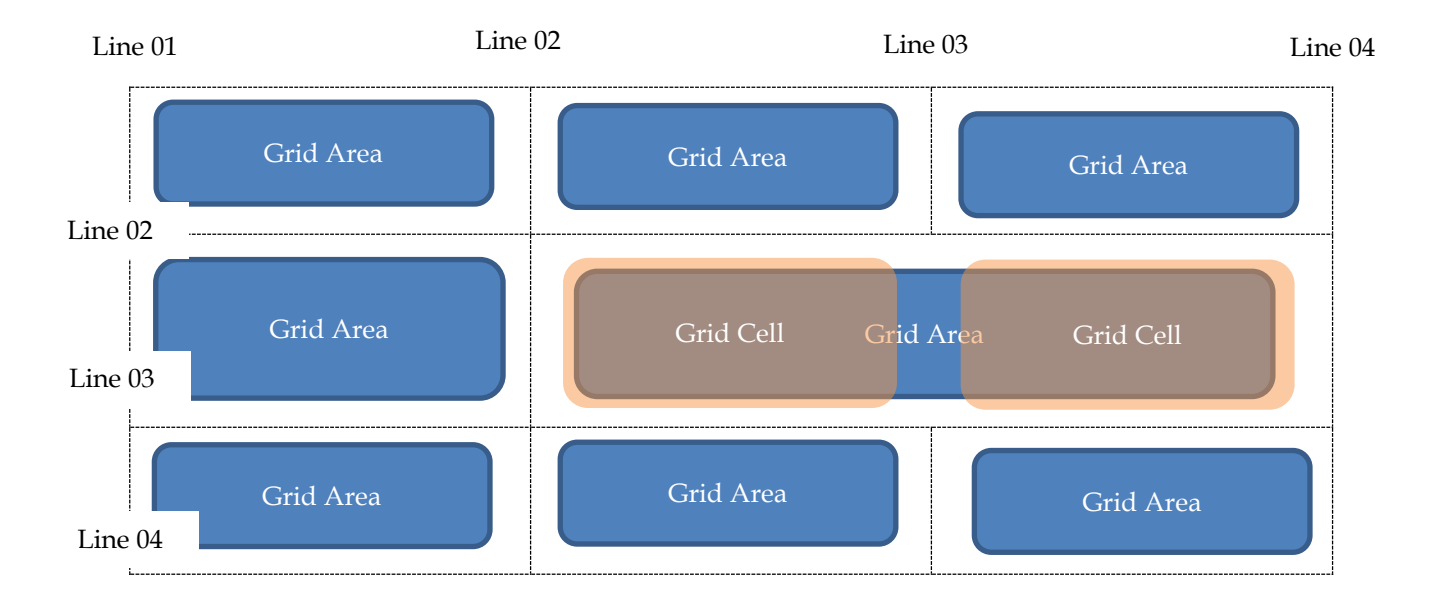

*(W3C 2017, "CSS Grid Layout Module Level 1", https://www.w3.org/TR/css-grid-1/), "Grid Lines"[, https://www.w3.org/TR/css-grid-1/#grid-line-concept](https://www.w3.org/TR/css-grid-1/#grid-line-concept) "Grid Tracks and Cells",<https://www.w3.org/TR/css-grid-1/#grid-track-concept>*

#### **Coding procedure**

The grid layout coding procedure:

1. In HTML have in mind (and possibly provide id's for) a grid container and a set of grid items.

```
<div id="gridContainer">
   <div id="title">Game Title</div>
   <div id="score">Score</div>
   <div id="stats">Stats</div>
   <div id="board">Board</div>
   <div id="controls">Controls</div>
\langle/div\rangle
```
2. In CSS declare a container has having grid display.

```
#gridContainer {
  display: grid;
  ...
```
3. Define the grid areas and their sizing.

```
#gridContainer {
   ...
   grid-template-columns: auto 1fr;
   grid-template-rows:
     auto
    1fr
     auto;
}
```
4. Use break-word (not break-all) to ensure shrunk areas don't overflow.

```
#gridContainer {
 ...
   word-break: break-word;
   ...
}
```
5. Place grid items.

```
#title { grid-column: 1; grid-row: 1; }
#score { grid-column: 1; grid-row: 3; }
#stats { grid-column: 1; grid-row: 2; align-self: start; }
#board { grid-column: 2; grid-row: 1 / span 2; }
#controls { grid-column: 2; grid-row: 3; justify-self: center; }
```
6. Add aesthetic sugar and further customisation.

```
#gridContainer {
 border: 1px solid black;
}
#gridContainer div {
  border: 1px solid red;
}
```
*(W3C 2017, "CSS Grid Layout Module Level 1", https://www.w3.org/TR/css-grid-1/), "Adapting Layouts to Available Space",<https://www.w3.org/TR/css-grid-1/#adapting-to-available-space>*

*C:\Users\John\Documents\Sda\Code\web\Examples\CssExamples\css2017\grid-layout-basic-example.xhtml*

#### Complete example.

```
<!DOCTYPE html>
<html xmlns="http://www.w3.org/1999/xhtml" lang="en" xml:lang="en">
<head>
  <meta charset="utf-8" />
 <title>Grid Layout</title>
```
<style>

```
/* <! [CDATA [ */
     #gridContainer {
      /* 02. Declare a container has having grid display */
      display: grid;
       /* 03. Define the grid areas and their sizing */
       grid-template-columns: auto 1fr;
       grid-template-rows:
        auto
       1fr
        auto;
     }
     /* 04. Specify the position of grid items */
     #title { grid-column: 1; grid-row: 1; }
 #score { grid-column: 1; grid-row: 3; }
 #stats { grid-column: 1; grid-row: 2; align-self: start; }
     #board { grid-column: 2; grid-row: 1 / span 2; }
     #controls { grid-column: 2; grid-row: 3; justify-self: center; }
     /* 05. Add aesthetic sugur and further customisation */
     #gridContainer {
      border: 1px solid black;
 }
     #gridContainer div {
     border: 1px solid red;
     }
    7* ]]> */ </style> 
</head>
<body>
  <h1>Grid Layout</h1>
  <!-- 01. In HTML designate a grid container and set of grid items -->
  <div id="gridContainer">
     <div id="title">Game Title</div>
     <div id="score">Score</div>
    <div id="stats">Stats</div>
    <div id="board">Board</div>
    <div id="controls">Controls</div>
 \langle/div\rangle</body>
</html>
```
## **Grid Layout**

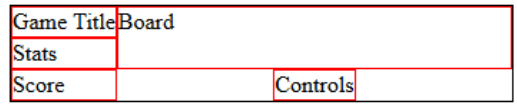

*C:\Users\John\Documents\Sda\Code\web\Examples\CssExamples\css2017\grid-layout-basic-example.xhtml*

**Coding Tools**

You can use firefox developer tools to analyze grids:

- Firefox > {F12} Developer Tools > | Layout| > Overlay Grid: Ticked.
- Click "Grid Display Settings" as desired.

## Details

**Define the grid areas**

#### **Overview**

Grid areas and their sizing are defined explicitly or implicitly.

Grid areas can be defined explicitly with:

- grid-template-rows and grid-template-columns; and /or
- grid-template-areas;

*(W3C 2017, "CSS Grid Layout Module Level 1", https://www.w3.org/TR/css-grid-1/), "Explicit Track Sizing: the gridtemplate-rows and grid-template-columns properties", <https://www.w3.org/TR/css-grid-1/#track-sizing>*

As soon as we define an element as a grid container, all the direct children become grid items of that grid container.

```
#gridContainer {
   /* 02. Declare a container has having grid display */
  display: grid;
}
<div id="gridContainer">
  <header>Header. Lorem ipsum dolor sit amet.</header>
  <nav>Nav. Lorem, ipsum dolor.</nav>
  <main>Main. Lorem ipsum dolor sit amet consectetur adipisicing elit. Culpa, 
placeat.</main>
   <footer>Footer. Lorem ipsum dolor sit.</footer>
</div>
```
# **Grid Layout - Play**

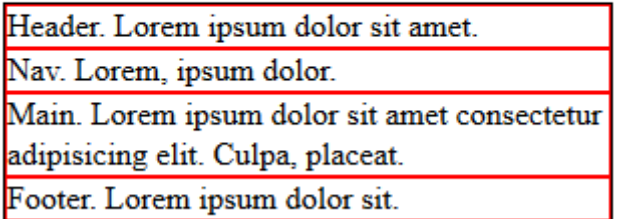

*(Mozilla n.d., "Basic Concepts of Grid Layout", Accessed 2018-04-15. https://developer.mozilla.org/en-US/docs/Web/CSS/CSS\_Grid\_Layout/Basic\_Concepts\_of\_Grid\_Layout), "Basic concepts of grid layout", [https://developer.mozilla.org/en-US/docs/Web/CSS/CSS\\_Grid\\_Layout/Basic\\_Concepts\\_of\\_Grid\\_Layout](https://developer.mozilla.org/en-US/docs/Web/CSS/CSS_Grid_Layout/Basic_Concepts_of_Grid_Layout) C:\Users\John\Documents\Sda\Code\web\Examples\CssExamples\css2017\grid-layout-play.xhtml*

#### **Define grid area explicitly**

#### *With grid-template-rows and and grid-template-columns*

Grid areas can be defined explicitly with grid-template-rows and grid-templatecolumns. These can include a track listing. A track listing can include: line names; track sizing; and track repeat commands.

```
/* Line names (in '[]') and track sizing */
grid-template-columns: [first nav-start] 150px [main-start] 1fr [last];
/* A repeat command */
grid-template-columns: repeat(auto-fill, minmax(25ch, 1fr));
```
*(W3C 2017, "CSS Grid Layout Module Level 1", https://www.w3.org/TR/css-grid-1/), "Explicit Track Sizing: the gridtemplate-rows and grid-template-columns properties", <https://www.w3.org/TR/css-grid-1/#track-sizing>*

#### *With grid-template-areas*

Grid areas can be defined explicitly using named grid areas. Do this with gridtemplate-areas. The value is <none> or <string>+ (one or more) with the following rules:

• Whitespace separated tokens represent cells in in a row.

```
/* Two grid areas in one row */
grid-template-areas: "nav main";
```
• Each string, surrounded by quotes (""), represents a row

 $/*$  Two rows  $*/$ grid-template-areas: "nav main" "foot contactInfo";

To have a named area span cells, repeat it's name.

```
/* The named area "head" spans two cells in the top row */
grid-template-areas: "head head"
                      "nav main";
```
• One or more full stops (.) represents a null cell: an unnamed area.

/\* Column 2, row 3 has an unnamed area \*/ grid-template-areas: "head head" "nav main" "foot ...."

*(W3C 2017, "CSS Grid Layout Module Level 1", https://www.w3.org/TR/css-grid-1/), "Named Areas: the gridtemplate-areas property",<https://www.w3.org/TR/css-grid-1/#grid-template-areas-property>*

Named grid areas example, without sizing. Name the grid areas with grid-templateareas. Then (you can) explicity assign grid items the defined areas.

```
#gridContainer {
   /* 02. Declare a container has having grid display */
   display: grid;
   /* 03. Define the grid areas */
   grid-template-areas: 
     "head head"
     "nav main"
     "foot ...."
}
```

```
/* 04. Specify the position of grid items */
header { grid-area: head; }
nav { grid-area: nav; }
main { grid-area: main; }
footer { grid-area: foot; }
```
#### **Grid Layout - Grid Layout -Named Grid Areas**

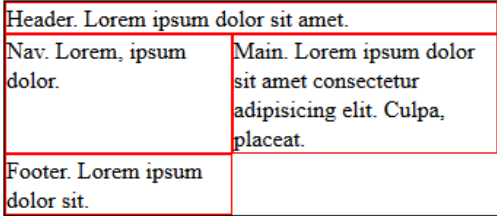

*C:\Users\John\Documents\Sda\Code\web\Examples\CssExamples\css2017\grid-layout-play.xhtml (W3C 2017, "CSS Grid Layout Module Level 1", https://www.w3.org/TR/css-grid-1/), "Named Areas: the gridtemplate-areas property",<https://www.w3.org/TR/css-grid-1/#grid-template-areas-property>*

#### **Define grid area implicitly and position grid items automatically**

Grid areas can be defined implicitly, and grid items can be positioned automatically, by:

- Using grid-auto-columns and grid-auto-rows to define the size of columns and rows that are implicitly generated to accommodated new grid items.
- Add the first few grid items explicitly to give starting shape to the grid.
- Then remaining grid items will be placed in order, with new grid areas being implicitly generated as necessary.

```
<style>
  \overline{X} <! [CDATA [ */
   #gridContainer {
    \frac{1}{2} /* 02. Declare a container has having grid display */
     display: grid;
    /* 03. Define the grid areas and their sizing: implicitly */
    grid-auto-columns: 200px;
    grid-auto-rows: auto;
   }
  /* 04. Specify the position of grid items */
nav { grid-column: 1; grid-row: 1; }
header { grid-column: 2; grid-row: 1; }
   /* ]]> */
</style>
..
<div id="gridContainer">
  <header>Header. Lorem ipsum dolor sit amet.</header>
  <nav>Nav. Lorem, ipsum dolor.</nav>
  <main>Main. Lorem ipsum dolor sit amet consectetur adipisicing elit. Culpa, 
placeat.</main>
  <footer>Footer. Lorem ipsum dolor sit.</footer>
</div>
```
# **Grid Layout - Implicit Grid Areas**

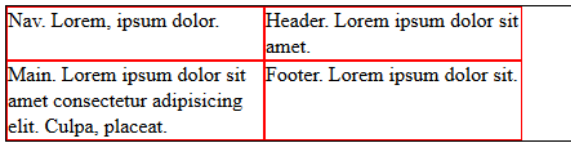

*C:\Users\John\Documents\Sda\Code\web\Examples\CssExamples\css2017\grid-layout-implicit-grid-areas.xhtml (W3C 2017, "CSS Grid Layout Module Level 1", https://www.w3.org/TR/css-grid-1/), " Implicit Track Sizing: the grid-auto-rows and grid-auto-columns properties"[, https://www.w3.org/TR/css-grid-1/#auto-tracks](https://www.w3.org/TR/css-grid-1/#auto-tracks)*

### **Sizing grid areas**

### **Track sizing functions**

Track sizing functions are expressed either as:

- A fixed length (e.g. 100px);
- A percentage of the grid container's size (e.g.  $10\%$ );
- A relation to the content's occupying the column or row:
	- a. min-content. In practice the size of the largest word of the content;
	- b. max-content. In practice the size of the largest line of conent;
	- c. auto;
- $\bullet$  As a maxium = max-content;
- As a minimum = the largest minimum of the grid item (occupying the grid area) specified by min-width or min-height;
- A fraction of free space in the grid (e.g. 1fr). The 'fr' unit goes by various names: flexible length; flex; or, as I'll call it "fractional length". It represents a ratio of the space left in the grid track.
- Some combination of the above using the range minmax  $()$  function.
- fit-content(percentage). Calculated like max(auto, max-content) except the maxium is limited to max-content if the percentage is greater than maxcontent. That is, mostly: limit to the smaller width between percentage and max-content.

grid-template-columns: 100px 10% max-content 1fr minmax(min-content, 1fr) fit-content(60%); grid-template-columns: fit-content(60%) auto;

*(W3C 2017, "CSS Grid Layout Module Level 1", https://www.w3.org/TR/css-grid-1/), " Explicit Track Sizing: the grid-template-rows and grid-template-columns properties", " <track-list> | <auto-track-list>", <https://www.w3.org/TR/css-grid-1/#track-listing>*

#### **The repeat() function**

The repeat() function allows you to repeat a fragment of a track list (e.g. line names and track sizing functions).

```
/* Given */
#title { grid-column: 2; grid-row: 1; }
#score { grid-column: 4; grid-row: 1; }
#stats { grid-column: 6; grid-row: 1; } 
#board { grid-column: 8; grid-row: 1; }
#controls { grid-column: 10; grid-row: 1; }
#gridContainer {
   /* 02. Declare a container has having grid display */
   display: grid;
   /* The following are equivalent */
   grid-template-columns: 
                             20px auto
                             20px auto
                            20px auto
                            20px auto
                            20px auto 20px;
   grid-template-columns: repeat(5, 20px auto) 20px;
                                                 }
/* Creates 'gutter' columns in-between and on the ends */
      Grid Layout - Play
         Game Title
                                                                           Controls. Lorem,
                        Score. Lorem,
                                        Stats. Lorem ipsum
                                                           Board. Lorem
         Lorem ipsum
                        ipsum dolor.
                                        dolor sit amet
                                                           ipsum dolor sit.
                                                                           ipsum dolor sit amet
         dolor sit amet.
                                        consectetur
                                                                           consectetur
                                        adipisicing elit.
                                                                           adipisicing elit.
                                        Culpa, placeat.
```
*C:\Users\John\Documents\Sda\Code\web\Examples\CssExamples\css2017\grid-layout-play.xhtml (W3C 2017, "CSS Grid Layout Module Level 1", https://www.w3.org/TR/css-grid-1/), Repeating Rows and Columns: the repeat() notation[, https://www.w3.org/TR/css-grid-1/#repeat-notation](https://www.w3.org/TR/css-grid-1/#repeat-notation)*

#### **Size named grid areas**

Named grid areas, with sizing. Name the grid areas with grid-template-areas. Size using grid-template-rows and grid-template-columns.

```
#gridContainer {
   /* 02. Declare a container has having grid display */
   display: grid;
  /* 03. Define the grid areas and their sizing */ grid-template-areas: 
     "head head"
     "nav main"
     "foot ....";
   grid-template-columns: 1fr 2fr;
}
/* 04. Specify the position of grid items */
header { grid-area: head; }
nav { grid-area: nav; }
main { grid-area: main; }
footer { grid-area: foot; }
<!-- 01. In HTML designate a grid container and set of grid items -->
...
<div id="gridContainer">
  <header>Header. Lorem ipsum dolor sit amet.</header>
  <nav>Nav. Lorem, ipsum dolor.</nav>
```

```
 <main>Main. Lorem ipsum dolor sit amet consectetur adipisicing elit. Culpa, 
placeat.</main>
   <footer>Footer. Lorem ipsum dolor sit.</footer>
\langlediv\rangle
```
*C:\Users\John\Documents\Sda\Code\web\Examples\CssExamples\css2017\grid-layout-named-grid-areas.xhtml*

#### **Grid lines**

Grid lines can be referenced either:

- By their numerical index, starting at 1 for the leftmost column or top row and starting at -1 for the rightmost column or bottom row; or
- Their name, if defined.

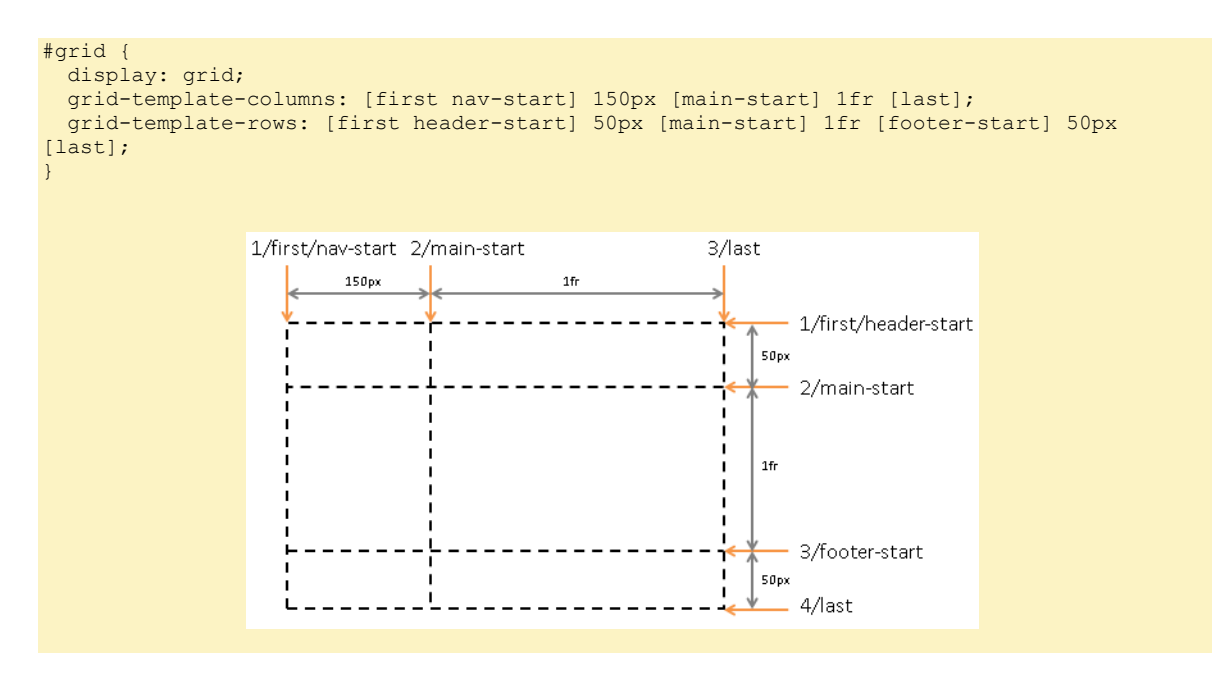

*(W3C 2017, "CSS Grid Layout Module Level 1", https://www.w3.org/TR/css-grid-1/), "Named Grid Lines: the [<custom-ident>\*] syntax"[, https://www.w3.org/TR/css-grid-1/#named-lines](https://www.w3.org/TR/css-grid-1/#named-lines) "The Explicit Grid"[, https://www.w3.org/TR/css-grid-1/#explicit-grids](https://www.w3.org/TR/css-grid-1/#explicit-grids)*

Implicitly named lines are created when grid-template-areas is used. Four implicit line names are created for each named area. E.g. for area "foo":

- "foo-start" for row start and column start; and
- "foo-end" for row end and column end.

## **Place Grid Items**

Grid items are placed in grid areas. Within the grid area grid items are aligned (e.g. with justify-self and align-self). A placement entails :

- Position, an assignment to a location (e.g. a grid area); and
- Span, how many grid tracks the grid items takes up in each axis.

*(W3C 2017, "CSS Grid Layout Module Level 1", https://www.w3.org/TR/css-grid-1/), "Placing Grid Items", <https://www.w3.org/TR/css-grid-1/#placement>*

Placement is achieved using three sets of properties:

- grid-area;
- grid-column and grid-row; and
- grid-column-start, grid-column-end, grid-row-start, and grid-rowend.

*(W3C 2017, "CSS Grid Layout Module Level 1", https://www.w3.org/TR/css-grid-1/), "Placing Grid Items", <https://www.w3.org/TR/css-grid-1/#placement>*

The patterns of grid item placement include ...

• Place in a named grid-area.

```
nav { grid-area: head; }
```
• Place at the edge of a named-grid area.

```
nav { grid-row-start: head; }
```
• Place using grid axis co-odrinates.

```
nav { 
  grid-row: 2; 
  grid-column: 2;
\left| \right|/* Shorthand */
nav { 
  grid-area: 2 / 2; /* row / column */
}
```
• Place using the grid axis co-ordinates, with a span.

```
nav { 
   grid-row: 1 / span 2;
  grid-column: 2;
}
```
#### **Grid Layout - Play**

```
Header. Lorem ipsum dolor sit Nav. Lorem, ipsum dolor.
amet
Main. Lorem ipsum dolor sit
amet consectetur adipisicing
elit. Culpa, placeat.
Footer. Lorem ipsum dolor sit.
```
• Place using grid lines: span between lines.

```
nav { 
  grid-column: 1 / 3;
}
```

```
/* Named lines */
nav { 
   grid-column: race-start / race-end;
}
```
• Auto placement.

```
/* The default */
nav { 
  grid-area: auto;
}
/* Auto-placed item, covering two rows and two columns. */
nav { 
  grid-area: span 2 / span 2;
}
```
*(W3C 2017, "CSS Grid Layout Module Level 1", https://www.w3.org/TR/css-grid-1/), "Common Patterns for Grid Placement",<https://www.w3.org/TR/css-grid-1/#common-uses>*

## **Alignment**

#### **Of grid items within their grid area**

A grid item is either one of two states with respect to their grid area:

- Stretched to fill. The default.
- Sized to fit their contents. Effected if the grid item properties:
	- o justify-self or align-self have a value other than 'stretch'; or
	- o margins are 'auto'.

```
 #gridContainer {
   \tilde{t}/* 02. Declare a container has having grid display \star/ display: grid;
    /* 03. Define the grid areas and their sizing: implicitly */
    grid-template-areas: 
    "head head"
 "nav main"
 "foot ...";
    grid-template-columns: 30% 30%;
 }
   /* 04. Specify the position of grid items */
  header { grid-area: head; justify-self: end; }
 nav {grid-area: nav; }
 main {grid-area: main; }
  footer { grid-area: foot; }
```
## **Grid Layout - Play**

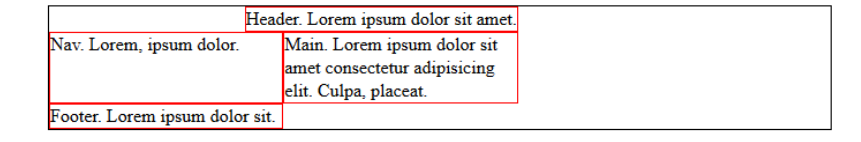

header { grid-area: head; **margin**: 0 **auto**; }

## **Grid Layout - Play**

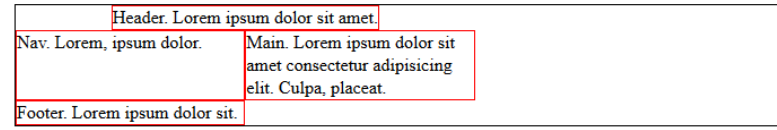

nav { **align-self: end;** }

## **Grid Layout - Play**

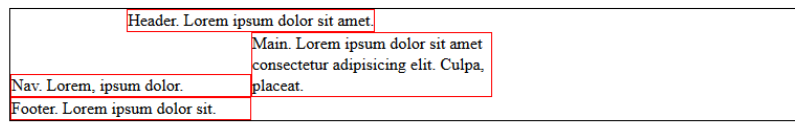

*(W3C 2017, "CSS Grid Layout Module Level 1", https://www.w3.org/TR/css-grid-1/), "Alignment and Spacing", <https://www.w3.org/TR/css-grid-1/#alignment>*

The above effects can also be achieved by using, on the grid container, justify-items and align-items.

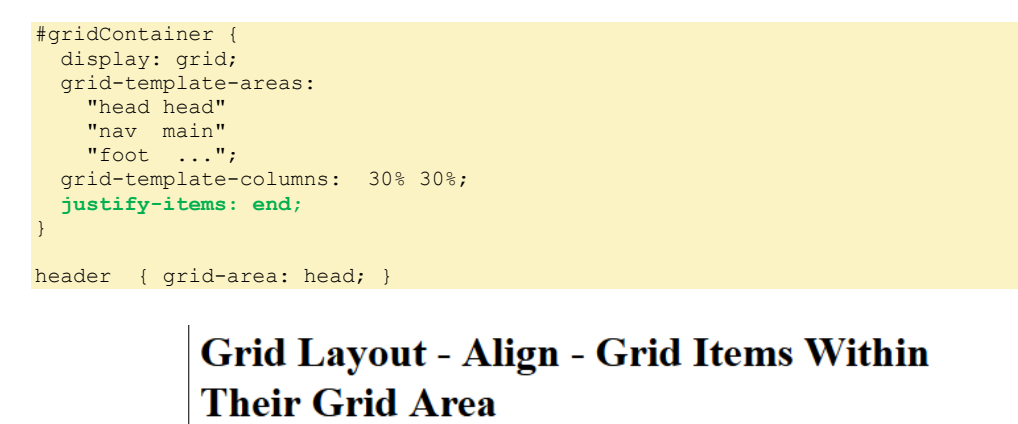

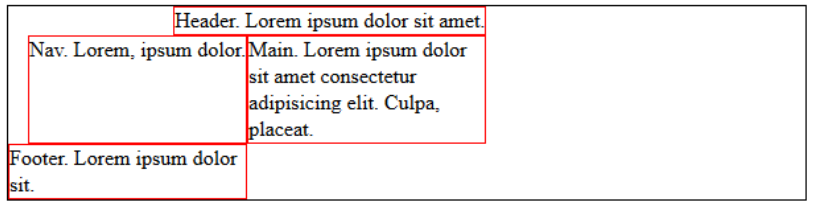

*C:\Users\John\Documents\Sda\Code\web\Examples\CssExamples\css2017\grid-layout-aligngridItemsWithinTheirGridArea.xhtml*

*(W3C 2017, "CSS Grid Layout Module Level 1", https://www.w3.org/TR/css-grid-1/), "Row-axis Alignment: the justify-self and justify-items properties",<https://www.w3.org/TR/css-grid-1/#row-align> (W3C 2017, "CSS Grid Layout Module Level 1", https://www.w3.org/TR/css-grid-1/), " Column-axis Alignment: the align-self and align-items properties",<https://www.w3.org/TR/css-grid-1/#row-align>*

### **Of the grid within the grid container**

When the grid's outer edges do not line up with the grid container's then the grid can be aligned in the vertical and horizontal axis with respect to the grid. To do this:

- In the horizontal axis, use justify-content on the grid container;
- In the vertical axis, use align-content on the grid container;

```
#gridContainer {
   display: grid;
   grid-template-areas: 
   "head nav"
   "main foot";
   /* 01. Give the grid container some height so the grid edges in the vertical axis
  don't line up with the grid container */
  min-height: 200px;
   /* 02. Size the grid areas so they are smaller than the grid container dimensions */
  grid-template-columns: auto 30%;
  grid-template-rows: 50px 50px;
   /* 03. Align the grid within the grid container */
  justify-content: start;
  align-content: center;
}
```
## **Grid Layout - Align - Grid Within Container**

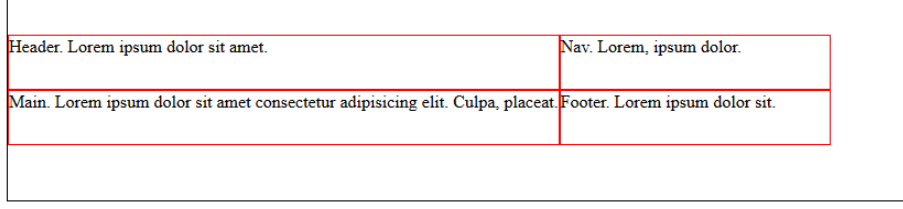

*C:\Users\John\Documents\Sda\Code\web\Examples\CssExamples\css2017\grid-layout-aligngridWithinContainer.xhtml*

#### **Spacing**

Create spacing between columns and rows, also known as "gutters", with:

• row-gap;

 $\sqrt{ }$ 

- colu mn-gap; or
- grid-gap

```
#gridContainer {
   display: grid;
   grid-template-columns: 1fr 1fr;
   row-gap: 20px;
  column-gap: 10px;
}
/* Equivalent */
#gridContainer {
 display: grid;
  grid-template-columns: 1fr 1fr;
  grid-gap: 20px 10px;
}
```
#### **Grid Layout - Spacing** Nav. Lorem, ipsum dolor. Header. Lorem ipsum dolor sit amet. Main. Lorem ipsum dolor sit amet consectetur Footer. Lorem ipsum dolor sit adipisicing elit. Culpa, placeat.

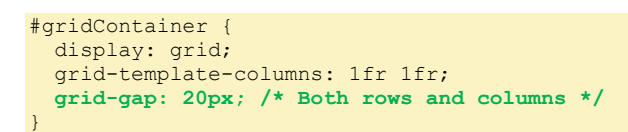

## **Grid Layout - Spacing**

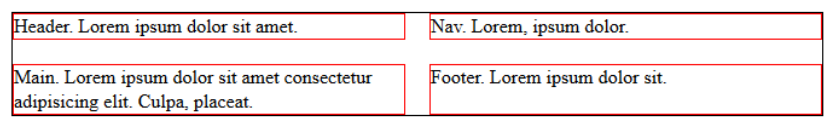

*(W3C 2017, "CSS Grid Layout Module Level 1", https://www.w3.org/TR/css-grid-1/), "Gutters: the row-gap, columngap, and gap properties"[, https://www.w3.org/TR/css-grid-1/#gutters](https://www.w3.org/TR/css-grid-1/#gutters) C:\Users\John\Documents\Sda\Code\web\Examples\CssExamples\css2017\grid-layout-spacing.xhtml*

In addition, or alternatively, gutters can be created by using "distributed alignment" values on justify-content and/or align-content. The grid items must have edges that do not line up with the grid container, for the full effect. The distributed alignment values are: stretch (the default), space-between, space-around, and space-evenly.

```
#gridContainer {
   display: grid;
   /* Ensure the total of grid items are less than the grid container dimensions
      in the vertical and horizontal axis */
   grid-template-columns: 30% 30%;
  min-height: 200px;
   align-content: space-evenly;
   justify-content: space-between;
}
```
## **Grid Layout - Spacing**

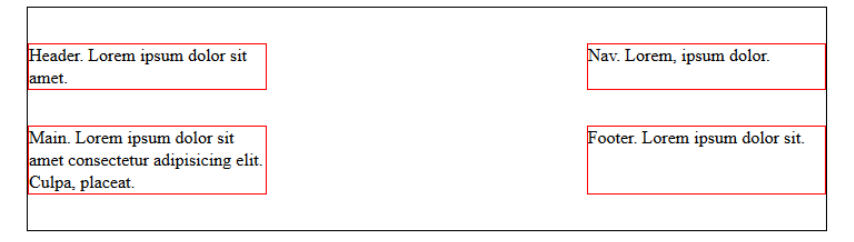

*(W3C The Latest, "CSS Box Alignment Module Level 3", https://www.w3.org/TR/css-align-3/#valdef-align-contentspace-around), " Distributed Alignment: the stretch, space-between, space-around, and space-evenly keywords", <https://www.w3.org/TR/css-align-3/#distribution-values>*

*C:\Users\John\Documents\Sda\Code\web\Examples\CssExamples\css2017\grid-layout-spacing.xhtml*

#### The effects of the distributed alignment values.

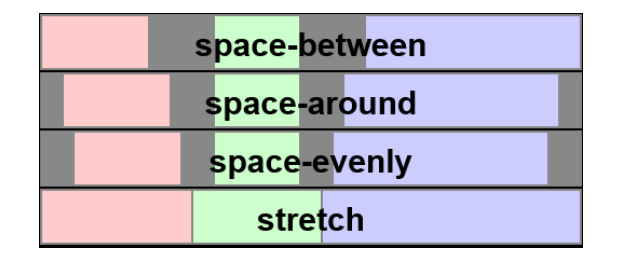

*(W3C The Latest, "CSS Box Alignment Module Level 3", https://www.w3.org/TR/css-align-3/#valdef-align-contentspace-around), " Distributed Alignment: the stretch, space-between, space-around, and space-evenly keywords", <https://www.w3.org/TR/css-align-3/#distribution-values>*

## Template Examples

**For a site (using a grid)**

```
Template for a site.
```

```
:root {
   --header-footer-height: 10vh;
}
body {
  padding: 0;
  margin: 0;
}
#gridContainer {
   /* 02. Declare a container has having grid display */
   display: grid;
   /* 03. Define grid areas */
   grid-template-areas: 
   "head head"
   "nav main"
   "foot foot";
   min-height: 100vh;
   grid-template-columns: 20% auto;
   grid-template-rows: 
       var(--header-footer-height)
       auto
       var(--header-footer-height);
   grid-gap: 3%;
\begin{array}{c} \n\end{array}/* 04. Specify the position of grid items */
header { grid-area: head; background-color: silver; } */
nav { grid-area: nav; background-color: blanchedalmond }
main { grid-area: main; background-color: aliceblue; }
footer { grid-area: foot; background-color: silver; }
/* 05. Add aesthetic sugur and further customisation */
#gridContainer {
  border: 1px solid black;
}
#gridContainer > * {
  border: 1px solid red;
\overline{\ }
```
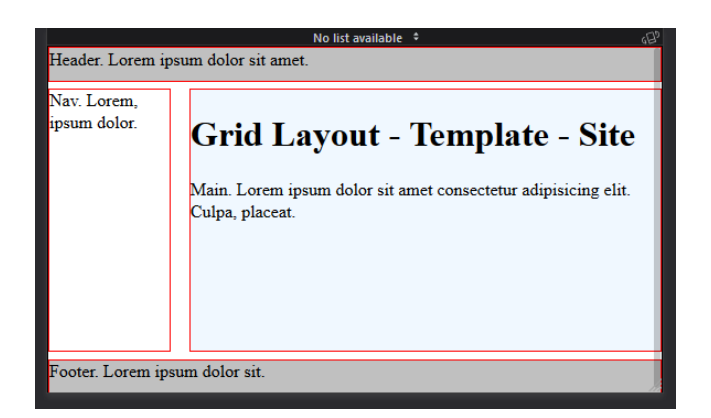

*C:\Users\John\Documents\Sda\Code\web\Examples\CssExamples\css2017\grid-layout-template-site.xhtml (W3C 2017, "CSS Grid Layout Module Level 1", https://www.w3.org/TR/css-grid-1/), "Reordering and Accessibility", <https://www.w3.org/TR/css-grid-1/#order-accessibility>*

**For a form**

## **XHTML**

Template for a form, XHTML:

```
<!DOCTYPE html>
<html xmlns="http://www.w3.org/1999/xhtml" lang="en" xml:lang="en">
<head>
   <meta charset="utf-8" />
   <title>
     Forms - all controls, div enclosing.
 </title>
   <!-- <link rel="stylesheet" href="style/forms-div-enclosing-traditional.css" /> -->
   <link rel="stylesheet" href="style/forms-div-enclosing-grid.css" />
</head>
<body>
   <h1>Forms - all controls, div enclosing.</h1>
   <form method="post" enctype="application/x-www-form-urlencoded" 
action="http://localhost:8080/web/Examples/Html5Examples/forms-process.php">
     <section>
       <h2>Input element of various types</h2>
       <fieldset>
         <legend>Textish</legend>
         <input type="hidden" name="SecretValue" value="Kenny Everett" />
         <div>
           <label>Given name (type=text default)</label>
           <input name="FirstName" />
        \langle/div>
         <div>
           <label>Family name (type=text explicit)</label> <input type="text" 
name="FamilyName" />
        \langle/div\rangle <div>
           <label>Search (type=search)</label>
           <input type="search" name="Search" />
         </div>
       </fieldset>
 ...
       <fieldset>
         <legend>Pizza Toppings (type=checkbox)</legend>
         <div>
           <input type="checkbox" name="Toppings[]" value="Bacon" />
           <label>Bacon</label>
        \langle/div\rangle
```

```
 <div>
            <input type="checkbox" name="Toppings[]" value="Extra cheese" />
            <label>Extra Cheese</label>
         </div>
         <div>
           <input type="checkbox" name="Toppings[]" value="onion" />
           <label>Onion</label>
        \langle/div\rangle </fieldset>
...
         <p class="buttonGroup">
            <input type="submit" />
           <input type="reset" />
           <input type="image" name="ImageButton" src="images/beautiful-scene.jpg" 
alt="Beautiful scene of mountains" />
        \langle/p>
       </fieldset>
     </section>
     <section>
       <h2>Non-input elements</h2>
       ...
       <div>
         <label>Delivery instructions (textarea)</label>
         <textarea name="deliveryInstructions"></textarea>
      \langlediv\rangle <p class="buttonGroup">
         <button type="submit">Submit order</button>
         <button type="reset">Reset</button>
      \langle/p>
     </section>
  \langle/form\rangle</body>
\langle/html>
```
*C:\Users\John\Documents\Sda\Code\web\Examples\Html5Examples\forms-all-controls-div-enclosing.xhtml*

### **CSS, using a grid**

Template for a form, the CSS, using a grid.

```
:root{
   --column01-size: 30%;
   --buttonGroup-internalMarginLeft: 0.4em;
}
form {
  margin-bottom: 5em;
\overline{1}section {
   margin: 0 10%;
}
/* Grid */div {
   display: grid;
   grid-template-areas: "column01 column02";
   grid-template-columns: var(--column01-size) 60%;
   grid-auto-rows: auto;
   align-items: center;
\begin{array}{c} \n\end{array}label { 
   grid-area: column01; 
   justify-self: end; 
}
label:after{
content: ":";
```
}

```
input, select, optgroup, textarea, output, progress, meter { 
  grid-area: column02; 
  margin: 0.5em; 
}
input[type="checkbox"], input[type="radio"] {
  grid-area: column02;
   justify-self: start;
}
/* buttonGroup */
fieldset .buttonGroup{
 margin-left: calc(var(--column01-size) + calc(var(--buttonGroup-internalMarginLeft)));
}
.buttonGroup{
 margin-left: calc(var(--column01-size) + 0.5em);
}
.buttonGroup input[type=submit], .buttonGroup input[type=reset] {
 margin: 1em 1em 1em 0;
  display: inline-block;
  width: auto;
}
.buttonGroup input[type=image] {
  display: block;
  width: 200px;
  margin-left: 0;
} 
@media (max-width: 600px) {
   div {
    display: block;
   } 
   fieldset .buttonGroup, .buttonGroup {
    margin-left: 0;
   }
   h2 {
    color: red;
   }
   div label {
    text-align: left;
   margin-bottom: 0.5em;
   width: auto;
   }
   input {
    display: block;
   }
   input, textarea, select {
    width: 95%;
   }
   input[type=checkbox], input[type=radio] {
   display: inline-block;
    width: auto;
 }
   input[type=checkbox] ~ label::after, input[type=radio] ~ label::after {
    content: "";
   }
\vert
```
*C:\Users\John\Documents\Sda\Code\web\Examples\Html5Examples\style\forms-div-enclosing-grid.css*

## **Css, traditional**

#### Template for a form, CSS, traditional

```
:root {
   --label-text-width: 250px;
  --first-in-line-labelless-control-indent: calc(var(--label-text-width) + 19px);
}
body {
  margin: 0;
  padding: 0 1em;
\overline{1}form {
  border: 1px solid black;
 margin: 0;
  padding: 0 1em;
}
fieldset {
  margin-top: 0.5em;
}
h2 {
  border-bottom: 1px solid;
  margin-top: 2em;
}
div {
 display: block;
 margin: 1em 0;
}
label {
  display: inline-block;
   text-align: right;
 margin-right: 1em;
}
div label {
 width: var(--label-text-width);
}
div label:first-child::after {
  content: ":";
}
div label:not(:first-child) {
 width: 1em;
}
input, textarea, select {
  margin: 0 1em 0 0;
   padding: 2px;
 width: 45%;
}
input[type=checkbox], input[type=radio] {
 width: auto;
 margin-left: 5%;
}
textarea {
  vertical-align: top;
\overline{\phantom{a}}[type=submit], [type=reset] {
margin: 1em 1em 1em 0;
   display: inline-block;
  width: auto;
}
[type=submit], [type=image] {
 margin-left: var(--first-in-line-labelless-control-indent);
}
[type=image] {
```

```
 display: block;
  width: 200px;
}
@media (max-width: 600px) {
  :root {
     --label-text-width: 0px;
     --first-in-line-labelless-control-indent: 0px;
   }
   h2 {
    color: red;
   }
   div label {
    text-align: left;
    margin-bottom: 0.5em;
   width: auto;
 }
   input {
   display: block;
 }
   input, textarea, select {
    width: 95%;
   }
   input[type=checkbox], input[type=radio] {
    display: inline-block;
   }
}
```
*C:\Users\John\Documents\Sda\Code\web\Examples\Html5Examples\style\forms-div-enclosing-traditional.css*

#### **Grid layout a table**

Grid layout a table. Don't use flexbox to layout a table. When using grid layout on tables media queries you can change a row to become a column, thereby making a table "responsive".

You can layout a table with flexbox. Se[e https://atlas/web/Examples/CssExamples/css2017/flexbox-table](https://atlas/web/Examples/CssExamples/css2017/flexbox-table-production.xhtml)[production.xhtml.](https://atlas/web/Examples/CssExamples/css2017/flexbox-table-production.xhtml) But it is generally harder to line up the columns exactly when shrunk. E.g. You'll get the following effect ...

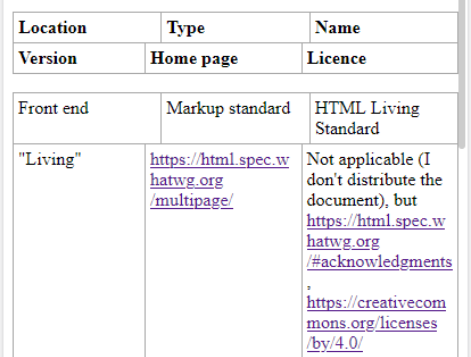

<!DOCTYPE html> <html xmlns="http://www.w3.org/1999/xhtml" lang="en" xml:lang="en"> <head> <meta charset="utf-8" />

```
 <meta name="viewport" content="width=device-width, initial-scale=1.0" /> 
   <title>Grid Layout - Table - Library Card</title>
   <style>
   \frac{1}{2} <! [CDATA[ */
     table {
      width: 100%;
     }
     table tr {
       /* 02. Declare a container has having grid display */
       display: grid;
       /* 03. Define the grid areas and their sizing */
       /* Done in media queries bellow */
       /* 04. Use break-word (not break-all) to ensure shrunk areas don't overflow */
       word-break: break-word;
       /* Aesthetic sugar */
      row-gap: 1px;
       column-gap: 1em;
       padding-bottom: 12px;
 }
     /* 05. Specify the position of grid items */
     /* .creators { grid-area: creators;}
     .date { grid-area: date;}
     .itemType { grid-area: itemType;}
     .title {grid-area: title;} */
     .publicationTitle {grid-area: span 1 / span 2; }
    .abstractNote { grid-area: span 1 / span 3; }
    .extra { grid-area: span 1 / span 3; }
     /* 06. Add aesthetic sugur and further customisation */
     :root {
       --border-width: 1px;
 }
    body {
      background-color: #e2e1e0;
\begin{array}{ccc} & & \\ \end{array} table {
      margin-top: 1em;
      border-collapse: collapse;
      max-width: 768px;
      margin-left: auto;
     margin-right: auto;
 }
     tr {
       background-color: white;
      border-radius: 8px;
       /* Material Design Box Shadows, A Pen By Samuel Thornton, Card 2, 
https://codepen.io/sdthornton/pen/wBZdXq */
      box-shadow: 0 3px 6px rgba(0,0,0,0.16), 0 3px 6px rgba(0,0,0,0.23);
       padding: 0.5em;
       margin-bottom: 1.5em;
      text-align: left;
 } 
     th, td {
      border-color: darkgray;
       /* border-color: transparent; */
       border-style: solid;
       border-left-width: 0;
      border-bottom-width: var(--border-width);
       border-right-width: 0;
      border-top-width: 0;
      padding: 0.25em;
\begin{array}{ccc} & & \\ \end{array} td:empty {
       padding: 0;
       border: none;
     }
     /* 03. Define the grid areas and their sizing */
     @media screen and (min-width: 0px) {
```

```
 table tr {
        grid-template-columns: 1fr;
 }
       .publicationTitle {grid-area: span 1 / span 1; }
      .abstractNote { grid-area: span 1 / span 1; }
      .extra { grid-area: span 1 / span 1; }
 } 
     @media screen and (min-width: 475px) {
       table tr {
        grid-template-columns: 5fr 3fr 2fr;
 }
       .publicationTitle {grid-area: span 1 / span 2; }
      .abstractNote { grid-area: span 1 / span 3; }
      .extra { grid-area: span 1 / span 3; }
     }
    /* ]]> */
   </style> 
</head>
<body>
   <h1>Grid Layout - Table - Library Card</h1>
   <!-- 01. In HTML designate a grid container and set of grid items -->
   <table>
     <thead>
      \langle \text{tr} \rangle <th class="creators">Creators</th>
         <th class="date">Date</th>
         <th class="itemType">Item Type</th>
         <th class="title">Title</th>
         <th class="publicationTitle">Publication Title</th>
         <th class="abstractNote">Abstract</th>
         <th class="extra">Extra</th>
      \langle/tr>
    \langle/thead>
     <tbody>
      \langle \text{tr} \rangle <td class="creators">Timothy Fern (author); ez (author); staff (author); </td>
         <td class="date">2016-06-03</td>
         <td class="itemType">Journal Article</td>
         <td class="title">Severe weather warning issued across eastern New South Wales</td>
         <td class="publicationTitle">ABC News</td>
         <td class="abstractNote">Damaging winds, heavy rainfall and rough seas are expected 
across eastern NSW, as the BoM issues a severe weather warning for the region.</td>
        <td class="extra"></td>
      \langle/tr>
      \langle \text{tr} \rangle <td class="creators">David Hume (author); L. A. Selby-Bigge (editor); P. H. 
Nidditch (editor); </td>
         <td class="date">1975</td>
         <td class="itemType">Book Section</td>
 <td class="title">An enquiry concerning the principles of morals</td>
 <td class="publicationTitle">Enquiries Concerning Human Understanding and 
Concerning the Principles of Morals</td>
         <td class="abstractNote"></td>
         <td class="extra">bibtex[origdate=1751;addendum=Selby-Bigge and Nidditch's 1975 
edition is based off a collection of Hume's essays posthumously published in 1777. However,
Hume's "An Enquiry Concerning the Principles of Morals" was first published in 1751, and 
that's the date we use here.] 
 bibtex: hume 1751 enquiry</td>
      \langle/tr>
       <tr>
         <td class="creators">David J. Chalmers (author)</td>
        <td class="date">1995</td>
         <td class="itemType">Journal Article</td>
         <td class="title">Facing up to the problem of consciousness</td>
         <td class="publicationTitle">Journal of Consciousness Studies</td>
        <td class="abstractNote"></td>
         <td class="extra"></td>
      \langle/tr>
      \langle \text{tr} \rangle <td class="creators">G. C. Abiogu (author); I. N. Mbaji (author); A. O. Adeogun 
(author); </td>
        <td class="date">2015</td>
         <td class="itemType">Journal Article</td>
```

```
 <td class="title">Music Education and Youth Empowerment: A Conceptual 
Clarification</td>
 <td class="publicationTitle"></td>
<td class="abstractNote"></td>
         <td class="extra">bibtex: abiogu_2015_music 
   bibtex[journaltitle=Open Journal of Philosophy]</td>
      \langle/tr>
    </tbody>
   </table>
</body>
</html>
```
The resulting table for a wider and narrower screen respectively ....

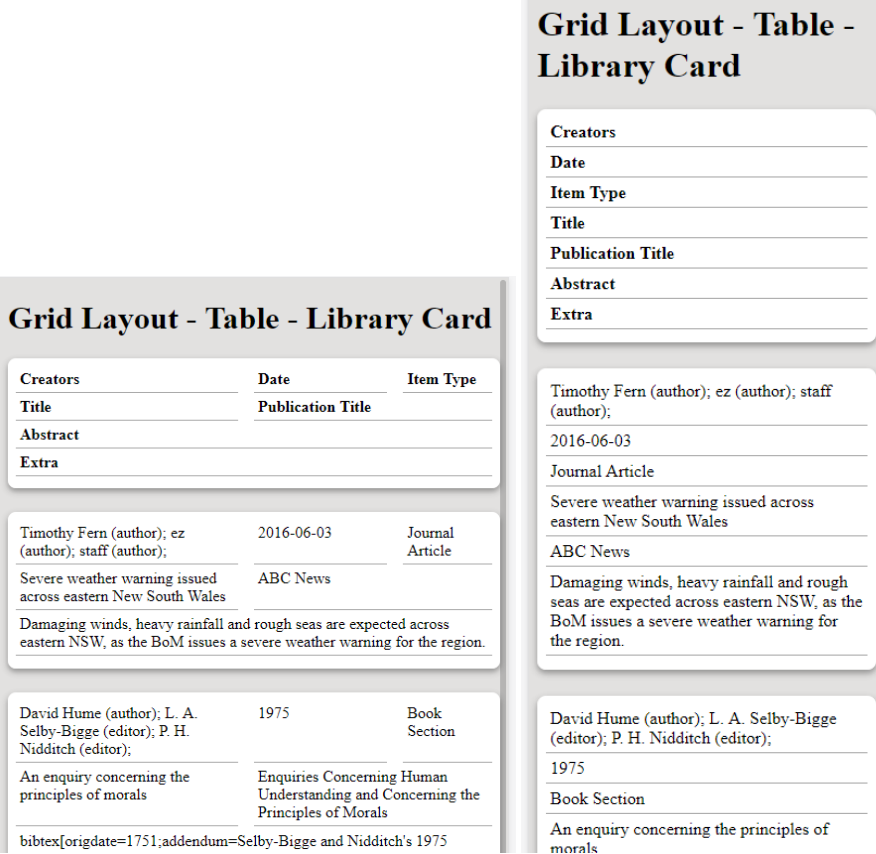

*<https://atlas/web/Examples/CssExamples/css2017/grid-layout-table--library-card.xhtml> <https://atlas/web/Examples/CssExamples/css2017/grid-layout-table--tech-stack.xhtml>*

## Flexbox

## Overview

#### The spec:

*(W3C The Latest, "CSS Flexible Box Layout Module Level 1", https://www.w3.org/TR/css-flexbox-1/) <https://www.w3.org/TR/css-flexbox-1/>*

#### A very handy summary:

*(Coyier, Chris 2018, "A Complete Guide to Flexbox", https://css-tricks.com/snippets/css/a-guide-to-flexbox/) [https://css](https://css-tricks.com/snippets/css/a-guide-to-flexbox/)[tricks.com/snippets/css/a-guide-to-flexbox/](https://css-tricks.com/snippets/css/a-guide-to-flexbox/)*

Flexbox operates on a "flex container" and child "flex items". To use flexbox set css declarations on the container and child items.

Example.

```
.flexContainer {
   outline: 1px solid black;
   display: flex;
   flex-direction: row;
  flex-wrap: nowrap;
   max-width: 800px;
   margin-bottom: 1em;
   /* align-items: center; */
   /* justify-content: space-between; */
   /* align-items: flex-start; */
   /* height: 200px; */
}
/* In production you'd just target the relevant selector. Here I'm using a 
     "flexItem" class to make the example clear */
.flexItem {
  outline: 1px solid blue;
}
/* The last item is pushes againt the other flex items */
.flexItem01 {
   flex: 1 1 0; 
}
.flexItem02 {
   flex: 1 1 0; 
}
.flexItem03 {
   flex: 1 1 800px; 
}
```
*C:\Users\John\Documents\Sda\Code\web\Examples\CssExamples\css2017\flexbox-basics.xhtml*

## Container declaration summary

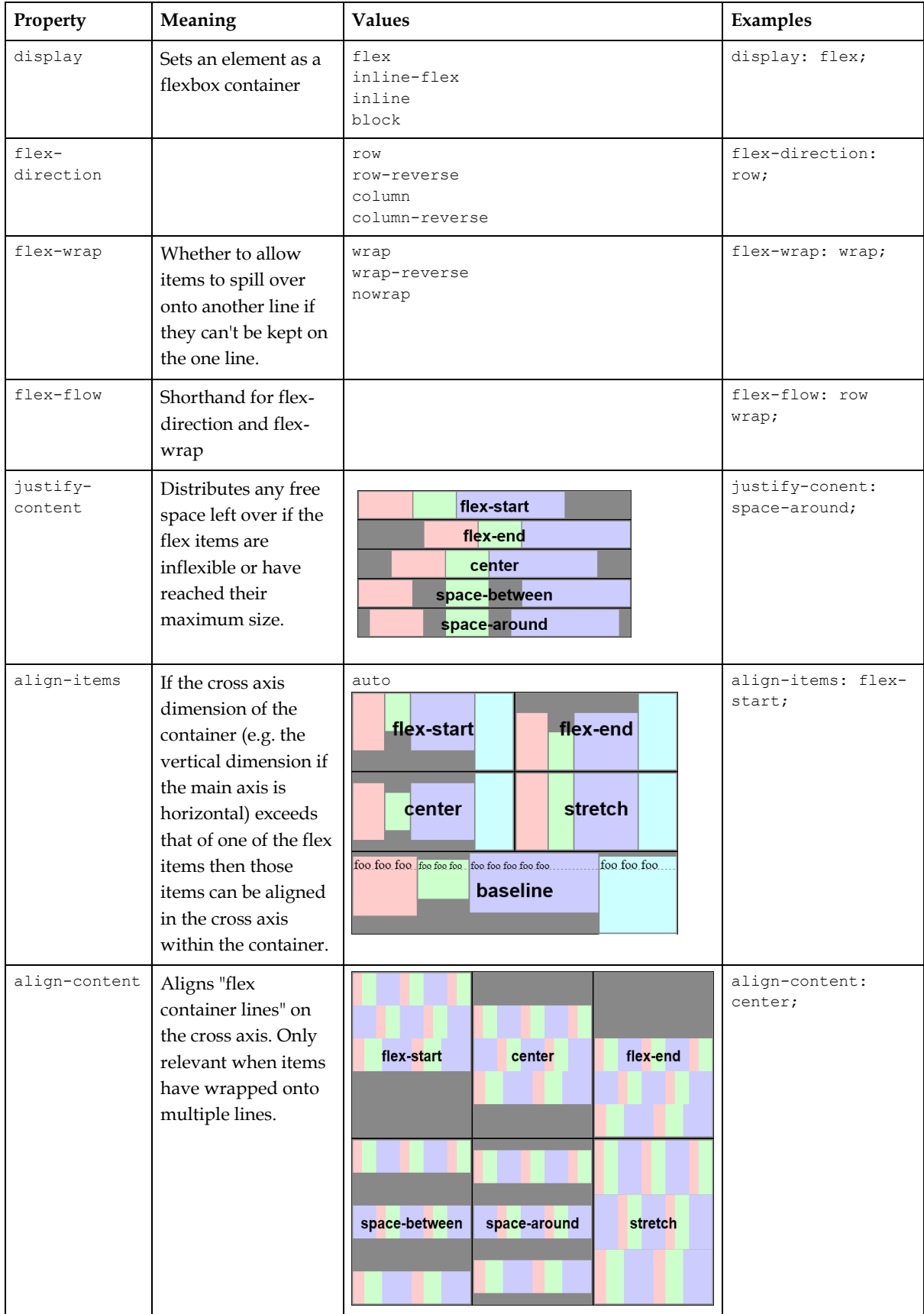

*(W3C The Latest, "CSS Flexible Box Layout Module Level 1", https://www.w3.org/TR/css-flexbox-1/)*

## Item declaration summary

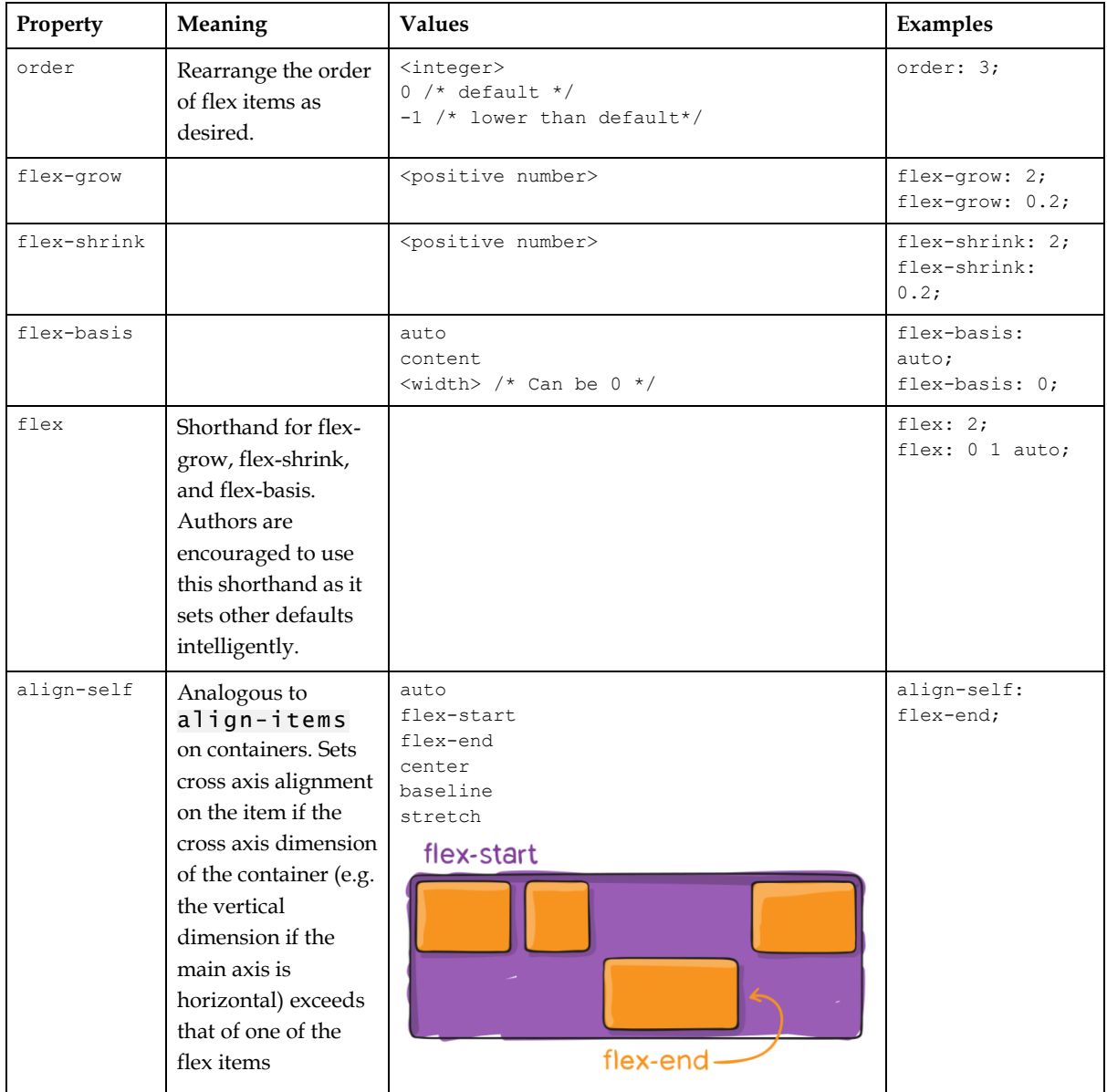

*(W3C The Latest, "CSS Flexible Box Layout Module Level 1", https://www.w3.org/TR/css-flexbox-1/; Coyier, Chris 2018, "A Complete Guide to Flexbox", https://css-tricks.com/snippets/css/a-guide-to-flexbox/)*

## Overall procedure

To understand flexbox operations make a series of decisions in the following order ...

- 1. Decide if your child flex item(s) will get any fixed padding or margins. This doesn't effect flex settings directly, e.g. setting a fixed margin doesn't create free space against which a container's justify-content property can take effect.
- 2. Decide whether you want to create free space against which you might want to set flex effects (e.g. by setting justify-content: space-between; ). The decision is:
- a. No. You don't want to create any free space.
- b. Yes. You can create free space in the following ways:
	- i. Fix the child item(s) dimension(s) and don't set flex (let it default to the initial  $flex: 0 1 auto;$ . E.g. width:  $10em;$
	- ii. Set a max-width or max-height on all of the child items, such that there is a possible container width or height that exceeds the total of all the child max-width's or max-heights. The child items can have varying max-\* declaration's set.
	- iii. Flex the child items with values between  $0$  and  $1...$  "when the sum of the flex values on the line is less than 1, they will take up less than 100% of the free spac". E.g.  $f$ lex:  $0.6$ ;

*(W3C The Latest, "CSS Flexible Box Layout Module Level 1", https://www.w3.org/TR/cssflexbox-1/)*

- 3. Next decide if the container is flexible or has a fixed dimension.
	- a. In the main axis; and
	- b. In the cross axis. E.g. When flex-direction: row; is set on the container, and the container has it's height set to something that is larger than the height of one of it's children, only then do some other declarations become relevant (e.g. align-items).
- 4. Decide how you want your ch ild items to flex ...

## Understanding flex

Always use the flex shorthand rather then the longhand flex-grow, flex-shrink, or flex-basis.

Authors are encouraged to control flexibility using the flex shorthand rather than with its longhand properties directly, as the shorthand correctly resets any unspecified components to accommodate common uses.

*(W3C The Latest, "CSS Flexible Box Layout Module Level 1", https://www.w3.org/TR/css-flexbox-1/) <https://www.w3.org/TR/css-flexbox-1/#flex-components>*

### **Foundational concepts**

#### See

*(MDN 2018, "Controlling Ratios of Flex Items Along the Main Axis", https://developer.mozilla.org/en-US/docs/Web/CSS/CSS\_Flexible\_Box\_Layout/Controlling\_Ratios\_of\_Flex\_Items\_Along\_the\_Main\_Ax) [https://developer.mozilla.org/en-](https://developer.mozilla.org/en-US/docs/Web/CSS/CSS_Flexible_Box_Layout/Controlling_Ratios_of_Flex_Items_Along_the_Main_Ax)[US/docs/Web/CSS/CSS\\_Flexible\\_Box\\_Layout/Controlling\\_Ratios\\_of\\_Flex\\_Items\\_Along\\_the\\_Main\\_Ax](https://developer.mozilla.org/en-US/docs/Web/CSS/CSS_Flexible_Box_Layout/Controlling_Ratios_of_Flex_Items_Along_the_Main_Ax)*

To understanding flexing first consider what happens on a regular (non flexed) block when you set its width to (currently  $*$ -content has limited browser support https://caniuse.com/#feat=intrinsic-width) :

• A fixed width. width:  $100px;$ 

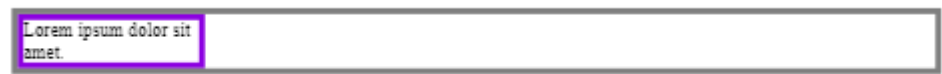

width: auto; The block item expands to fill its container.

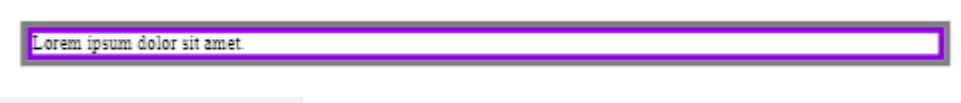

• width: min-content;

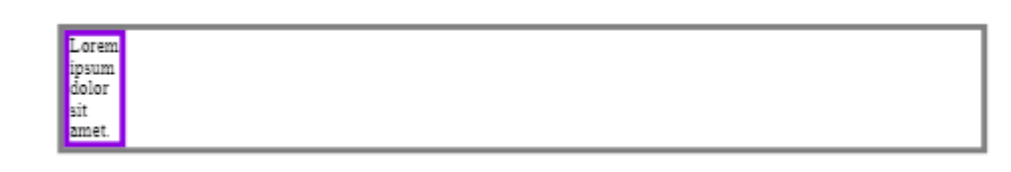

• width: max-content;

Lorem ipsum dolor sit amet.

*(W3C The Latest, "CSS Intrinsic & Extrinsic Sizing Module Level 3", https://www.w3.org/TR/css-sizing-3/)*

In (MDN 2018, "Controlling Ratios of Flex Items Along the Main Axis", https://developer.mozilla.org/en-

US/docs/Web/CSS/CSS\_Flexible\_Box\_Layout/Controlling\_Ratios\_of\_Flex\_Items\_Along\_th e\_Main\_Ax) a flex item is described as having a "natural size", a size before in growth or shrinkage is applied.

A flex container will have positive or negative free space, along it's main axis:

• Positive free space if the total of natural size (e.g. width) of the flex items are less than the size (e.g. width) of the container; and

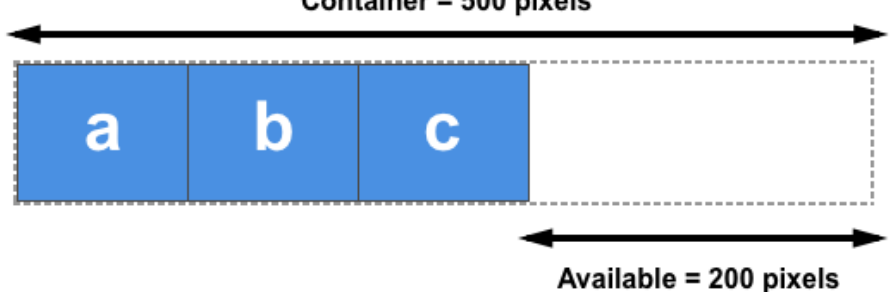

#### Container = 500 pixels

• Negative free space if the total of natural size (e.g. width) of the flex items are greater than the size (e.g. width) of the container;

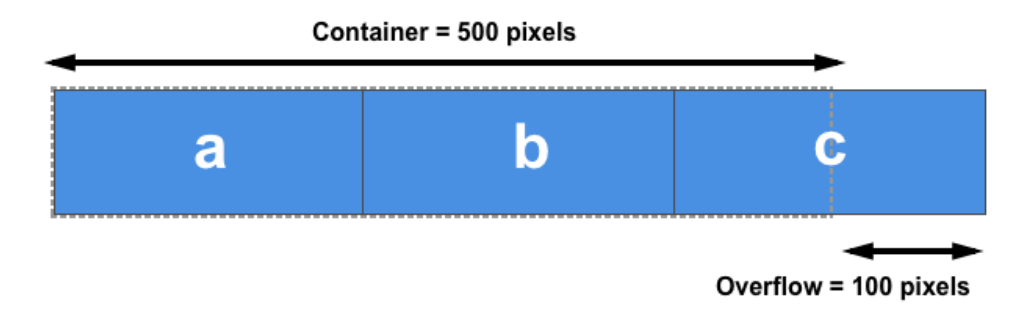

*(MDN 2018, "Controlling Ratios of Flex Items Along the Main Axis", https://developer.mozilla.org/en-US/docs/Web/CSS/CSS\_Flexible\_Box\_Layout/Controlling\_Ratios\_of\_Flex\_Items\_Along\_the\_Main\_Ax)*

#### **Flex shorthand and flex-basis**

Flexing the items (and/or container) entails establishing a "natural size" of the items then (optionally) growing or shrinking the items, thereby "distributing free space" to fill the container. After this there may, or may not, be space "left over" (john Bentley term).

Set the "natural size" of a flex item with flex-basis in the following ways:

• Fix the child item'(s) dimension(s) and don't allow any flex.

```
#item01 {
   width: 10em;
   // This is the default but better to be explicit
   // flex-grow set to 0.
   flex: 0 1 auto; 
}
```
• Definite (but not fixed) size.

```
// Set flex-basis to auto and main width to a definite size.
#item01 {
  width: 100px;
   flex: 1 1 auto;
}
// Set flex-basis to a definite size.
#item01 {
   flex: 1 1 100px;
}
```
Max-content.

```
// Flex-basis to auto and main width to auto.
#item01 {
  width: auto; 
   flex: 1 1 auto;
}
// Note the initial value of width (if the prop. is omitted) is 'auto'
\# \text{item} \cap 1 {
   flex: 1 1 auto;
}
// Flex-basis to content.
#item01 {
```
flex: 1 1 content; }

None: use flex-grow entirely for distributing free space; and ignore flex-shrink values ... shrinking will be equal (see Flex shrink below).

```
// Flex-basis to 0. 
#item01 {
  flex: 1 1 0;
}
// "When omitted from the flex shorthand, its specified value is 0." 
#item01 {
  flex: 1 1;
\mathcal{L}
```
*(MDN 2018, "Controlling Ratios of Flex Items Along the Main Axis", https://developer.mozilla.org/en-US/docs/Web/CSS/CSS\_Flexible\_Box\_Layout/Controlling\_Ratios\_of\_Flex\_Items\_Along\_the\_Main\_Ax) (W3C The Latest, "CSS Flexible Box Layout Module Level 1", https://www.w3.org/TR/css-flexbox-1/) <https://www.w3.org/TR/css-flexbox-1/>*

#### flex shorthand defaults:

- The spec stipulates "initial" values of: 0 1 auto (flex-grow; flex-shrink: flexbasis); bu t
- When flex-basis is omitted from the shorthand it gets a value of 0.

```
#flexItem01 {
  /* Initial: 0 1 auto */
}
#flexItem01 {
    flex: 2 4; /* flex-basis is 0 when omitted */
}
```
*(W3C The Latest, "CSS Flexible Box Layout Module Level 1", https://www.w3.org/TR/css-flexbox-1/) , "The flex Shorthand"[, https://www.w3.org/TR/css-flexbox-1/#flex-property](https://www.w3.org/TR/css-flexbox-1/#flex-property)*

#### **Flex grow**

Flex grow will grow the item only if there is "positive free space" (the "natural size", controlled by flex-basis, of all the items is less than the "natural size" of the container).

If there is to be flex growth then:

"Distribute free space" according to the ratio of the item's flex-grow factor compared to the total of the flex-grow values set on all the flex items:

```
.flexItem01 {
  flex: 1; /* defaults for flex-shrink: 1; flex-basis; 0; */
}
.flexItem02 {
  flex: 1; /* defaults for flex-shrink: 1; flex-basis; 0; */
}
.flexItem03 {
   flex: 4 /* defaults for flex-shrink: 1; flex-basis; 0; */
}
```
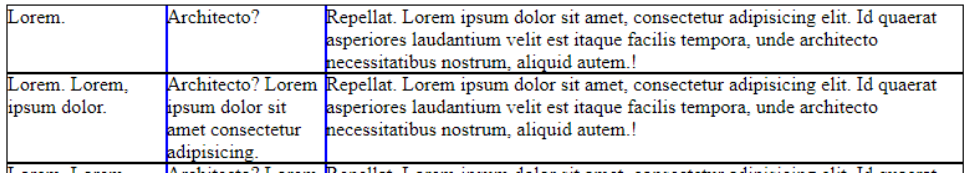

Before distributing free space start with the "natural size" of the item, as set by the flex-basis.

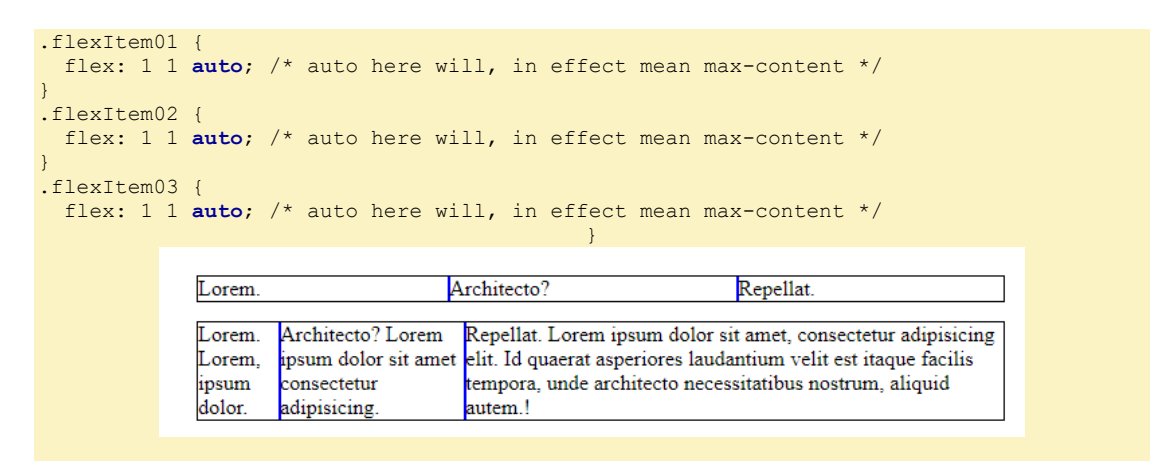

Since, in the example, all the flex items will be set to max-content the items will flex to fit their content, with free space left over as follows:

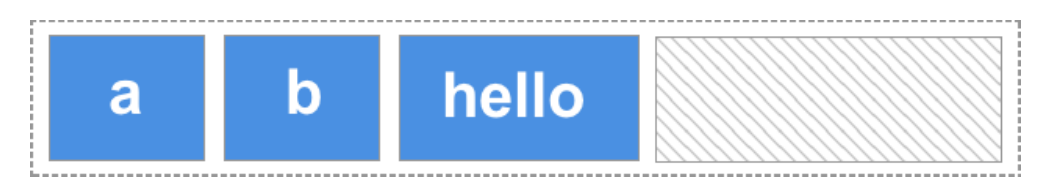

Then the free space is distributed equally (because the flex-grow factor is 1 for each item), while the larger item retains its larger width:

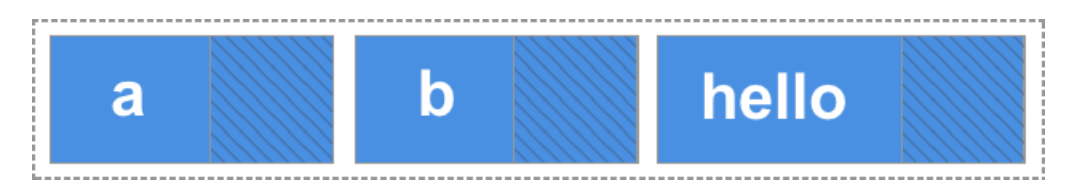

*(MDN 2018, "Controlling Ratios of Flex Items Along the Main Axis", https://developer.mozilla.org/en-US/docs/Web/CSS/CSS\_Flexible\_Box\_Layout/Controlling\_Ratios\_of\_Flex\_Items\_Along\_the\_Main\_Ax) C:\Users\John\Documents\Sda\Code\web\Examples\CssExamples\css2017\flexbox-basics.xhtml*

Alternatively you could force the items to flex in a way that doesn't take into account their content. Just set the flex-basis, in the flex shorthand, to zero (or omit flex-basis from the flex shorthand).

```
/* Flex-basis is 0; use flex-grow entirely for distributing free space; and ignore 
flex-shrink values ... shrinking will be equal (see Flex shrink below). */
.flexItem01 {
  flex: 1 1 0; 
}
.flexItem02 {
```

```
 flex: 1 1 0; 
}
.flexItem03 {
 flex: 1 1 0; 
}
```
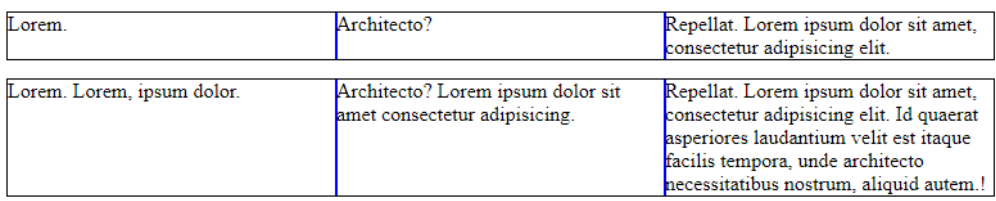

• ... Or you could set some definite flex-basis values to alter the "natural size" of the items before growth is applied. Note a definite flex-basis value **doesn't** set the width (or height) of the item. Rather the higher the definite flex-basis value, the more room the child item takes up.

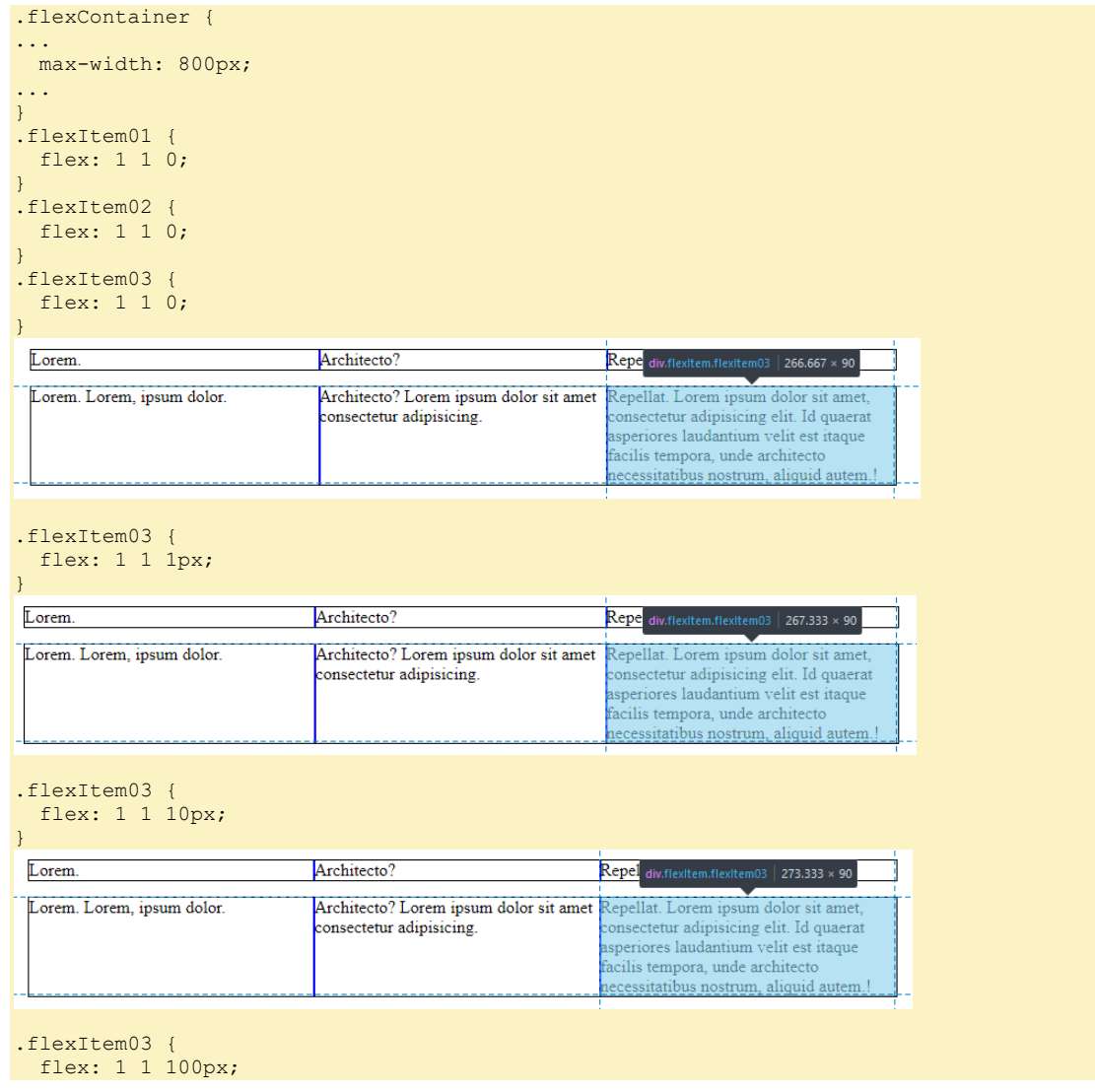

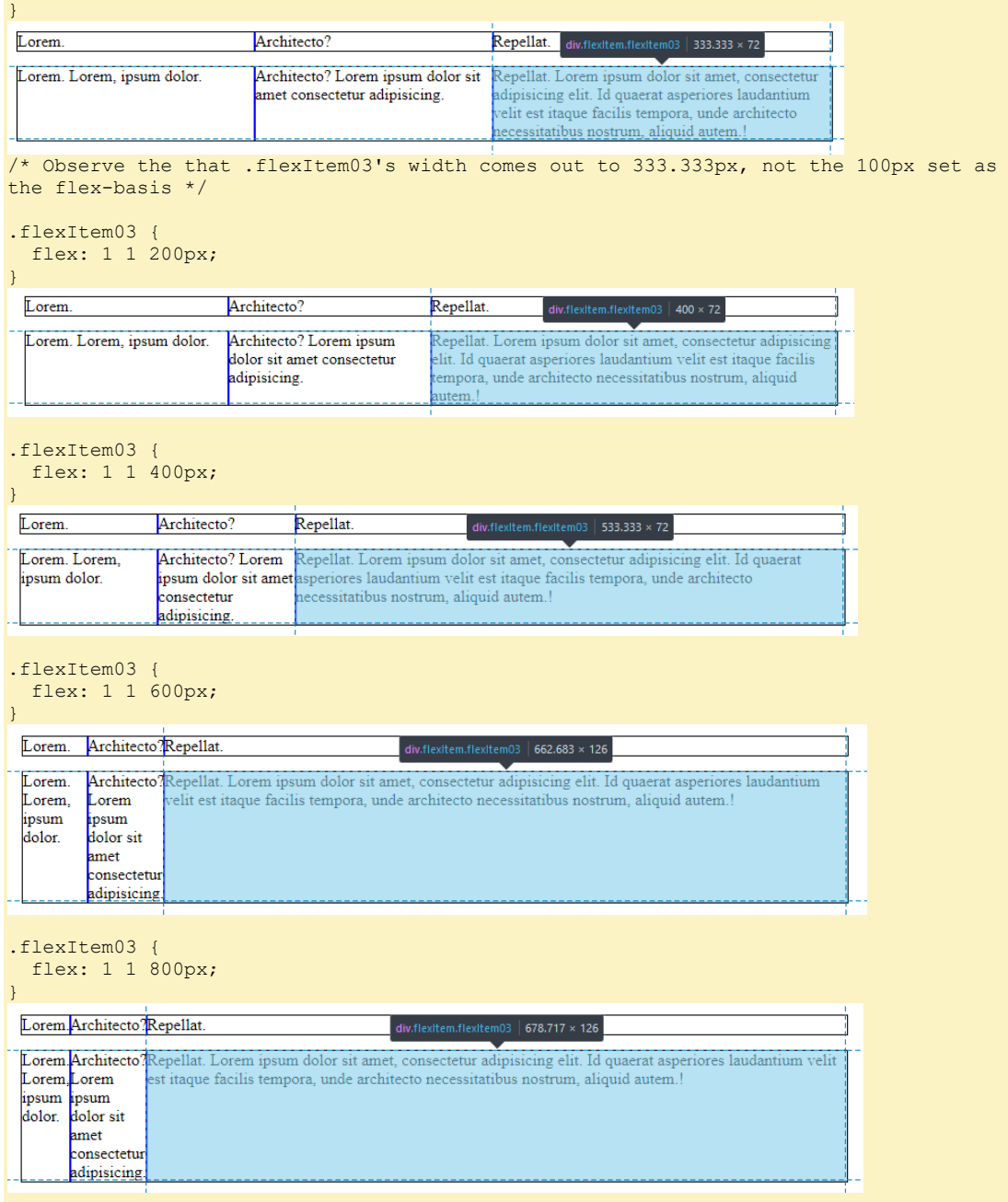

### **Flex shrink**

Where flex-grow deals with adding available space, flex-shrink manages taking away space to make boxes fit into their container without overflowing.

*(MDN 2018, "Controlling Ratios of Flex Items Along the Main Axis", https://developer.mozilla.org/en-US/docs/Web/CSS/CSS\_Flexible\_Box\_Layout/Controlling\_Ratios\_of\_Flex\_Items\_Along\_the\_Main\_Ax), "The flexshrink property"[, https://developer.mozilla.org/en-](https://developer.mozilla.org/en-US/docs/Web/CSS/CSS_Flexible_Box_Layout/Controlling_Ratios_of_Flex_Items_Along_the_Main_Ax#The_flex-shrink_property)[US/docs/Web/CSS/CSS\\_Flexible\\_Box\\_Layout/Controlling\\_Ratios\\_of\\_Flex\\_Items\\_Along\\_the\\_Main\\_Ax#The\\_flex](https://developer.mozilla.org/en-US/docs/Web/CSS/CSS_Flexible_Box_Layout/Controlling_Ratios_of_Flex_Items_Along_the_Main_Ax#The_flex-shrink_property)[shrink\\_property](https://developer.mozilla.org/en-US/docs/Web/CSS/CSS_Flexible_Box_Layout/Controlling_Ratios_of_Flex_Items_Along_the_Main_Ax#The_flex-shrink_property)*

When flex-shrink applies it works to make the item with the higher flex factor shrink faster.

```
/* Baseline:
   - the total width of items is equal to container width;
   - the flex-shrink ratios are equal */
.flexContainer {
   outline: 1px solid black;
   display: flex;
   flex-direction: row;
   flex-wrap: nowrap;
   max-width: 600px;
   margin-bottom: 1em;
}
.flexItem01 {
  flex: 1 1 200px; 
}
.flexItem02 {
   flex: 1 1 200px; 
}
.flexItem03 {
   flex: 1 1 200px; 
}
                          Lorem
                                                   Architecto?
                                                                           Repellat. Lorem ipsum dolor
                                                                            sit amet consectetur
                                                                            adipisicing elit.
                                                   Architecto? Lorem ipsum
                                                                           Repellat. Lorem ipsum dolor
                          Lorem. Lorem, ipsum dolor.
                                                   dolor sit amet consectetur
                                                                            sit amet, consectetur
                                                   adipisicing.
                                                                            adipisicing elit. Id quaerat
                                                                            asperiores laudantium velit est
                                                                            itaque facilis tempora, unde
                                                                            architecto necessitatibus
                                                                            nostrum, aliquid autem.
\frac{1}{x} ... reduce the width of the container to effect overflow */
.flexContainer {
 ...
   max-width: 300px;
   ....
}
\frac{1}{x} ... the items are shrunk and retain an equal distribution */
                                              Lorem.
                                                          Architecto?
                                                                     Repellat.
                                                                      Lorem ipsum
                                                                      dolor sit amet,
                                                                      consectetur
                                                                     adipisicing elit
                                               Lorem. Lorem, Architecto?
                                                                      Repellat
                                                          Lorem ipsum<br>dolor sit amet
                                               ipsum dolor.
                                                                      Lorem ipsum
                                                                      dolor sit amet
                                                           consectetur
                                                                      consectetur
                                                           adipisicing.
                                                                      adipisicing elit
                                                                     Id quaerat
                                                                      laudantium
                                                                      velit est itaque
                                                                      facilis tempora
                                                                      unde architecto
                                                                      necessitatibus
                                                                      nostrum
                                                                      aliquid autem.
/* ... Now let's increase the flex-shrink factor on one of the items */
.flexItem01 {
   flex: 1 1 200px; 
}
.flexItem02 {
   flex: 1 10 200px; 
}
.flexItem03 {
   flex: 1 1 200px; 
}
```
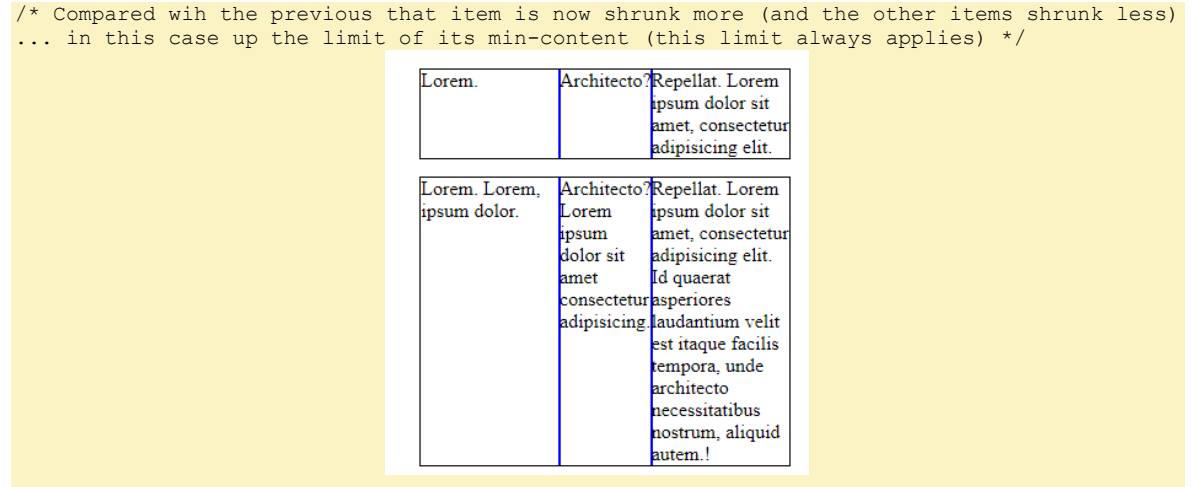

Flex-shrink only applies when all of the following conditions are met $(???)$ :

- The container's flex-wrap is set to nowrap. Otherwise the items will just wrap instead of shrink; and
- There is overflow: the total of the flex-basis width of the items is greater than the container's width (it is also a good idea to use max-width to preserve the ability of the container to shrink).
- The flex items have a flex-basis that is:
	- a. Definite. E.g.:
		- i. 200px set either directly ( $f$ lex: 1 1 200px); or
		- ii. With an auto value that relies on an item's width being definitely set (width: 200px; flex: 1 1 auto); or

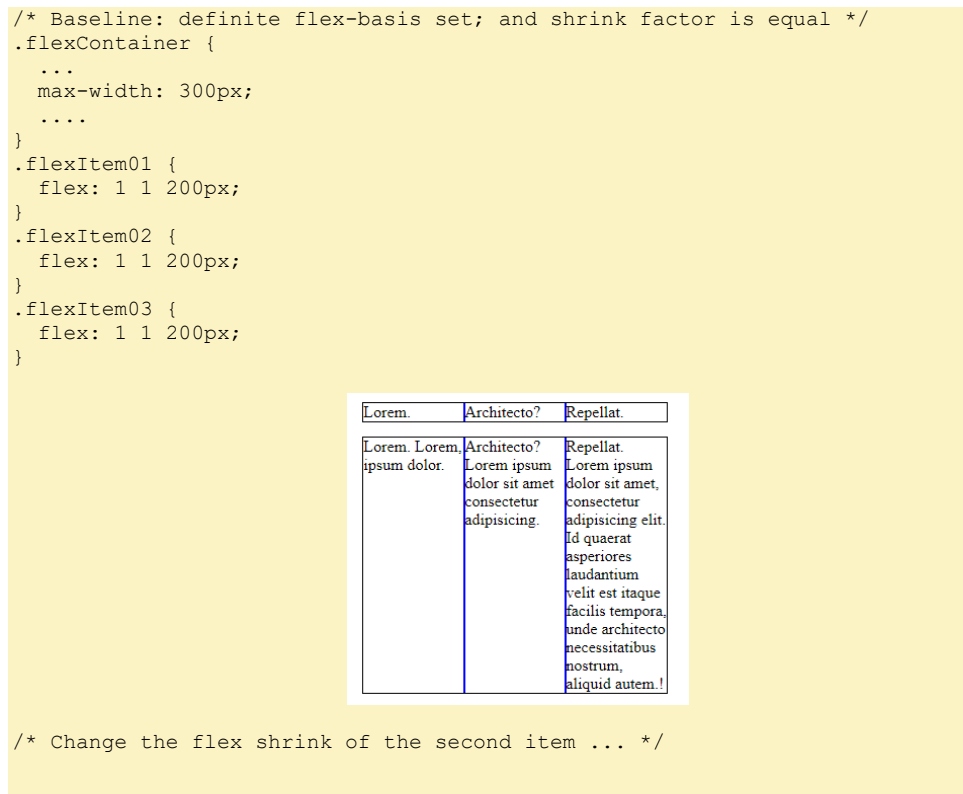

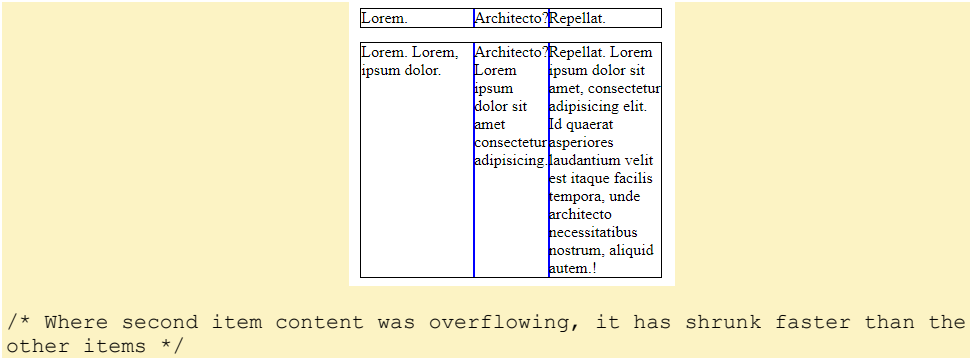

- b. Max-content. E.g.:
	- i. By being set directly (flex:  $1 1$  content); or
	- ii. By relying on auto values (width: auto; flex: 1 1 auto)

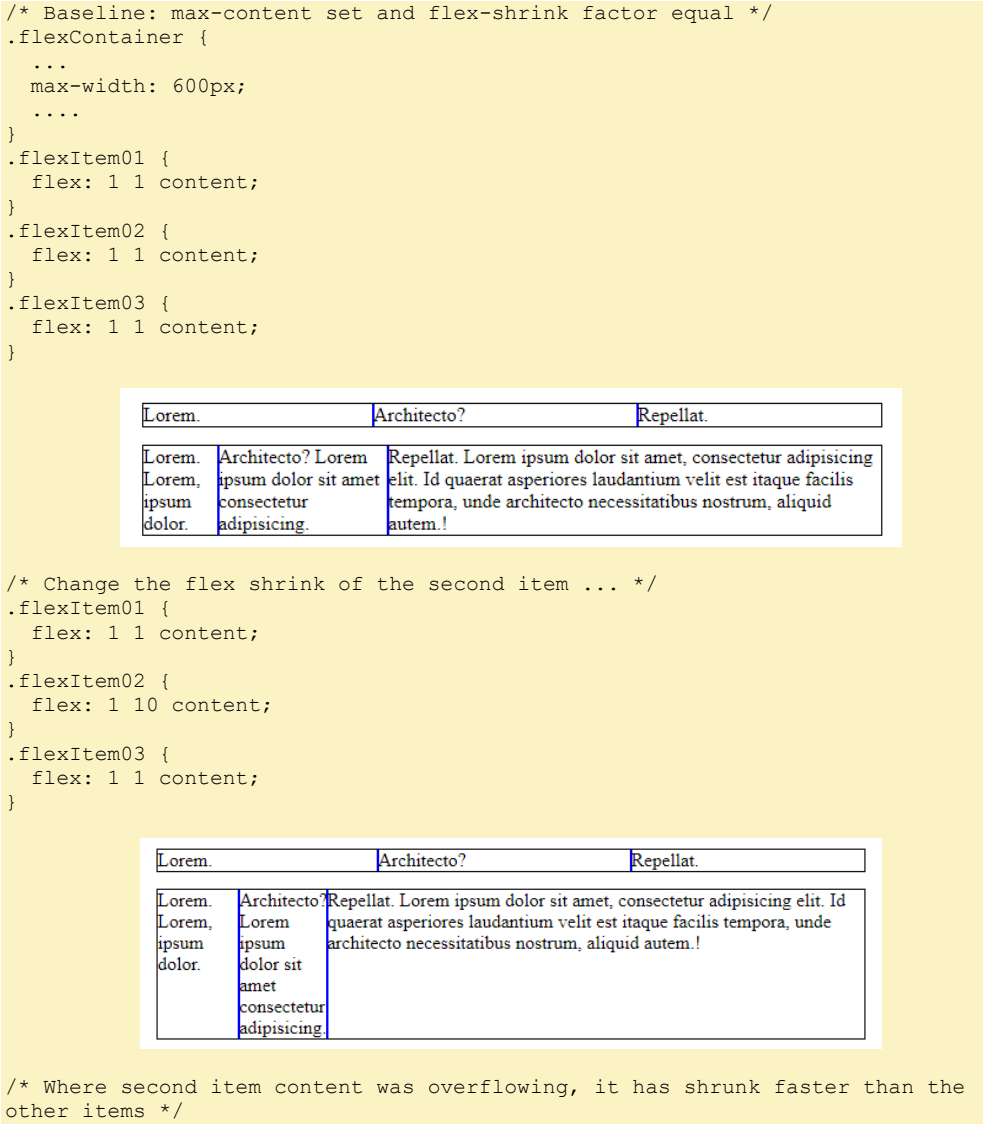

When the flex-basis is set to 0 then flex shrink ratios have no effect.

```
/* Baseline: flex-basis set to 0; and flex-shrink ratios equal */
.flexContainer {
 ...
   max-width: 300px;
   ....
}.flexItem01 {
   flex: 1 1 0; 
}
.flexItem02 {
   flex: 1 1 0; 
}
.flexItem03 {
   flex: 1 1 0; 
}
                                        Lorem.
                                                      Architecto?
                                                                   Repellat.
                                         Lorem. Lorem, Architecto?
                                                                   Repellat.
                                         ipsum dolor.
                                                      Lorem ipsum
                                                                    Lorem ipsum
                                                      dolor sit amet
                                                                    dolor sit amet,
                                                      consectetur
                                                                    consectetur
                                                      adipisicing.
                                                                    adipisicing elit
                                                                    Id quaerat
                                                                    asperiores
                                                                    laudantium
                                                                    velit est itaque
                                                                     facilis tempora
                                                                    unde architecto
                                                                    necessitatibus
                                                                    nostrum,
                                                                    aliquid autem.!
/* ... flex items have equal shrink */
/* Change the second item's flex-shrink factor ... */
}.flexItem01 {
   flex: 1 1 0; 
}
.flexItem02 {
  flex: 1 10 0;
}
.flexItem03 {
   flex: 1 1 0; 
}
                                        Lorem.
                                                      Architecto?
                                                                   Repellat.
                                        Lorem. Lorem, Architecto?
                                                                   Repellat.
                                        ipsum dolor.
                                                      Lorem ipsum
                                                                   Lorem ipsum
                                                      dolor sit amet
                                                                   dolor sit amet,
                                                      consectetur
                                                                    consectetur
                                                      adipisicing.
                                                                   adipisicing elit
                                                                   Id quaerat
                                                                   asperiores
                                                                    laudantium
                                                                   velit est itaque
                                                                   facilis tempora
                                                                    <mark>unde architecto</mark>
                                                                    necessitatibus
                                                                    nostrum,
                                                                   aliquid autem.!
/* ... no change from baseline */
```
The flex shrink factor is multiplied by the flex base size when distributing negative space.

*(W3C The Latest, "CSS Flexible Box Layout Module Level 1", https://www.w3.org/TR/css-flexbox-1/), "The flex shorthand, <flex-shrink>"<https://www.w3.org/TR/css-flexbox-1/#valdef-flex-flex-shrink>*

When settings a width on the container you generally want to use the max-width rather than width property.

You generally want to allow the container to shrink.

Flex shrink is constrained by the item's width: min-content; size. That is, an item can't shrink smaller than when there are no more opportunity to soft-wrap it's text.

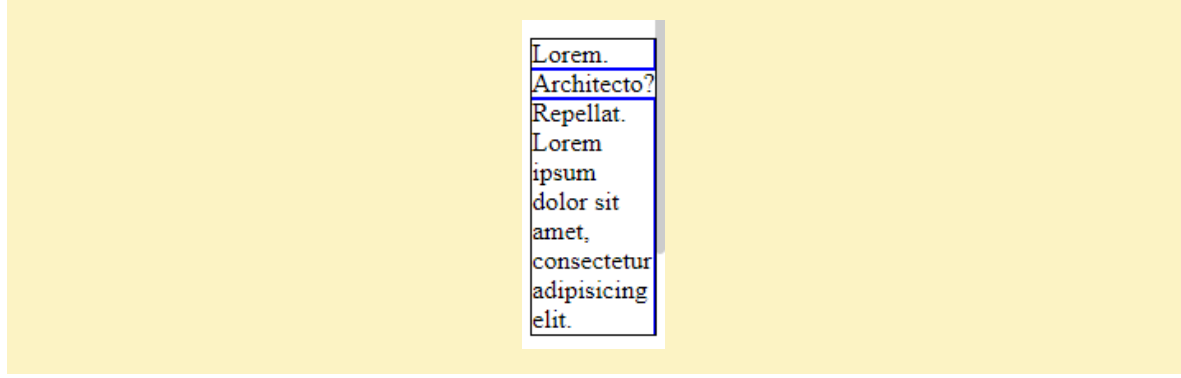

*C:\Users\John\Documents\Sda\Code\web\Examples\CssExamples\css2017\flexbox-basics.xhtml*

### **Space left over - alignment**

If the ratios of all the flex-grow items is less than 1 then this will ensure there is "space left over".

```
/* Flex-grow total is less than 1 therefore create space left over in the container. */.flexItem01 {
   flex: 0.3 1 0; 
}
.flexItem02 {
  flex: 0.3 1 0; 
}
.flexItem03 {
   flex: 0.3 1 0; 
}
```
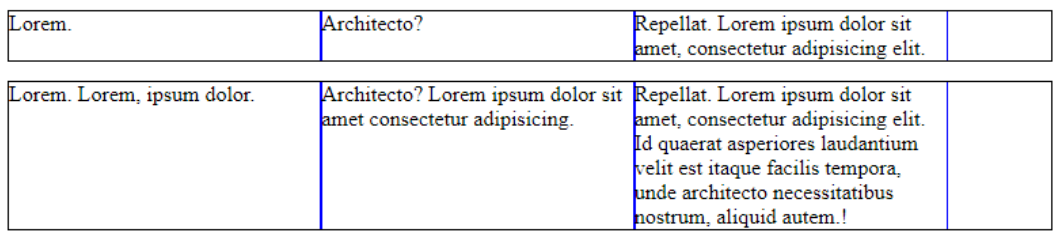

*C:\Users\John\Documents\Sda\Code\web\Examples\CssExamples\css2017\flexbox-basics.xhtml*

Only if there is space "left over" (John Bentley term) can you then decide how you want it further distributed, or "aligned", by setting justify-content (e.g. justifycontent: space-between) on the container;

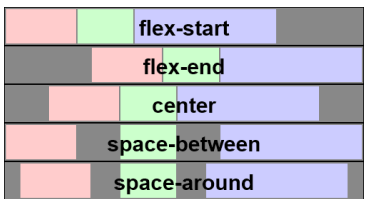

You can also set a child flex item's margin to auto (left, right, top, bottom, all of these, or some combination) to absorb free space, aligning the item against the container and possibly also pushing against other child flex items.

```
/* The last item is centered with the space left over. */
.flexItem01 {
   flex: 0.3 1 0; 
}
.flexItem02 {
   flex: 0.3 1 0; 
}
.flexItem03 {
   flex: 0.3 1 0; 
   margin: 0 auto;
}
            Lorem.
                                           Architecto?
                                                                               Repellat. Lorem ipsum dolor sit
                                                                               amet, consectetur adipisicing elit.
            Lorem. Lorem, ipsum dolor.
                                           Architecto? Lorem ipsum dolor
                                                                               Repellat. Lorem ipsum dolor sit
                                           sit amet consectetur adipisicing.
                                                                               amet, consectetur adipisicing elit.
                                                                               Id quaerat asperiores laudantium
                                                                               velit est itaque facilis tempora.
                                                                               unde architecto necessitatibus
                                                                               nostrum, aliquid autem.!
/* The last item is pushes againt the other flex items */
.flexItem01 {
   flex: 0.3 1 0; 
}
.flexItem02 {
   flex: 0.3 1 0; 
}
.flexItem03 {
   flex: 0.3 1 0; 
   margin-left: auto;
}
               Lorem
                                            Architecto?
                                                                                   Repellat. Lorem ipsum dolor sit
                                                                                   amet, consectetur adipisicing elit.
                                            Architecto? Lorem ipsum dolor
                                                                                   Repellat. Lorem ipsum dolor sit
               Lorem. Lorem. ipsum dolor.
                                             sit amet consectetur adipisicing.
                                                                                   amet, consectetur adipisicing elit.
                                                                                   Id quaerat asperiores laudantium
                                                                                   velit est itaque facilis tempora.
                                                                                   unde architecto necessitatibus
                                                                                   nostrum, aliquid autem.
```
*C:\Users\John\Documents\Sda\Code\web\Examples\CssExamples\css2017\flexbox-basics.xhtml*

#### **Constraining flex**

Whether there is any space "left over" (John Bentley term) or not you can constrain an item's ability to flex by setting max-\* and/or min-\* constraints:

Without  $max-$  \* or  $min-$  \* constraints:

```
.flexItem01 {
   flex: 1 1 0; 
}
.flexItem02 {
  flex: 1 1 0; 
}
```
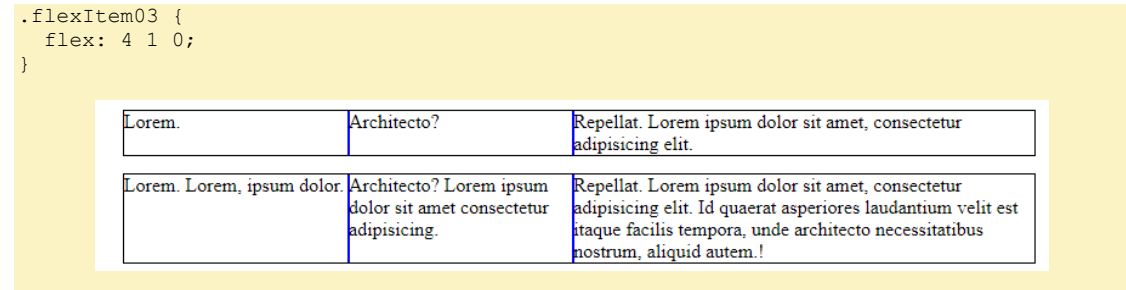

• For shrink you can set a min-\* property to bound the shrink of items;

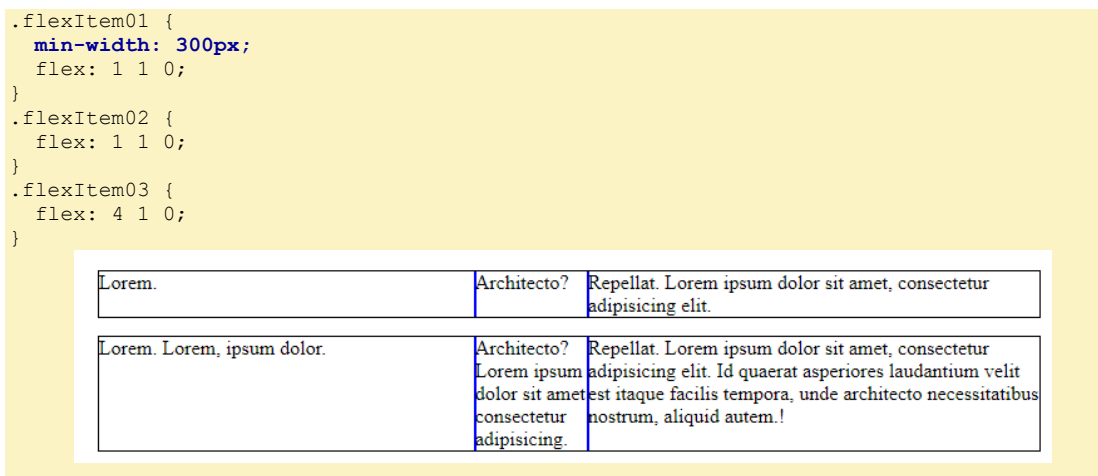

• For growth you can set a max-\* property to bound the growth of items;

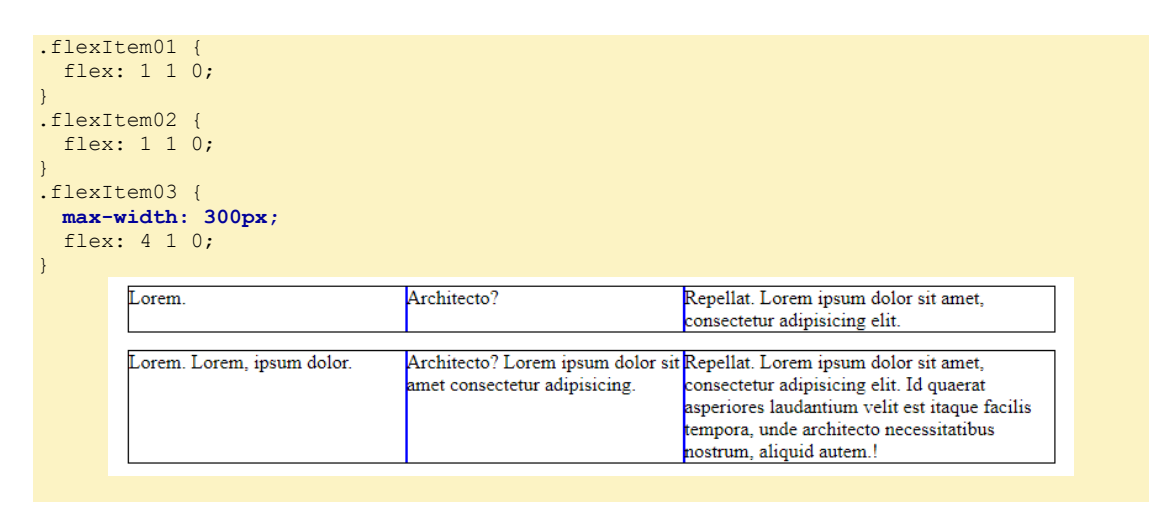

*C:\Users\John\Documents\Sda\Code\web\Examples\CssExamples\css2017\flexbox-basics.xhtml*

Generally avoid using max-\* and/or min-\* constraints as it places limits on the extent to which flex can work to preserve a responsive page (a page viewed on a range of screen sizes ).

**Cross dimensional alignment**

For the cross dimension use align-content (e.g. align-content: space-around;)

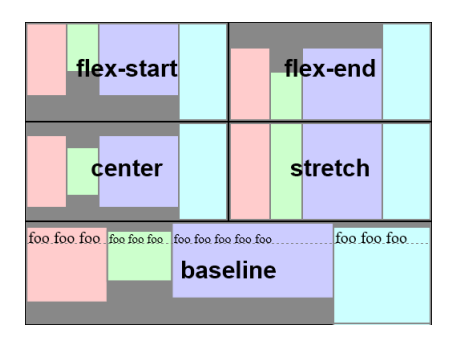

For multilined items in the cross dimensions (when flex-wrap: wrap;) use aligncontent (e.g. align-content: center;)

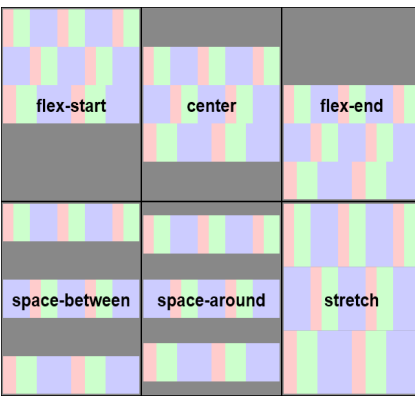

## Collapsed Flex item

A collapsed flex item removes the item from rendering. But it leaves an invisible "strut" behind that keep's the flex item's cross-size (e.g. hortizontal width where the flex container has flex-direction set to column). To set use visibility: collapse on a flex item.

In the following example visibility: collapse ensures that the nav menu's width is sized to the largest li, whether visible or not.

```
<!DOCTYPE html>
<html xmlns="http://www.w3.org/1999/xhtml" lang="en" xml:lang="en">
<head>
   <meta charset="utf-8" />
  <title>Flexbox - menu</title>
   <style>
   \sqrt{\star} <! [CDATA[ \star/
     /* Debugging guides */
    header, main, nav, article {
      border: 1px solid green;
 }
    nav ul {
      background-color: cornsilk;
     }
     /* Flexbox for basic layout of page elements, with nav shrunk to fit content */
    main {
      display: flex;
      flex-wrap: wrap;
     }
     nav {
     flex: 1 0 min-content;
```
}

```
 article {
       /* max-width: 700px; */
       flex: 6 0;
     }
     /* Flexbox for menu items */
     nav ul {
       display: flex;
       flex-direction: column;
       list-style: none;
       padding: 0;
     }
     /* Aesthetics */
    nav > ul > li {
       background: gainsboro;
       padding: 0;
       display: flex;
       flex-direction: column;
    \lambda nav li {
       border: 2px solid black;
       border-radius: 5px;
     }
     nav li {
     background: grey;
      padding: 0.5em;
 }
     nav li li a {
       color: white;
 }
     nav > ul > li > a {
       margin: 0.5em;
     }
     /* Make a collapsed flex item (assumes ul is a flex item) */
    nav > ul > li:not(:target):not(:hover) > ul {
       visibility: collapse;
     }
    /* ]]> */
   </style>
</head>
<body>
   <header>
     <h1>Flexbox - menu</h1>
   </header>
   <main>
    \langlenav\rangle\langle \text{ul}\rangle <li id="nav-about">
            <a href="#nav-about">About</a>
           \langleul>
              <li><a href="#">History</a>
             \langle/li>
              <li><a href="#">Mission</a>
             \langle/li>
              <li><a href="#">People</a>
             \langle/li>\langle \rangleul>
         \langle/li>
          <li id="nav-projects">
            <a href="#nav-projects">Projects</a>
           \langle u \rangle <li><a href="#">Art</a>
             \langle/li>
              <li><a href="#">Architecture Lorem</a>
             \langle/li>
              <li><a href="#">Music</a>
             \langle/li\rangle\langle \rangleul>
```
```
\langle/li\rangle <li id="nav-interact">
            <a href="#nav-interact">Interact</a>
           \langle u1 \rangle <li><a href="#">Blog</a>
             \langle/li>
              <li><a href="#">Forums</a>
             \langle/li>
           \langle \rangleul>\langle/li>
      \langle/ul>
    \langle/nav\rangle <article>
       <p>This flexbox menu demonstrates the following:</p>
      \langle u1 \rangle <li>Hidden items are set to `visibility:collapse` which preserves the cross-axis 
width even though hidden.</li>
         <li>Selector voodoo to have submenus open and close in response to user 
interaction, without needing javascript.</li>
      \langle/ul>
       <p>Lorem ipsum dolor sit amet consectetur adipisicing elit. Temporibus praesentium 
provident reprehenderit natus, iusto exercitationem itaque a totam commodi officiis amet 
veritatis. Ipsam tenetur aut aperiam ut illo eum itaque!</p>
       ...
     </article>
  \langle/main\rangle</body>
</html>
"Architecture Lorem" sets the nav menu width ...
                          Flexbox - menu
                                                This flexbox menu demonstrates
                            About
                                                    • Hidden items are set to 'vi
                            Projects
                                                    • Selector voodoo to have st
                            Art
                                                Lorem ipsum dolor sit amet cons
                            Architecture Lorem Quod commodi odit iusto natus.
                                                Cumque aut, vel iure totam esse
                            Music
                                                 Commodi nobis harum dolores q
                            Interact
                                                 Quisquam.
                                                Odit distinctio minima tempora 1
                                                unde.
... When the "Projects" submenu is collapsed then the nave menu overall retains it's width 
(that is, even though "Architecture Lorem" is now hidden ...
```
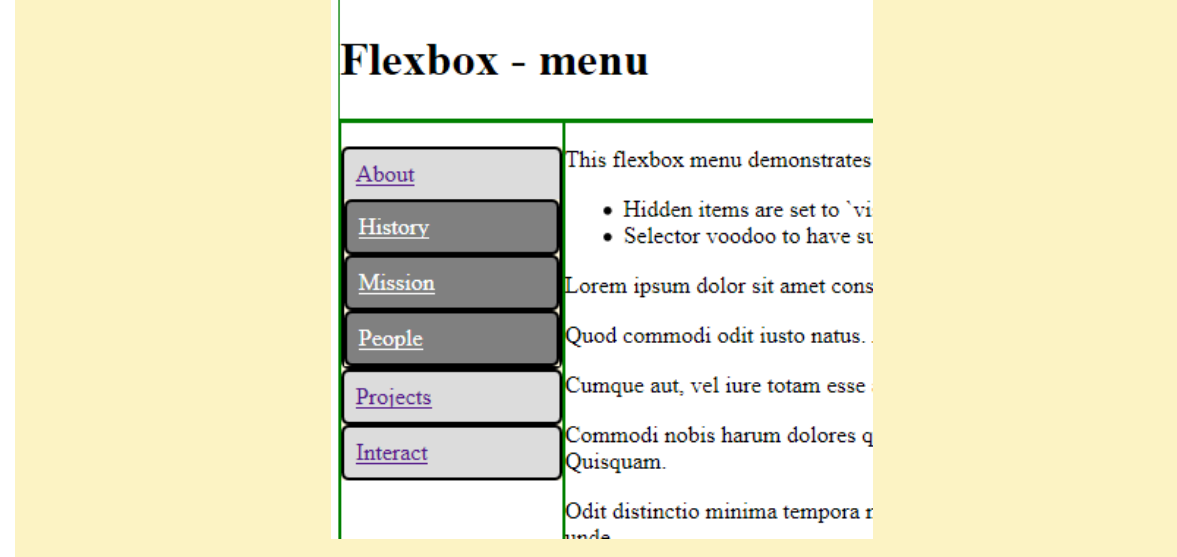

*(W3C The Latest, "CSS Flexible Box Layout Module Level 1", https://www.w3.org/TR/css-flexbox-1/), "Collapsed Items ",* [https://www.w3.org/TR/css-flexbox-1/ -](https://www.w3.org/TR/css-flexbox-1/#abspos-items) abspos-items *[https://www.w3.org/TR/css-flexbox-](https://www.w3.org/TR/css-flexbox-1/#visibility-collapse)[1/#visibility-collapse](https://www.w3.org/TR/css-flexbox-1/#visibility-collapse)*

### Flexbox techniques

#### **Holy grail layout**

See source for John Bentley's Holy Grail Layout. It has the following features:

- Have a header, footer, nav, article and aside block.
- These will have the same ordering in the DOM and the visual order.
- All middle columns will have the same height, regardless of which colum is the tallest.
- The footer should stick to the bottom of the viewport when the main content (i.e. in nav, article, and aside) is minimal.
- Have a "Skip to main content" link.
- It is a responsive layout. It is verified to work on mobile.

#### *Production:*

*C:\Users\John\Documents\Sda\Code\web\Libraries\Html5Library\html5-polyglot-template-040 project\holyGrailLayout C:\Users\John\Documents\Sda\Code\web\Libraries\Html5Library\html5-polyglot-template-040-project\index.xhtml*

*Simple/Demo: C:\Users\John\Documents\Sda\Code\web\Libraries\CssLibrary\flexbox-holygrail-layout-simple.xhtml*

#### Don't use reordering in a Holy Grail Layout.

The W3C uses a "holy grail layout" to demonstrate reordering with flexbox:

// From <!DOCTYPE html> <header>...</header>  $<$ main $>$ 

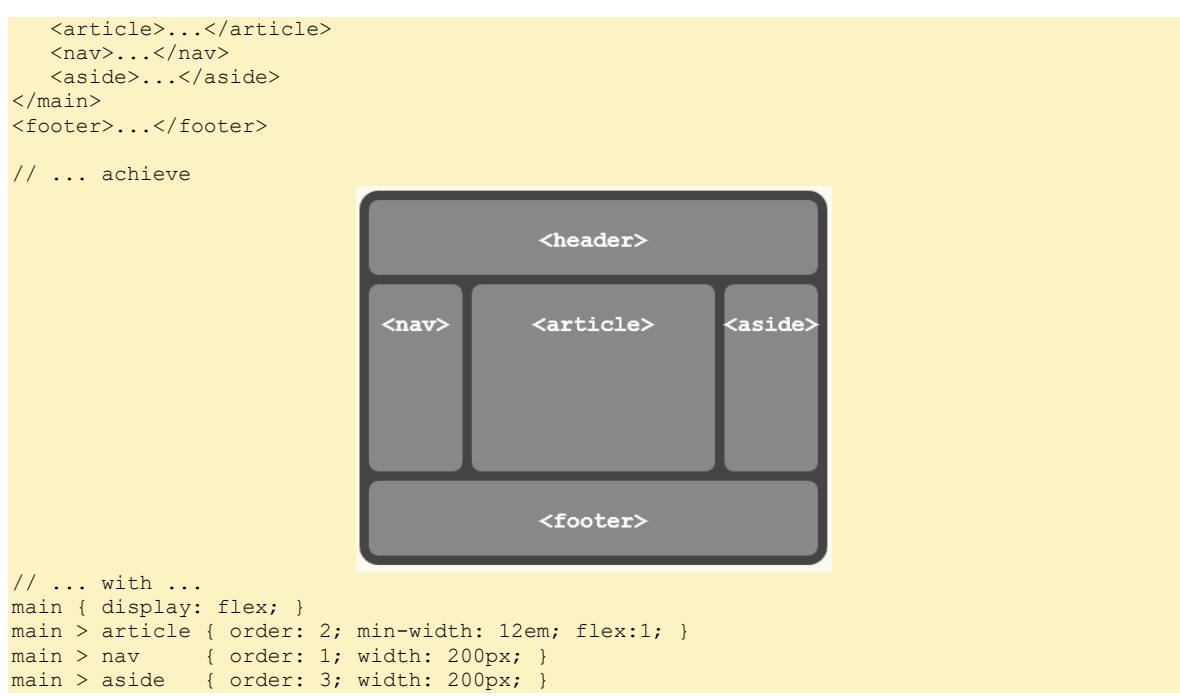

#### However, that would make the visual order different from the DOM order.

There is an Accessibility CSS technique "C27: Making the DOM order match the visual order", <https://www.w3.org/WAI/WCAG21/Techniques/css/C27> from (W3C 2019, "Techniques for WCAG 2.1", https://www.w3.org/WAI/WCAG21/Techniques/):

The objective of this technique is to ensure that the order of content in the source code is the same as the visual presentation of the content. ...

... and there's a fairly convincing explanation why contradicting the technique is bad for accessibility ...

Each order may be meaningful in itself but may cause confusion for assistive technology users. This could be due to the user switching off the author-specified presentation, by accessing the content directly from the source code (such as with a screen reader), or by interacting with the content with a keyboard. If a blind user, who reads the page with a screen reader that follows the source order, is working with a sighted user who reads the page in visual order, they may be confused when they encounter information in different orders. A user with low vision who uses a screen magnifier in combination with a screen reader may be confused when the reading order appears to skip around on the screen. A keyboard user may have trouble predicting where focus will go next when the source order does not match the visual order.

There may also be situations where the visually presented order is necessary to the overall understanding of the page, and if the source order is presented differently, it may be much more difficult to understand.

When the source order matches the visual order, everyone will read the content and interact with it in the same (correct) order.

However, the success criteria for the technique is has the following to say:

With respect to "Understanding Success Criterion 1.3.2: Meaningful Sequence", <https://www.w3.org/WAI/WCAG21/Understanding/meaningful-sequence>

Example 2: CSS is used to position a navigation bar, the main story on a page, and a side story. The visual presentation of the sections does not match the programmatically determined order, but the meaning of the page does not depend on the order of the sections.

... and with respect to " Understanding Success Criterion 2.4.3: Focus Order", <https://www.w3.org/WAI/WCAG21/Understanding/focus-order>

An HTML Web page is created with the left hand navigation occurring in the HTML after the main body content, and styled with CSS to appear on the left hand side of the page. This is done to allow focus to move to the main body content first without requiring tabIndex attributes or JavaScript.

That is, against the technique "C27: Making the DOM order match the visual order" both relevant success criteria explicitly allow the visual order to be different form the DOM order with respect where the <nav> block is placed. In other words, placing the <nav> element after the main/article content in the DOM while reordering it in the visual order \*does not\* violate any accessibility "principle" or "guideline" (indeed doing so seems to be promoted to some degree).

However, I take this to be a bad thing. That is, that we should take the explanation in "C27: Making the DOM order match the visual order" to heart and never, for accessibility reasons, have <nav>, <main>, <article> etc. have a visual order that doesn't match the DOM order.

Moreover, if you have the nav come after the main content then a blind reader will not have convenient access to the navigation menu. To overcome this you'd have to introduce a "Skip to navigation" link. Therefore it is not as if, in the source, placing the nav block after the main content removes the need to provide a "Skip to" link.

My recommendation, then, is:

- 1. Maintain the DOM and Visual order.
- 2. Have the nav block before the main content (whether the main content is in a <main> or <article> block, or some such); and
- 3. Provide a " Skip to main content" link.

*(W3C The Latest, "CSS Flexible Box Layout Module Level 1", https://www.w3.org/TR/css-flexbox-1/), "Reordering and Accessibility"[, https://www.w3.org/TR/css-flexbox-1/#order-accessibility](https://www.w3.org/TR/css-flexbox-1/#order-accessibility)*

#### **Centering**

Flexbox can center in the vertical dimension (when flex-direction is row) while an ordindary block can not (so readily).

```
<!DOCTYPE html>
<html xmlns="http://www.w3.org/1999/xhtml" lang="en" xml:lang="en">
<head>
   <meta charset="utf-8" />
   <title>Flexbox - centering</title>
   <style>
    \frac{1}{2} <! [CDATA[ \star /
      /* General settings */
     div {
       border: 1px solid green;
 }
     div > div {
       width: 200px;
\begin{array}{ccc} & & \\ \end{array} #blockContainer, #flexboxContainer {
        width: 300px;
        height: 150px;
\begin{array}{ccc} & & \\ \end{array} /* Block centering */
      #blockContainer > div {
        /* Horizontal centering of a block */
       margin: auto;
     \lambda
```

```
 /* Flexbox centering */
      #flexboxContainer {
        display: flex;
        flex-direction: row;
        flex-wrap: nowrap;
        /* Vertical centering (when flex-direction is row) */
        align-items: center; 
        /* Horizontal centering (when flex-direction is row) */
        justify-content: center; 
 }
      #flexboxContainer.div > div {
        flex: 1 1 0;
\left\{\begin{array}{ccc} 1 & 1 & 1 \\ 1 & 1 & 1 \end{array}\right\}' \star \frac{1}{3} \star /
   </style> 
</head>
<br />
khody>
   <h1>Flexbox - centering</h1>
   <div id="blockContainer">
      <div>Block Centering: vertical hard; horizonal easy.</div>
  \langle/div\rangle <div id="flexboxContainer">
     <div>Flexbox Centering: vertical easy; horizonal easy.</div>
  \langle/div\rangle</body>
\langle/html>
                                            Block Centering: vertical hard;
                                            horizonal easy
                                            Flexbox Centering: vertical
                                            easy; horizonal easy.
```
*C:\Users\John\Documents\Sda\Code\web\Examples\CssExamples\css2017\flexbox-centering.xhtml (W3C The Latest, "CSS Flexible Box Layout Module Level 1", https://www.w3.org/TR/css-flexbox-1/), " Absolutely-Positioned Flex Children",<https://www.w3.org/TR/css-flexbox-1/#abspos-items>*

**Right align a block within a container**

#### Right align a block within a container.

```
<header>
   <h1>Tech Skills</h1>
   <p class='articleDates'>
    First Published: 2021-06-24 17:23. <br />
       Last Modified: 2021-06-24 17:24.
  \langle/p>
</header>
/* Push the .articleDates block to the right of the article header */
article header {
   display: flex;
  flex-wrap: wrap;
   justify-content: flex-end;
\left| \right|
```

```
article header h1 {
  flex: 1 1 100%;
}
article header .articleDates {
   flex: 0 1 max-content;
}
```
*https://source.v2.softmake/tech-skills C:\Users\John\Documents\Sda\Code\web\Apps\Softmake\V2\Source\200-themes\softmakepurple\themeSoftmakePurple.css*

#### **Flexbox a table**

#### To layout tables use grid over flexbox. See Grid layout a table.

You can layout a table with flexbox. Se[e https://atlas/web/Examples/CssExamples/css2017/flexbox-table](https://atlas/web/Examples/CssExamples/css2017/flexbox-table-production.xhtml)[production.xhtml.](https://atlas/web/Examples/CssExamples/css2017/flexbox-table-production.xhtml) But it is generally harder to line up the columns exactly when shrunk. E.g. You'll get the following effect ...

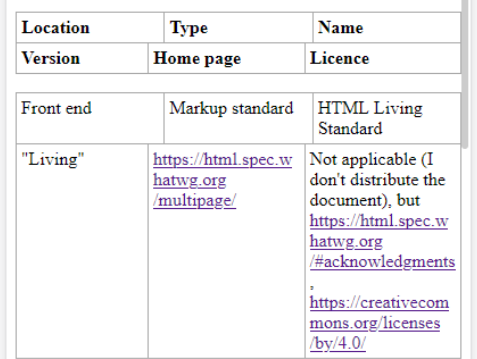

*Se[e https://atlas/web/Examples/CssExamples/css2017/flexbox-table-production.xhtml](https://atlas/web/Examples/CssExamples/css2017/flexbox-table-production.xhtml)*

# CSS Transforms

A css transform works on HTML and SVG elements.

This specification is the convergence of the CSS 2D transforms and SVG transforms specifications.

*(W3C The latest, "CSS Transforms Module Level 1", https://www.w3.org/TR/css-transforms-1/)*

A css transform can scale, translate (move), or rotate the target element.

```
<!DOCTYPE html>
<html xmlns="http://www.w3.org/1999/xhtml" lang="en" xml:lang="en">
<head>
   <meta charset="utf-8" />
  <title>Transforms</title>
   <link rel="stylesheet" href="style/html5-basic.css" />
   <style>
     7^* <! [CDATA [ */
     /* A comment */
     main {
       border: 1px solid black;
       width: 400px;
 height: 400px;
margin-left: 100px;
\left\{\begin{array}{ccc} 1 & 1 & 1 \\ 1 & 1 & 1 \end{array}\right\} div {
       width: 100px;
        height: 100px;
       background-color: indigo;
       color: white;
    \overline{ } div {
        transform: scale(1.5) translate(30px, 30px) rotate(45deg);
\begin{array}{ccc} & & \\ \end{array}7* 11> */ </style> 
</head>
<body>
   <h1>Transforms</h1>
   <main>
     <div>
           Lorem
    \langle/div\rangle\langle / \text{main} \rangle</body>
</html> 
// Before
                                        Transforms
                                                    Lorem
// After
```
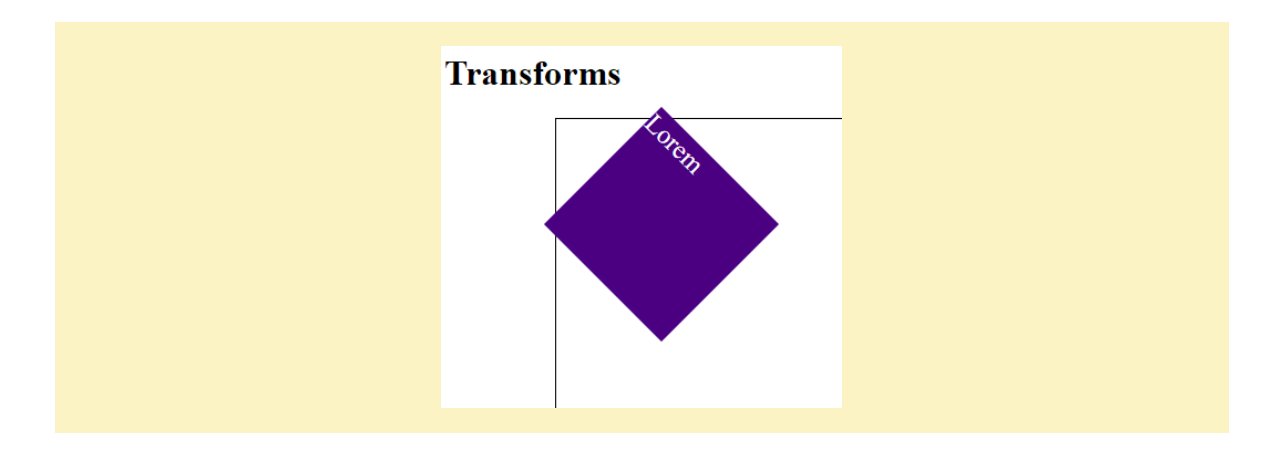

*(W3C The latest, "CSS Transforms Module Level 1", https://www.w3.org/TR/css-transforms-1/), "The Transform Rendering Model"[, https://www.w3.org/TR/css-transforms-1/#transform-rendering](https://www.w3.org/TR/css-transforms-1/#transform-rendering) C:\Users\John\Documents\Sda\Code\web\Examples\CssExamples\transforms-html.xhtml*

Transformations occur according to the "Transformation Matrix", an algorithm:

- Use a 'transform-origin' property, if specified, to translate (move) the origin with the 'transform reference box', in html by default the element itself.
- Perform the transforms as specified by the 'transform' property, from left to right.
- Undo the translation specified by 'transform-origin'.

*(W3C The latest, "CSS Transforms Module Level 1", https://www.w3.org/TR/css-transforms-1/), "The Transform Rendering Model"[, https://www.w3.org/TR/css-transforms-1/#transform-rendering](https://www.w3.org/TR/css-transforms-1/#transform-rendering)*

The origin is relative to the 'transform reference box', in html by default the element itself).

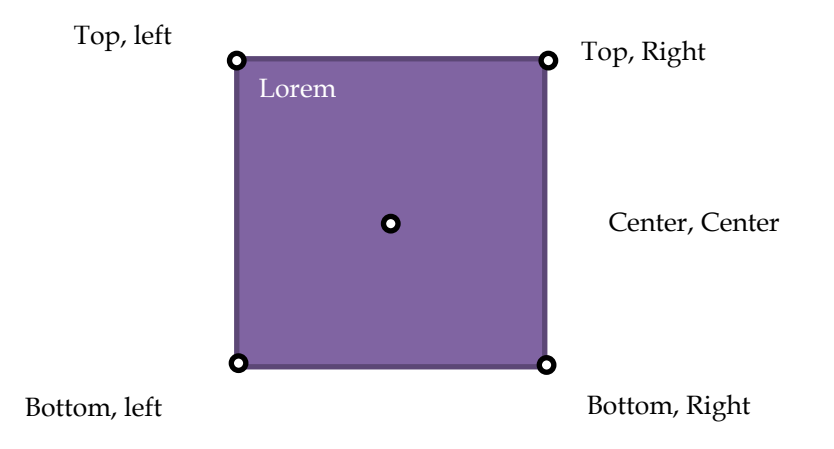

*(W3C The latest, "CSS Transforms Module Level 1", https://www.w3.org/TR/css-transforms-1/), "The transformorigin Property"[, https://www.w3.org/TR/css-transforms-1/#transform-origin-property](https://www.w3.org/TR/css-transforms-1/#transform-origin-property)*

The transform-origin is the point around which the transformation is applied.

*(Mozilla 2018, "MDN Web Docs: Transform-Origin", https://developer.mozilla.org/en-US/docs/Web/CSS/transformorigin)[, https://developer.mozilla.org/en-US/docs/Web/CSS/transform-origin](https://developer.mozilla.org/en-US/docs/Web/CSS/transform-origin)*

Example of the effects of 'transform-origin'.

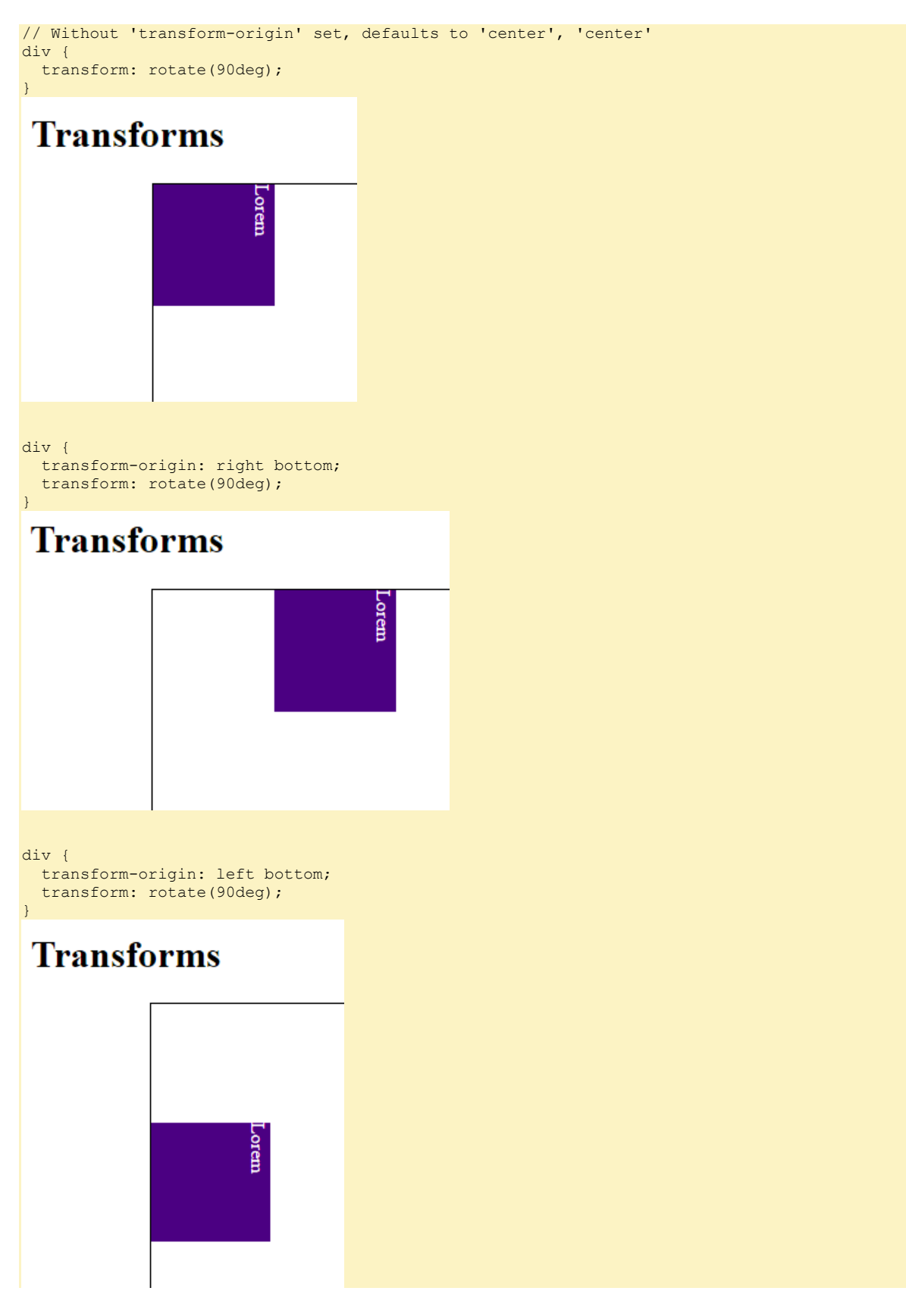

*C:\Users\John\Documents\Sda\Code\web\Examples\CssExamples\transforms.xhtml*

## CSS Transitions

### Basics

CSS transitions (W3C The latest, "CSS Transitions", https://www.w3.org/TR/csstransitions-1/). [https ://www.w3.org/TR/css-transitions-1/](https://www.w3.org/TR/css-transitions-1/)

#### CSS transitions enable CSS properties to change smoothly from one value to another over a given duration.

*(W3C The latest, "CSS Transitions", https://www.w3.org/TR/css-transitions-1/), " Introduction", <https://www.w3.org/TR/css-transitions-1/#introduction>*

Only animatable CSS properties can be transitioned. See [https://www.w3.org/TR/css](https://www.w3.org/TR/css-transitions-1/#animatable-properties)transitions-1/#animatable-properties

*(W3C The latest, "CSS Transitions", https://www.w3.org/TR/css-transitions-1/), "Transitions", <https://www.w3.org/TR/css-transitions-1/#transitions>*

#### CSS transition properties:

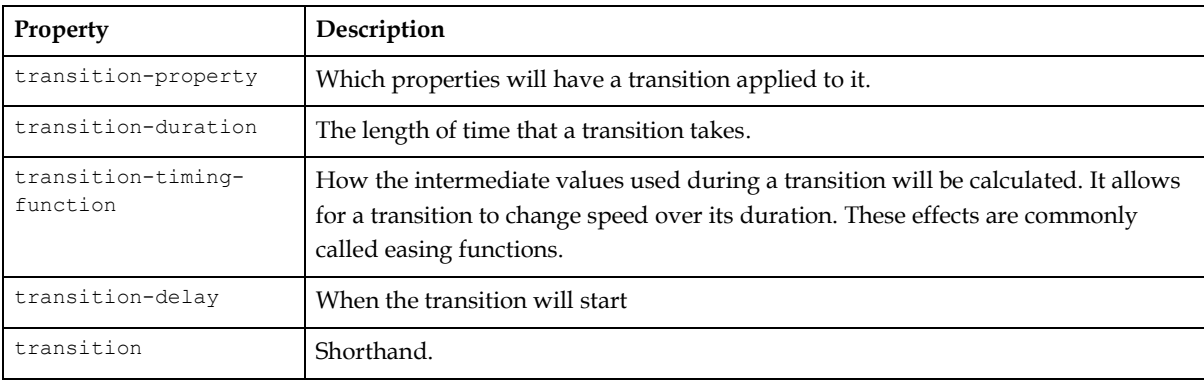

*(W3C The latest, "CSS Transitions", https://www.w3.org/TR/css-transitions-1/), "Transitions", <https://www.w3.org/TR/css-transitions-1/#transitions>*

Transistions start when the transition property is changed. The property can be changed through css or scripting. Either way the starting value of the property must be explicitly defined in css (we can't rely on initial values).

```
<!DOCTYPE html>
<html xmlns="http://www.w3.org/1999/xhtml" lang="en" xml:lang="en">
<head>
   <meta charset="utf-8" />
  <title>CSS Transitions</title>
   <style>
    \overline{A} <! [CDATA[ */
    div f height: 2em;
       width: 50%;
      border: 1px solid black;
      background-color: black;
       color: yellow;
       position: relative;
     }
```

```
 div {
       transition-property: left;
       transition-duration: 2s;
        /* The start value must be explicitly defined */
       left: 0px;
     }
    /* Start the transition via css (and a hover event) */
     div:hover {
      left: 200px;
      /* Note that the transitions reverses back to the start value after hover */\begin{array}{ccc} & & \\ \end{array}/* ]]> */
   </style>
   <script>
    \frac{1}{2} <! [CDATA [ \frac{1}{2} /
     function go() {
      var targetElement = document.getElementById("target");
      targetElement.style.left = "200px";
     }
    /* 11> */ </script>
</head>
<body>
   <h1>CSS Transitions</h1>
   <div id="target">Super div</div>
  <!-- Start the transition via scripting -->
 <br />button onclick="go();">Go</button>
</body>
</html>
```
*C:\Users\John\Documents\Sda\Code\web\Examples\CssExamples\css2017\css-transitions.xhtml [https://www.w3schools.com/css/css3\\_transitions.asp](https://www.w3schools.com/css/css3_transitions.asp)*

### Transition timing functions

Transition timing functions include:

- Linear.
- Bezier timing functions:
	- $\circ$  ease (the default)
	- $o$  ease-in;
	- o ease-out;
	- o ease-in-out;
	- o cubic-bezier(<number>, <number>, <number>, <number>): a custom Bezier function.

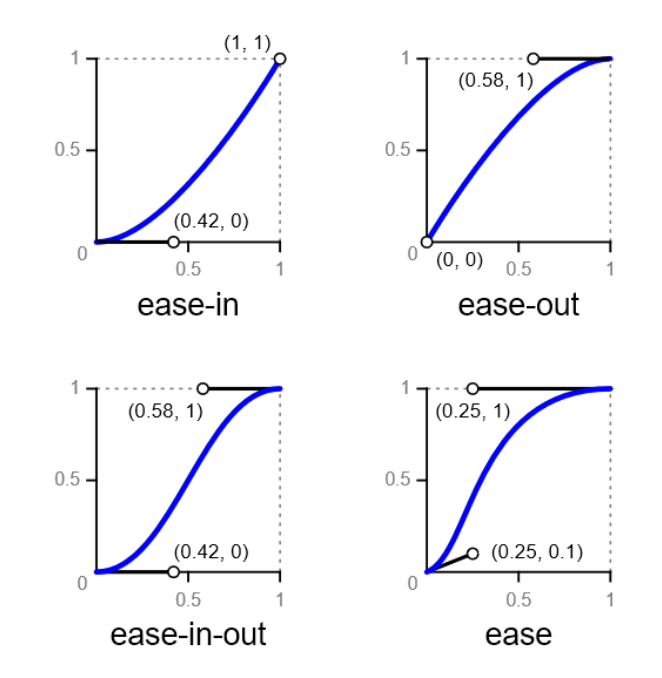

Step timing functions.

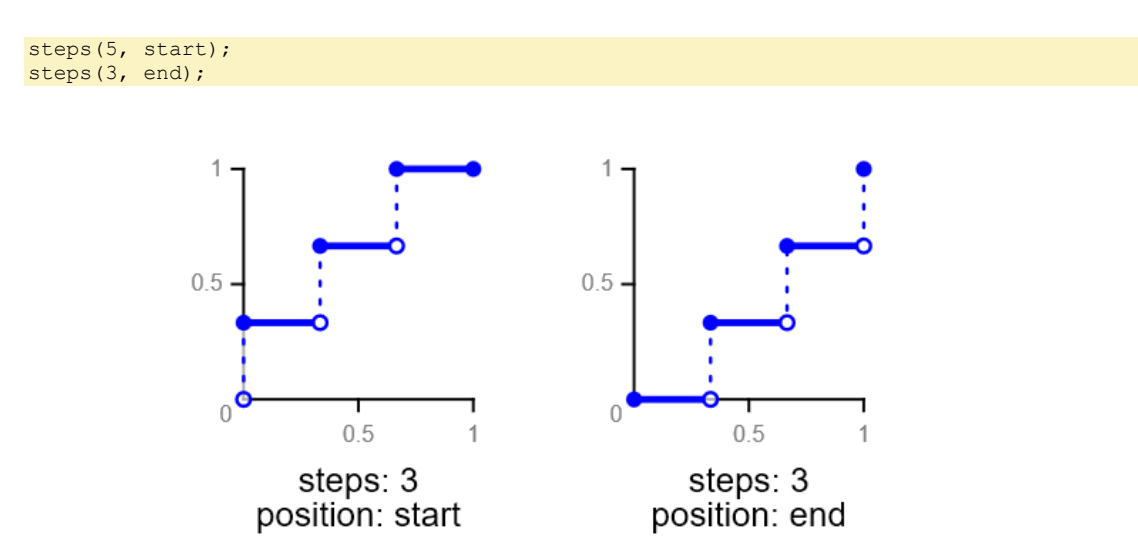

Frames timing function (not supported in firefox and chrome at 2018-09-06?).

frames(5);

CascadingStyleSheets-Css-Reference.docx CC BY-NC-SA 4.0

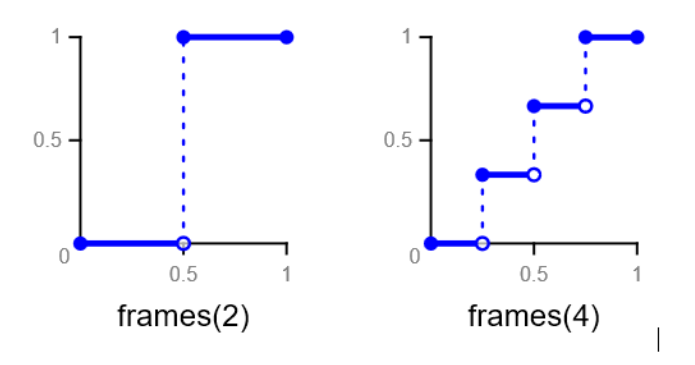

*(W3C n.d., "CSS Timing Functions Level 1", Accessed 2018-09-06. https://drafts.csswg.org/css-timing/), <https://www.w3.org/TR/css-timing-1/>*

#### Timing function example.

```
div {
   transition-property: left;
   transition-duration: 2s;
   transition-timing-function: ease-in-out;
    /* The start value must be explicitly defined */
   left: 0px;
\overline{\phantom{a}}
```
*C:\Users\John\Documents\Sda\Code\web\Examples\CssExamples\css2017\css-transitions.xhtml*

Reversing transitions instanteously by setting the transitions duration to 0.

```
 div {
       height: 2em;
       width: 50%;
       margin-bottom: 1em;
       border: 1px solid black;
       background-color: black;
       color: yellow;
       position: relative;
     }
     div {
       transition-property: left;
       /* Set transition-duration with javascript */
      /* The start value must be explicitly defined */ left: 0px;
    \left| \right| #targetEase {
       transition-timing-function: ease;
\begin{array}{ccc} & & \\ \end{array} #targetEaseIn {
       transition-timing-function: ease-in;
     }
...
     function go () {
       var elements = document.getElementsByTagName("div");
      for (var i = 0; i < elements.length; i++) {
         elements[i].style.transitionDuration = "1s";
         elements[i].style.left = "200px";
       }
     }
     function reset () {
       var elements = document.getElementsByTagName("div");
      for (var i = 0; i < elements.length; i+1) {
         elements[i].style.transitionDuration = "0s";
```

```
 elements[i].style.left = "0px";
   }
 }
```
*C:\Users\John\Documents\Sda\Code\web\Examples\CssExamples\css2017\css-transitionstimingFunctionComparision.xhtml*

## Full example

Transition full example.

```
<!DOCTYPE html>
<html xmlns="http://www.w3.org/1999/xhtml" lang="en" xml:lang="en">
<head>
   <meta charset="utf-8" />
   <title>CSS Transitions - Timing function comparison</title>
   <style>
     /* <! [CDATA[ */ div {
        height: 2em;
        width: 50%;
       margin-bottom: 1em;
        border: 1px solid black;
       background-color: black;
        color: yellow;
       position: relative;
     }
     div {
        transition-property: left;
        /* Set transition-duration with javascript */
        /* The start value must be explicitly defined */
        left: 0px;
    \overline{1} #targetEase {
        transition-timing-function: ease;
     }
     #targetEaseIn {
        transition-timing-function: ease-in;
\begin{array}{ccc} & & \\ \end{array} #targetEaseOut {
       transition-timing-function: ease-out;
 }
      #targetEaseInOut {
        transition-timing-function: ease-in-out;
\left\{\begin{array}{ccc} 1 & 1 & 1 \\ 1 & 1 & 1 \end{array}\right\} #targetLinear {
        transition-timing-function: linear;
     }
     #targetStepStart {
        transition-timing-function: steps(5, start);
    \lambda #targetStepEnd {
        transition-timing-function: steps(5, end);
      }
     #targetFrames {
       transition-timing-function: frames(5);
\begin{array}{ccc} & & \\ \end{array}/* ]]> */
```

```
 </style>
   <script>
   \frac{1}{2} <! [CDATA[ \frac{1}{2} /
     function go () {
       var elements = document.getElementsByTagName("div");
      for (var i = 0; i < elements.length; i++)
       elements[i].style.transitionDuration = "1s";
         elements[i].style.left = "200px";
       }
     }
     function reset () {
       var elements = document.getElementsByTagName("div");
 for (var i = 0; i < elements.length; i++) {
elements[i].style.transitionDuration = "0s";
        elements[i].style.left = "0px";
       }
     }
     /* ]]> */
   </script>
</head>
<body>
   <h1>CSS Transitions - Timing function comparison</h1>
   <div id="targetEase">Ease</div>
   <div id="targetEaseIn">Ease-in</div>
   <div id="targetEaseOut">Ease-out</div>
   <div id="targetEaseInOut">Ease-InOut</div>
   <div id="targetlinear">Linear</div>
   <div id="targetStepStart">Step Start</div>
   <div id="targetStepEnd">Step End</div>
   <div id="targetFrames">Frames (unsupported?)</div>
   <!-- Start the transition via scripting -->
   <button onclick="go();">Go</button>
   <button onclick="reset();" type="reset">Reset</button>
</body>
\langle/html>
```
*C:\Users\John\Documents\Sda\Code\web\Examples\CssExamples\css2017\css-transitionstimingFunctionComparision.xhtml*

## CSS Animations

CSS animations (W3C The latest, "CSS Animations Level 1", https://www.w3.org/TR/cssanimations-1/). https://www.w3.org/TR/css-animations-1/.

Values are specified using animation keyframes.

```
<!DOCTYPE html>
<html xmlns="http://www.w3.org/1999/xhtml" lang="en" xml:lang="en">
<head>
   <meta charset="utf-8" />
   <title>CSS Animations</title>
   <style>
    \frac{1}{x} <! [CDATA[ */
     div {
       height: 2em;
       width: 50%;
       border: 1px solid black;
       background-color: black;
       color: yellow;
     }
     .animate {
       animation-name: slide-right;
       animation-duration: 2s;
       /* Preserve the effect of the animation at ending */ animation-fill-mode: forwards;
     }
     @keyframes slide-right {
       from \ell margin-left: 0px;
        }
       50% {
         margin-left: 110px;
         opacity: 0.5;
        }
        to {
         margin-left: 200px;
         opacity: 0.2;
        }
\begin{array}{ccc} & & \\ \end{array}/* 11> */ </style>
   <script>
    /* <! [CDATA [ */ function DoAnimation() {
       var targetElement = document.getElementById("target");
        targetElement.className = "animate";
     }
     function reset() {
       var targetElement = document.getElementById("target");
        targetElement.className = "none";
\begin{array}{ccc} & & \\ \end{array}'/* ]]> */
   </script>
</head>
<body>
   <h1>CSS Animations</h1>
   <div id="target">Super div</div>
   <button onclick="DoAnimation();">Go</button>
   <button onclick="reset();" type="reset">Reset</button>
</body>
\langle/html>
```
### CascadingStyleSheets-Css-Reference.docx CC BY-NC-SA 4.0

*C:\Users\John\Documents\Sda\Code\web\Examples\CssExamples\css2017\css-animations.xhtml (W3C The latest, "CSS Animations Level 1", https://www.w3.org/TR/css-animations-1/)[, https://www.w3.org/TR/css](https://www.w3.org/TR/css-animations-1/)[animations-1/](https://www.w3.org/TR/css-animations-1/)*

# Css Techniques

### Box Shadows

Material design box shadows.

```
tr {
 /* border: 1px solid black; */
background-color: white;
      border-radius: 8px;
      /* Material Design Box Shadows, A Pen By Samuel Thornton, Card 2, 
https://codepen.io/sdthornton/pen/wBZdXq */
 box-shadow: 0 3px 6px rgba(0,0,0,0.16), 0 3px 6px rgba(0,0,0,0.23);
 padding: 0.5em;
      margin-bottom: 2em;
    }
```
*(Thorton 2019, \**Material Design Box Shadows*\*, https://codepen.io/sdthornton/details/wBZdXq) <https://codepen.io/sdthornton/pen/wBZdXq>*

# References (Zotero)

- |CSS Fonts 3| W3C. 2013. "CSS Fonts Module Level 3". https://www.w3.org/TR/css-fonts-3/. 2013-10-03.
- Bentley, John. 2018. "CSS 2.1 Core Quick Reference". \\Atlas\Users\John\Documents\Sda\Info\Web\KB\Css\QuickReference\CSS2.1Core-QuickReference.docx. 2018.
- Coyier, Chris. 2011. "Multiple Attribute Values". CSS-Tricks. https://css-tricks.com/multipleattribute-values/. 2011-12-19.
- Coyier, Chris. 2018. "A Complete Guide to Flexbox". CSS-Tricks. https://csstricks.com/snippets/css/a-guide-to-flexbox/. 2018-11-15.
- Google. 2017. "Get Started with the Google Fonts API | Google Fonts". Google Developers. https://developers.google.com/fonts/docs/getting\_started. 2017-06-02.
- MDN. 2018. "Controlling Ratios of Flex Items Along the Main Axis". MDN Web Docs. https://developer.mozilla.org/en-US/docs/Web/CSS/CSS\_Flexible\_Box\_Layout/Controlling\_Ratios\_of\_Flex\_Items\_Along\_th e\_Main\_Ax. 2018.
- ———. 2018. "Web Technology for Developers > CSS: Cascading Style Sheets > Display". MDN Web Docs. https://developer.mozilla.org/en-US/docs/Web/CSS/display. 2018-12.
- Mozilla. 2018. "MDN Web Docs: Transform-Origin". MDN Web Docs. https://developer.mozilla.org/en-US/docs/Web/CSS/transform-origin. 2018.
- ———. n.d. "Basic Concepts of Grid Layout". MDN Web Docs. Accessed 2018-04-15. https://developer.mozilla.org/en-US/docs/Web/CSS/CSS\_Grid\_Layout/Basic\_Concepts\_of\_Grid\_Layout. n.d.
- Thorton, Samuel. 2019. \**Material Design Box Shadows*\*. https://codepen.io/sdthornton/details/wBZdXq. 2019.
- W3C. 2015. "CSS Custom Properties for Cascading Variables Module Level 1". https://www.w3.org/TR/css-variables-1/. 2015-12-03.
- ———. 2016. "CSS Values and Units Module Level 3". https://www.w3.org/TR/css-values-3/. 2016- 09-29.
- ———. 2017. "CSS Grid Layout Module Level 1". https://www.w3.org/TR/css-grid-1/. 2017-12-14.
- ———. 2019. "Techniques for WCAG 2.1". https://www.w3.org/WAI/WCAG21/Techniques/. 2019- 01-11.
- ———. The latest. "Cascading Style Sheets Level 2 Revision 2 (CSS 2.2) Specification". https://www.w3.org/TR/CSS22/. The latest.
- ———. The latest. "CSS Animations Level 1". https://www.w3.org/TR/css-animations-1/. The latest.
- ———. The Latest. "CSS Box Alignment Module Level 3". https://www.w3.org/TR/css-align-3/#valdef-align-content-space-around. The Latest.
- ———. The Latest. "CSS Cascading and Inheritance Level 4". https://www.w3.org/TR/css-cascade-4/. The Latest.
- ———. The Latest. "CSS Display Module Level 3". https://www.w3.org/TR/css-display-3/. The Latest.
- ———. The Latest. "CSS Flexible Box Layout Module Level 1". https://www.w3.org/TR/css-flexbox-1/. The Latest.
- ———. The Latest. "CSS Intrinsic & Extrinsic Sizing Module Level 3". https://www.w3.org/TR/csssizing-3/. The Latest.
- ———. The Latest. "CSS Media Queries". https://www.w3.org/TR/css3-mediaqueries/. The Latest.
- ———. The Latest. "CSS Snapshot The Latest". https://www.w3.org/TR/CSS/#css. The Latest.
- ———. n.d. "CSS Timing Functions Level 1". Accessed 2018-09-06. https://drafts.csswg.org/csstiming/. n.d.
- ———. The latest. "CSS Transforms Module Level 1". https://www.w3.org/TR/css-transforms-1/. The latest.
- ———. The latest. "CSS Transitions". https://www.w3.org/TR/css-transitions-1/. The latest.
- ———. The Latest. "Selectors Level 3". https://www.w3.org/TR/selectors-3/. The Latest.
- ———. The latest. "Selectors Level 4". https://www.w3.org/TR/selectors-4/. The latest.

## Document Licence

[Cascading Style Sheets -](https://www.softmake.com.au/technical-skills-files/CascadingStyleSheets-Css-Reference.pdf) CSS -Reference © 2021 by [John Bentley i](https://www.softmake.com.au/)s licensed under [Attribution-NonCommercial-ShareAlike 4.0 International](http://creativecommons.org/licenses/by-nc-sa/4.0/?ref=chooser-v1)

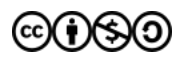